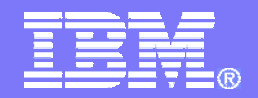

# **System i Access : What's New in Windows and Web?**

### **Linda Hirsch LLHIRSCH@us.ibm.com**

**http://www.ibm.com/systems/i/software/access**

### **System i Access Sessions/Labs**

**Presentations:**

- **J11 – System i Access: What's New in Windows and Web?**
- **F15 – System i Access for Web: Run 5250 in a Browser**
- **J23 - Get to Your i5/OS with a Browser: System i Access for Web V6R1 (Overview)**

#### **Labs**

- **H12 - System i Access for Web – Using the Functions**
- **H13 - System i Access for Web Configuration**
- **H22 - Administrator's First Steps to Customize System i Access for Web**
- **H24 - System i Access for Windows: Basic or Advanced**

*Functional enhancements can be submitted via the FITS system. The url is:*  **http://www.ibm.com/systems/i/software/access/**

And click on link <u>Request for Design Change</u>

# **Packaging & Ordering**

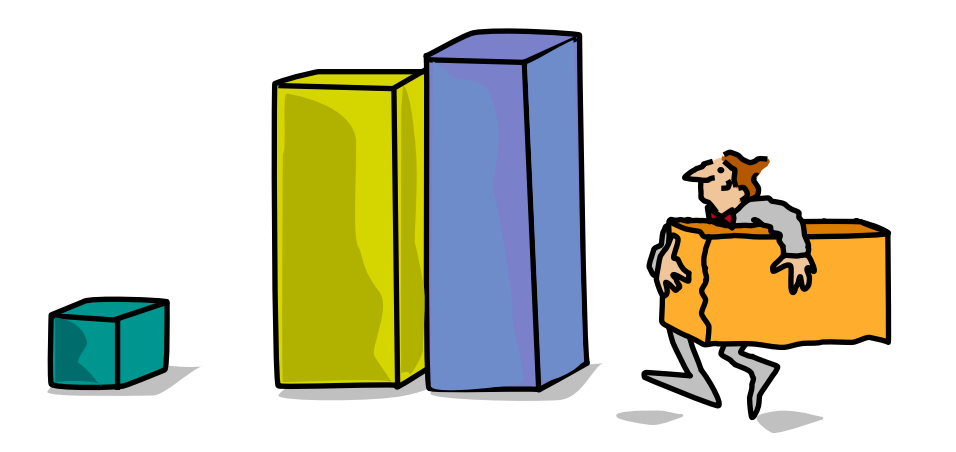

#### System i Access Family A variety of connectivity software

#### **System i Access for Windows**

runs natively on Microsoft **Windows** operating systems

#### **System i Access for Web**

enables users to access i5/OS through a workstation **web browser**, independent of desktop OS

#### **System i Access for Linux**

runs natively on **Linux** operating systems

### **System i Access for Wireless**

runs on **handheld** devices

**Opera**

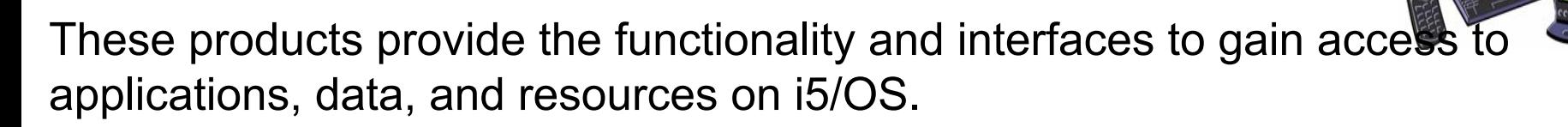

# **System i Access Family - Packaging**

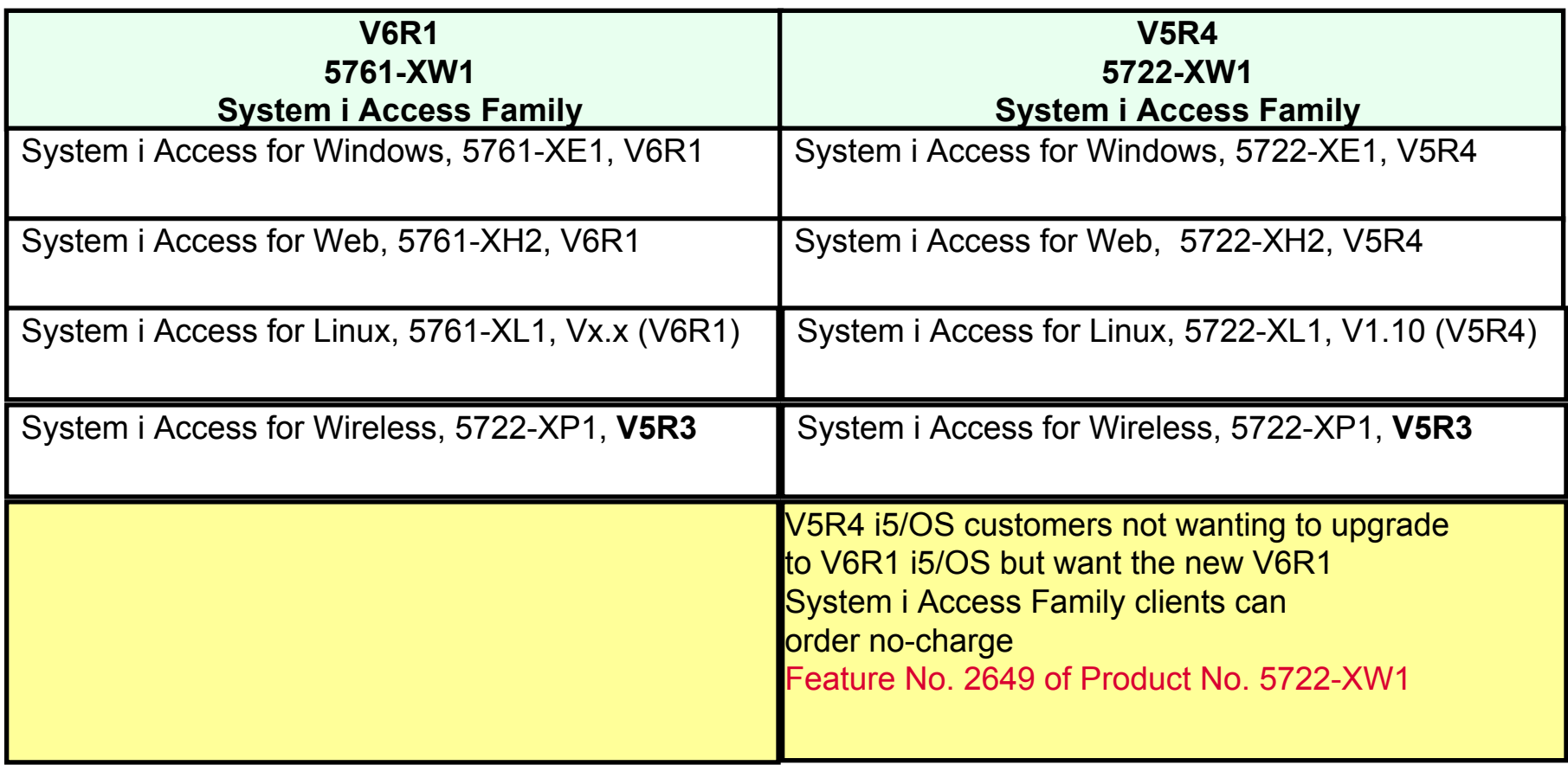

### **Products - Focus**

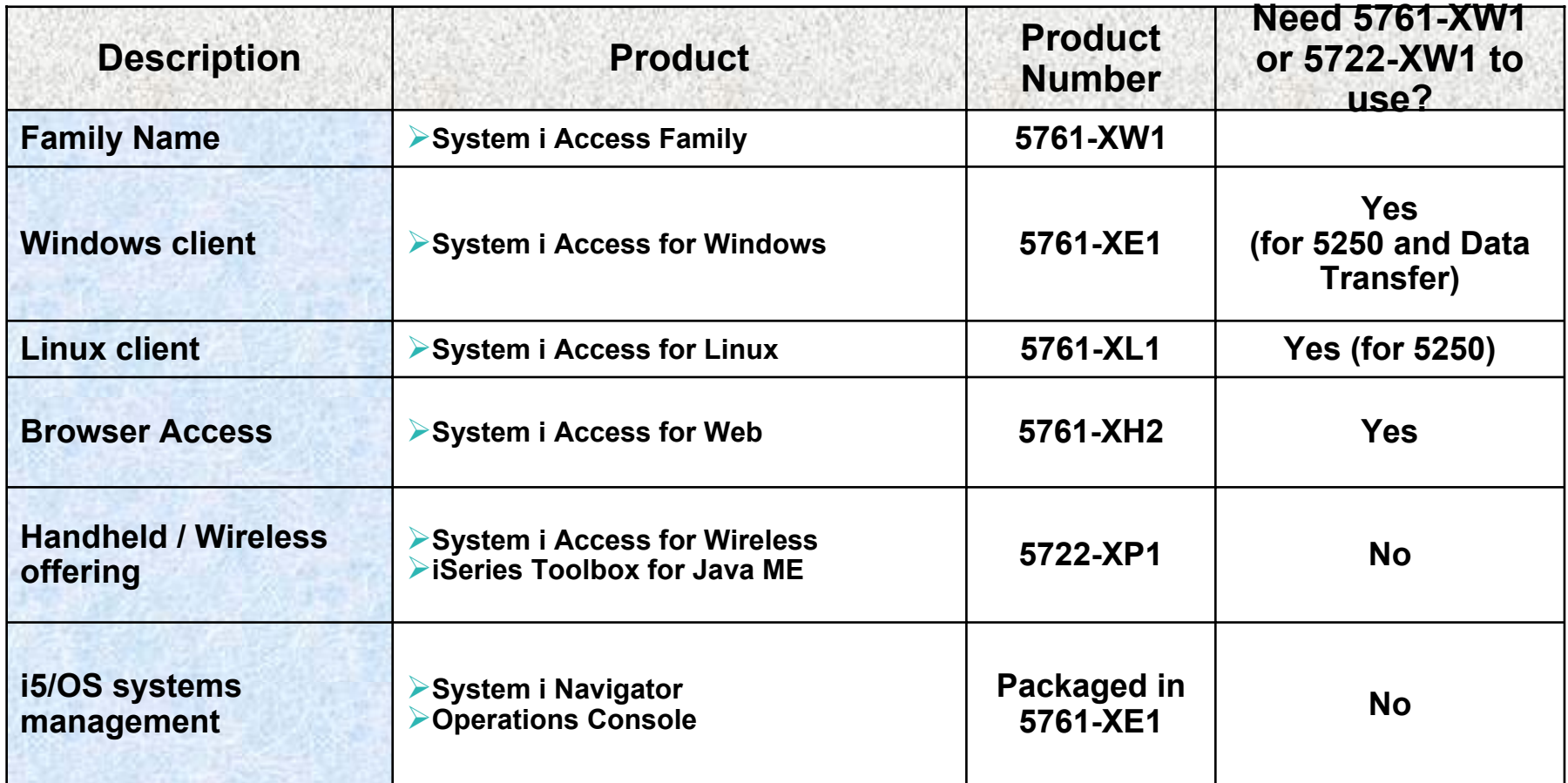

**Flexible Purchase Options**

**Processor-Based = purchase price based on software tier, connect unlimited numbers of users**

**User-Based = purchase only number of users who will be concurrently connected**

**Note: Can upgrade from User-Based to Processor-Based, but cannot go back to User-Based after purchasing Processor-Based**

**Software maintenance included in base i5/OS software subscription**

# **System i Access Family included with new hardware**

System i Access Family (5722-XW1 or 5761-XW1) unlimited user feature included with the following System i hardware

- System i Model 515 Express configurations
	- See Announcement Letter 107-181 dated 4/1/07 for more details
- System i Model 525 Express and CBU configurations
	- See Announcement Letter 107-182 dated 4/1/07 for more details
- • System i Model 570 with POWER6 technology
	- See Announcement Letter 107-448 dated 7/31/07 for more details
- The new Power Systems Models 570 and 595 announced April 2008

Any i5/OS user connecting to the above System i models is entitled to use any of the System i Access Family products at no additional charge. This includes:

- System i Access for Windows
- System i Access for Web
- System i Access for Linux

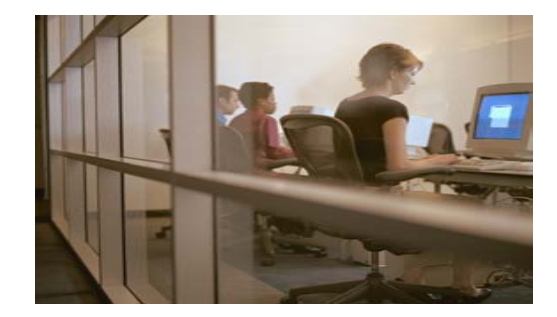

# **Core LOB Solutions**

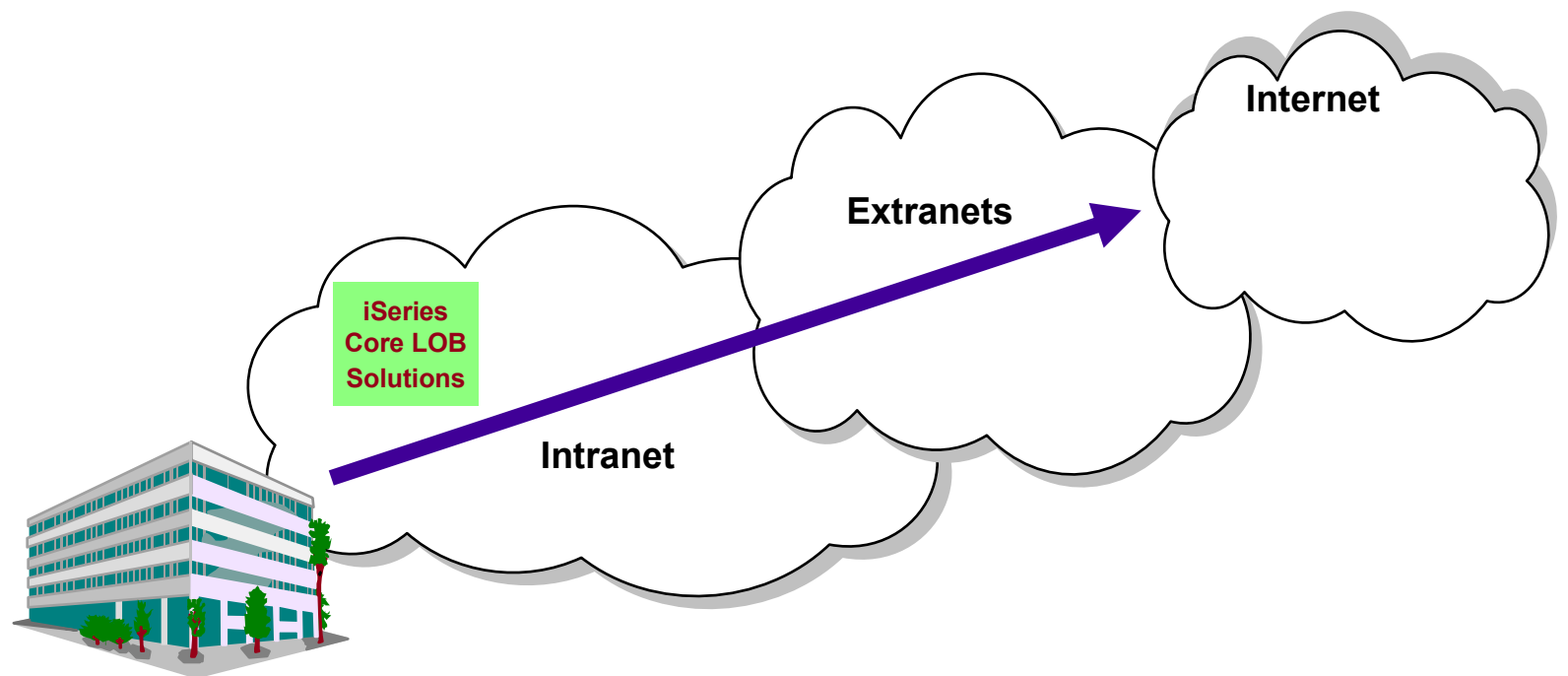

**Looking for highly functional and integrated solution for:**

- •**Windows servers and Windows desktop users**
- $\bullet$ **i5/OS administration and operation**

# **System i Access for Windows**

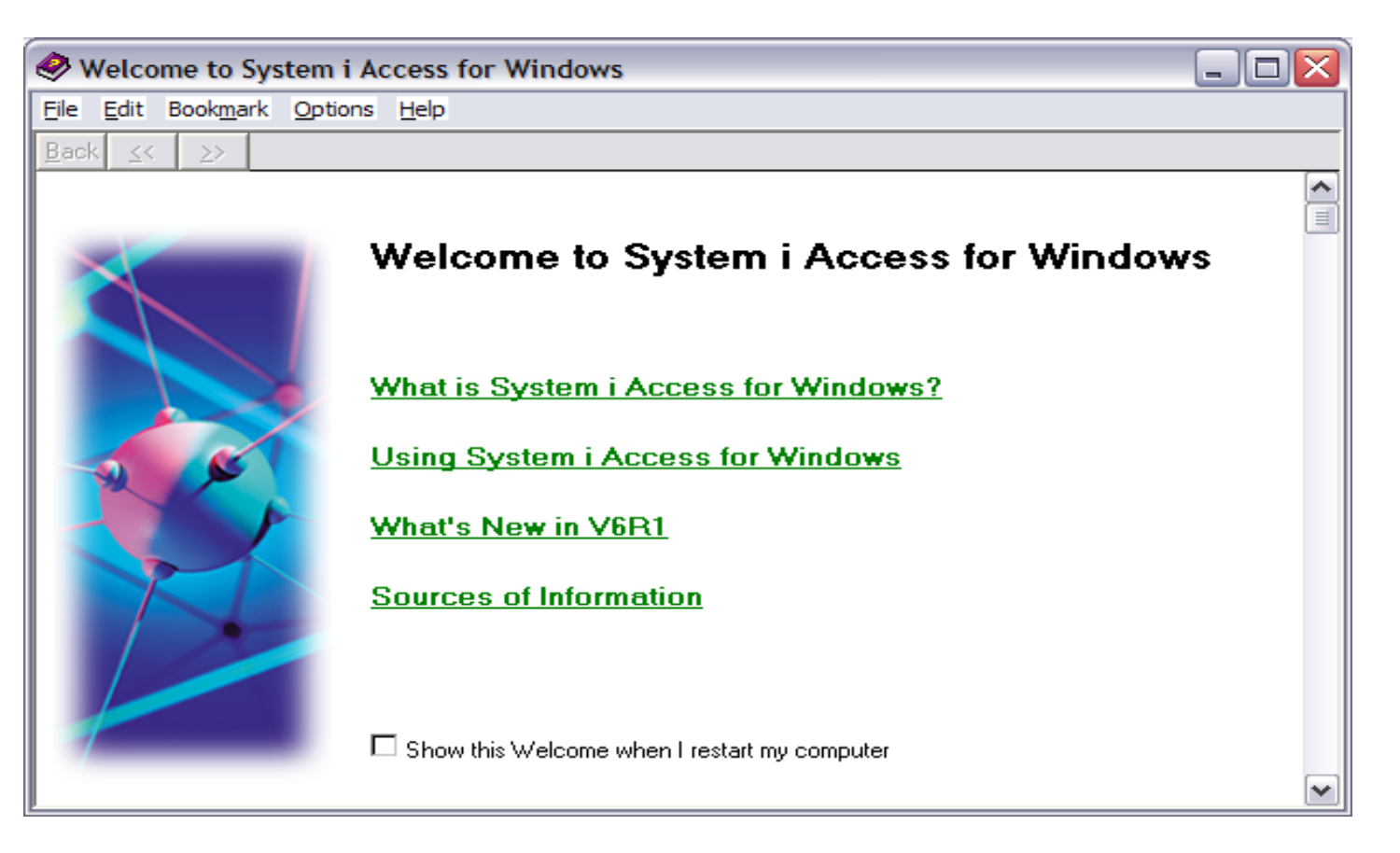

- • **Name: PC Support -> Client Access -> Client Access Express -> iSeries Access for Windows -> System i Access for Windows**
- • **Heritage: DOS, Extended DOS, OS/2, Windows 3.1, Windows 95/NT, Windows XP, Windows Vista,…**

**http://www.ibm.com/systems/i/software/access/windows/**

#### *If you want a single solution for working with all System i resources...* **Integrating native Windows with System i**

- **A single offering designed for Windows users that provides:**
	- **High-function, easy-to-use 5250 emulator to work with iSeries applications**
	- **A PC print server that OS/400 output can be sent to and run unattended**
	- **Access to iSeries database and other resources from Windows applications**
	- **Ability to use iSeries as file and print server**
	- **Administer users and monitor/manage iSeries servers in the network**
- **No special web application server code required**
	- **All code runs natively on the Windows**
- **It's all in System i Access for Windows**
	- **PC5250 emulation, Data Transfer, ODBC, etc for end users and Windows programmers**
	- –**iSeries Navigator for iSeries operators and administrators**
	- **Operations Console to work with OS/400 system console**
	- **EZ-Setup to quickly and easily set up new iSeries servers**

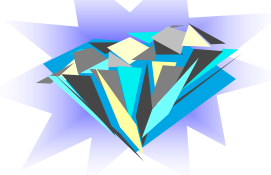

 **The most comprehensive iSeries native Windows connectivity solution in the market**

•

•

 **90+% of iSeries customers already using System i Access for Windows**

# **Supports Microsoft operating environments...**

#### **Microsoft Transaction Services (MTS)**

 **example, an Auction House application where may need to back out transactions (ie, 2-phase commit)**

#### **Terminal Server Edition (TSE)**

 **System i Access runs on a Windows server, and enables multiple simultaneous users (such as Network Stations, DOS, Unix, or Macintosh) work with iSeries resources**

#### **Internet Information Services (IIS)**

 **Provides a Web application infrastructure for Windows Servers. System i Access runs on server, and fulfills requests for iSeries data (ie, ODBC, OLE DB, etc)**

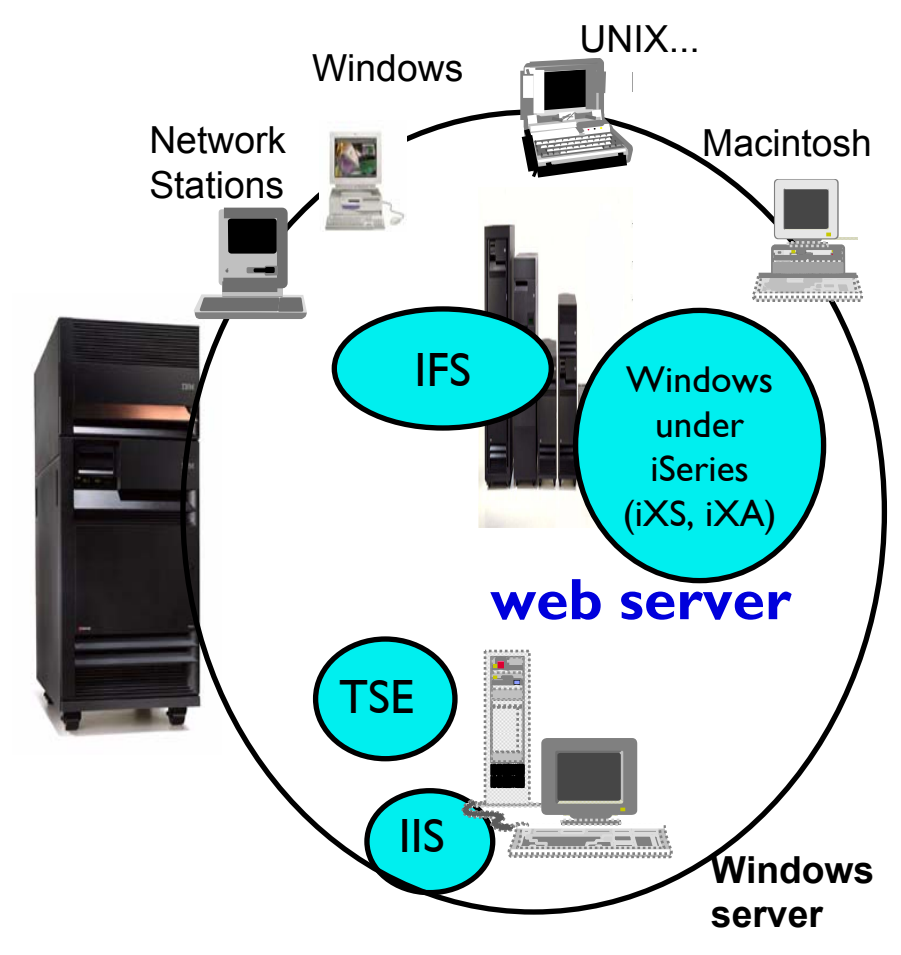

# **Supports leading network and security offerings...**

#### **Security**

- **Secure Sockets Layer (SSL)**
	- Including SSL client authentication

#### • **Kerberos**

- Enterprise Identify Mapping (EIM) can be used with Kerberos
- **Long passwords**

#### **Networking**

- **Virtual Private Networks (VPN)**
	- Tunneling protocol and encryption to ensure secure communications
- **NAT (Network Address Translation)**
	- Hides System i address when on Internet

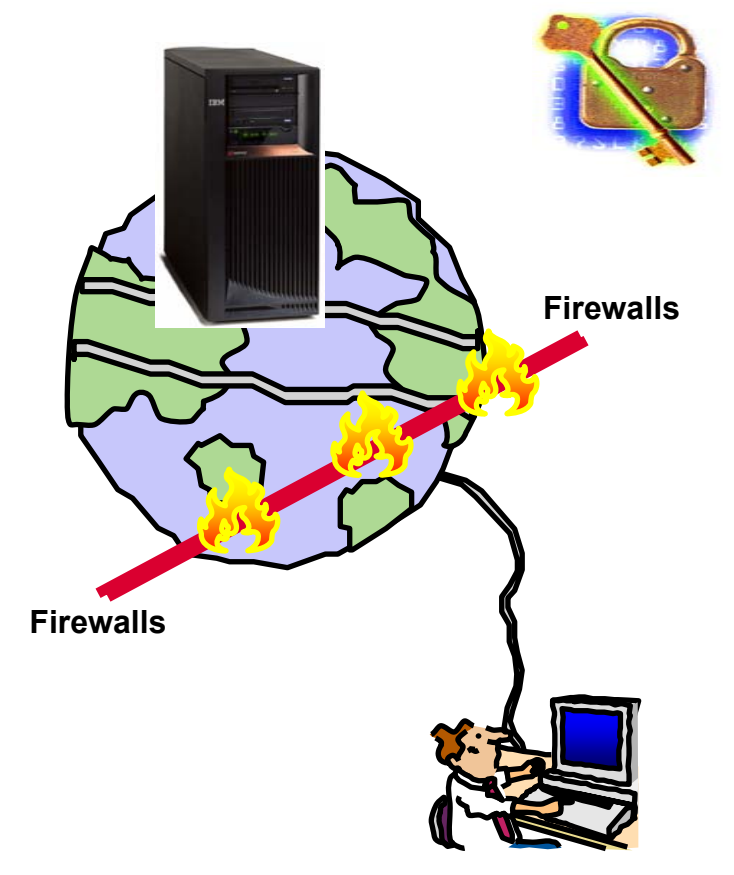

**If you do it on System i, you can do it with System i Access for Windows...**

### **Installation: DVD in V6R1**

- **Install media for the PC:** 
	- **Prior to V6R1, separate PC CD for each language**
	- **V6R1 – two-DVD set with all languages and all 32-bit and 64-bit OS**

# **Windows Operating Systems**

**The V6R1 and V5R4 versions of System i Access for Windows can be installed on:**

- **Windows 2000**
- **Windows XP Professional**
- **Windows XP Tablet PCs**
- **Windows 2003 Server**
- **Windows Vista**

**64-bit Processors supported\***

- **Advanced Micro Devices (AMD64)**
- **Intel with EM64T**
- **Intel with Itanium**

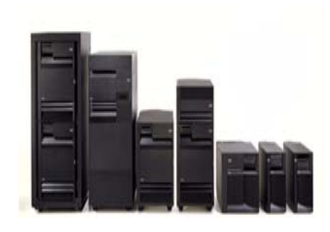

**V5R3 System i Access for Windows installs on:**

• **Windows NT 4.0, 2000, XP, 2003**

**V5R2 System i Access for Windows installs on:**

• **Windows 98, ME, NT 4.0, 2000, XP, 2003**

**V5R1 System i Access for Windows installs on:** • **Windows 95, 98, and ME, NT 4.0, 2000, XP**

\* **Refer to www.ibm.com/systems/i/software/access/supportedos.html for the latest information**

### **Windows Vista:**

- •**Ultimate and Premium Editions are supported.**
- **V5R4 System i Access for Windows with service pack SI25949 or later** 
	- **PC5250 requires service pack SI27741, available July 2007**

#### •**Refer to**

**http://www.ibm.com/systems/i/software/access/supportedos.html**

**and** 

#### **Informational APAR II14239 linked from that page**

- **Permanent restrictions: No direct console (LAN Console is supported) or SCS print drivers**
- **Workaround required for using help text**

# **V5R4: PC5250 (Personal Communications 5.8)**

#### **Key enhancements include:**

- **Support to associate printer sessions with display sessions**
- **A new configurable, printer session window that provides host, printer, and page setup support.**
- **New programming interfaces (APIs) to retrieve and modify Page Setup and Printer Setup information**
- **Additional bi-directional enablement**
- **New automation objects support for the .NET environment**

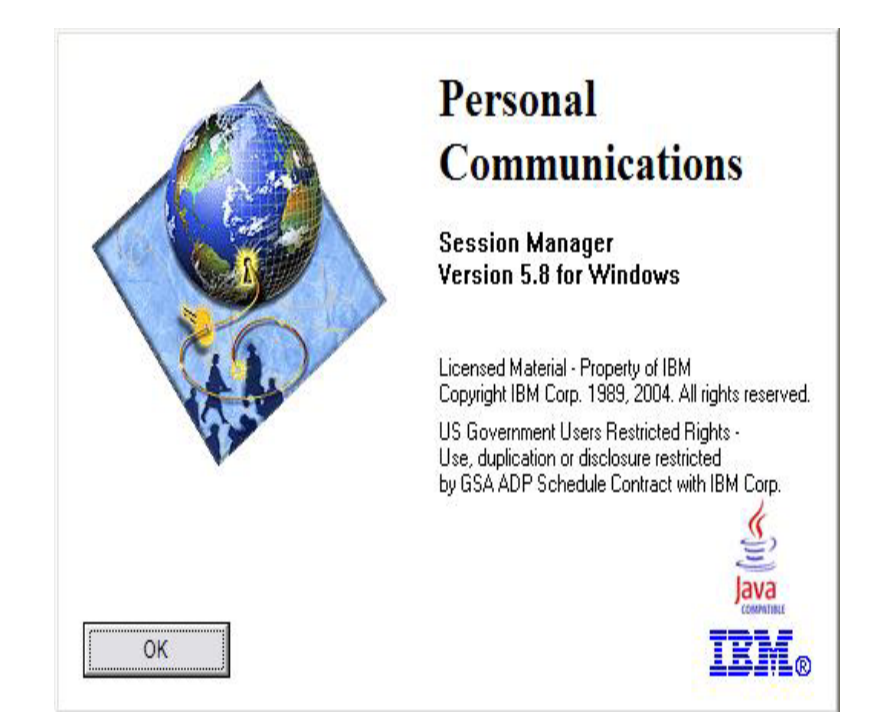

*The 5250 emulator (PC5250), integrated with System i Access for Windows, is the Version 5.8 of IBM Personal Communications*

# **V6R1: PC5250 updated (Personal Communications 5.9)**

#### **Key enhancements include:**

- **Disable the minimize, restore, and close options of PC5250 sessions**
- **Print support for headers and footers on PrintScreen commands**
- **Support to hide menu bar, toolbar, operator information area (OIA)**
- **Retrieve PC550 emulator package information from the Help -> About dialog**
- **Overriding ShiftLock on German and Austrian keyboards**
- **Support an Environmental variable in Toolbar profile path**
- **Improved high-resolution display for English and West European languages**
- **Ability to disable the STRPCCMD command based on workstation keywords**
- **Store window size, position, and font for each workstation (.ws) profil**

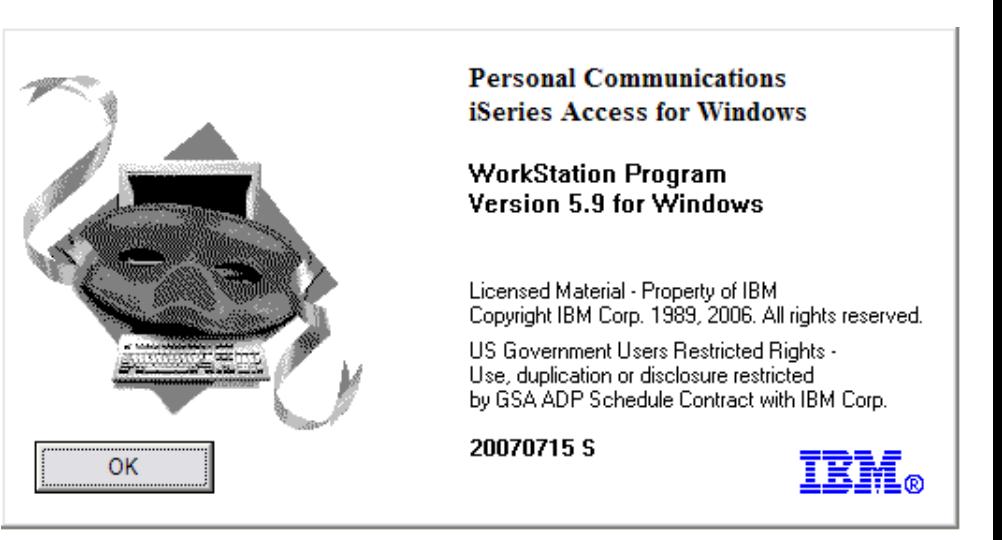

*The 5250 emulator (PC5250), integrated with iSeries Access for Windows, is the Version 5.9 of IBM Personal Communications*

### **Data Transfer**

- **Copy Data to i5/OS database**
- •**Copy Data from i5/OS database**

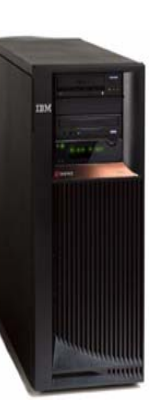

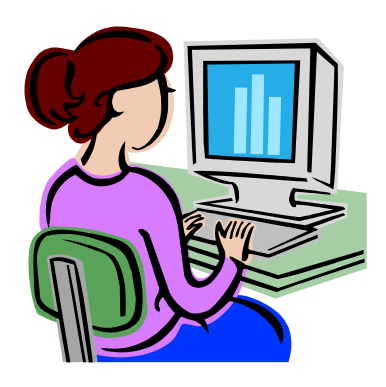

### **Run Data Transfer by Clicking an Icon**

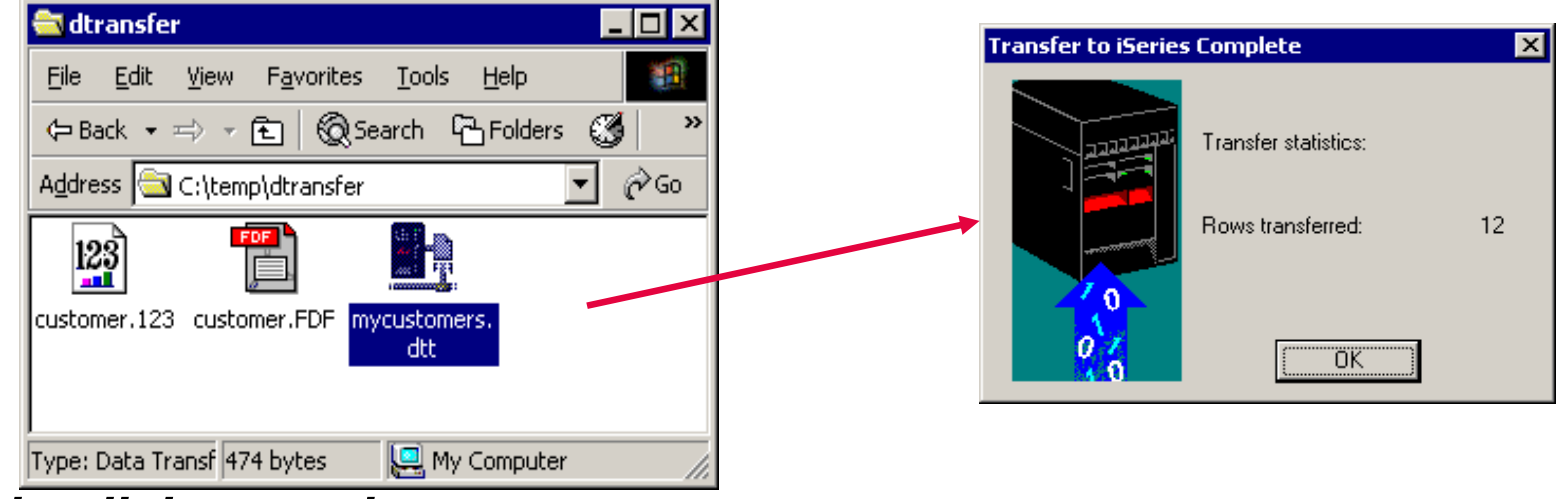

#### *Double-click on an icon*

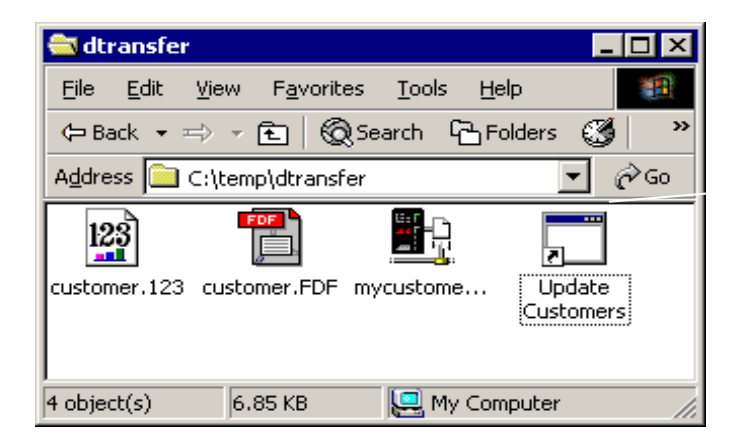

Data can be uploaded with no prompt to user

# **Scheduling a Data Transfer Request**

- ¾ **Use Access for Windows Batch Commands to create the appropriate Data Transfer request**
- ¾ **Using Microsoft Windows Scheduler, you could schedule System i Access for Windows Batch Transfers to run without user intervention**

**RTOPCB can now be scheduled to run at a given date and time**

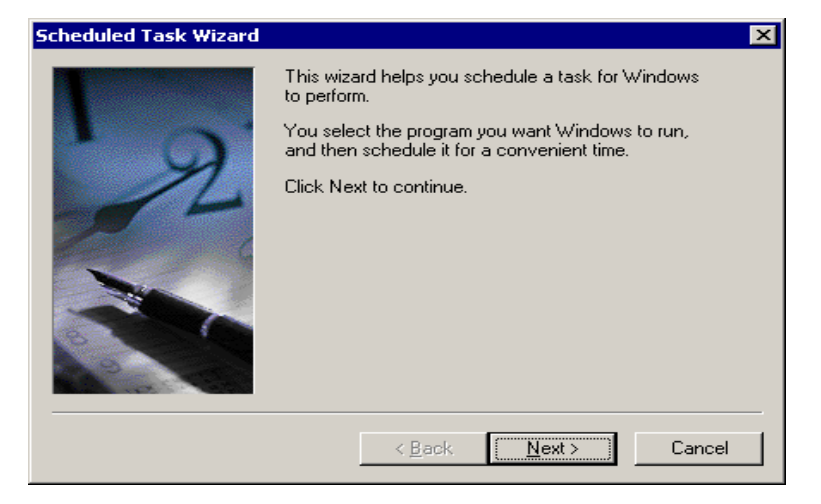

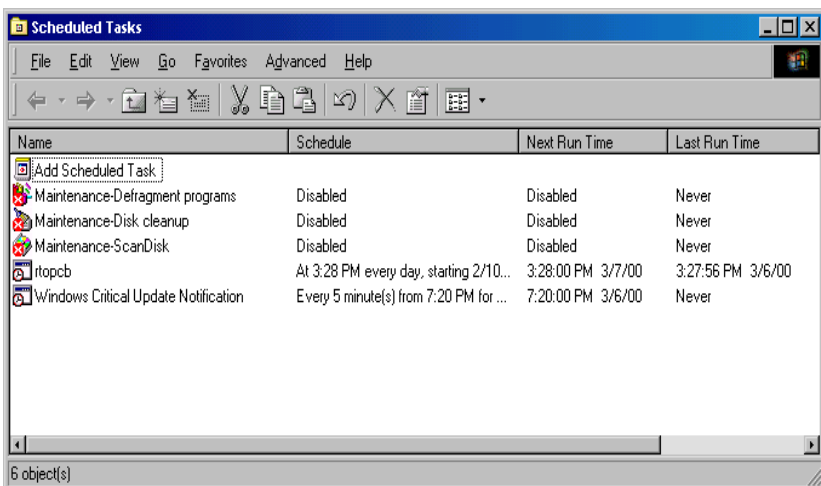

# **Data Transfer Enhancements – V5R4, V5R3, V5R2**

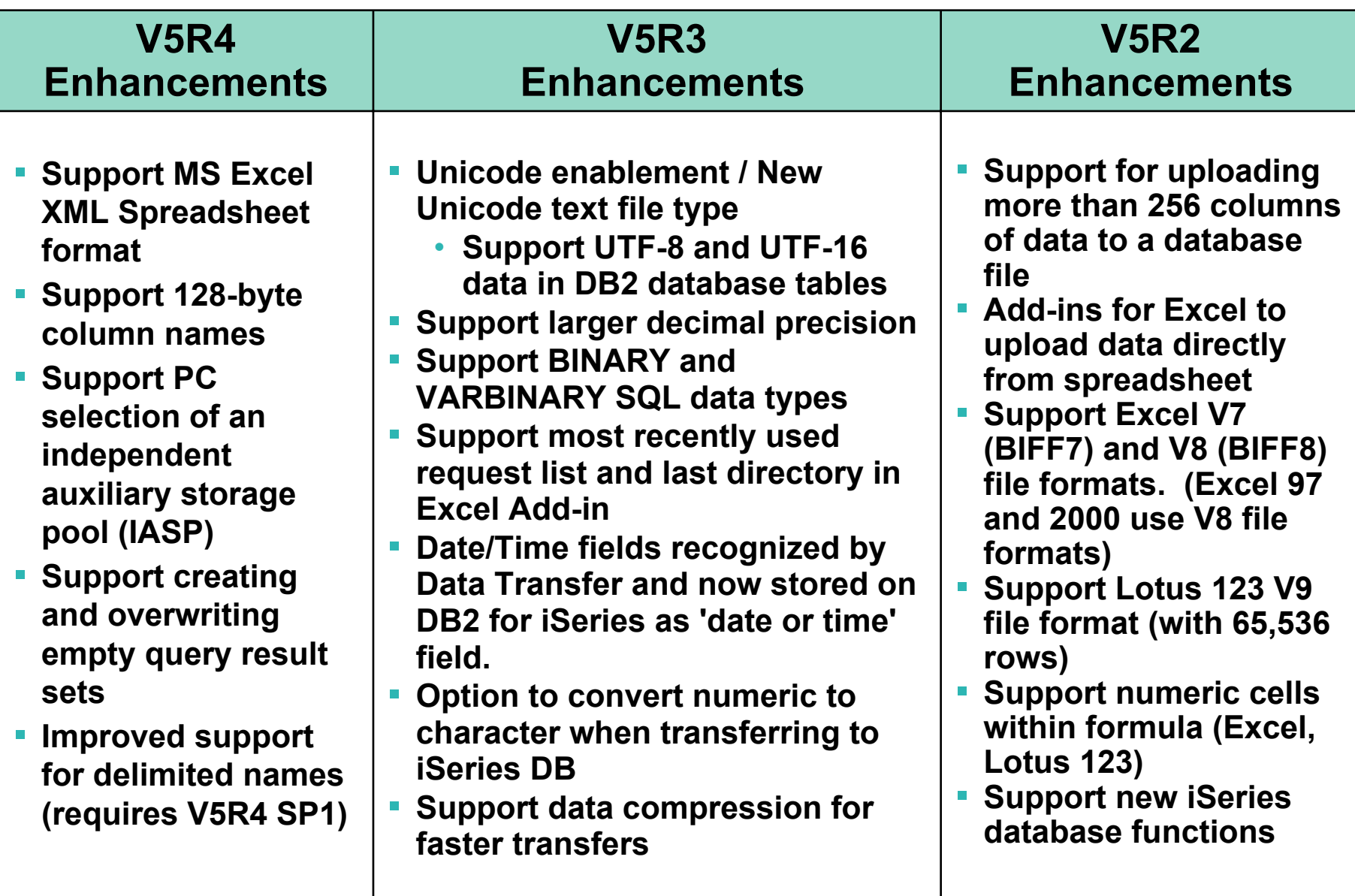

### **Data Transfer Enhancements – V6R1**

- **Support of 128 byte table names**
- **New download option to open files**
- **Support for the standard DECFLOAT data type**
- **COM-based Excel Add-in that gives the capability to download/upload tables containing DECFLOAT columns when using Excel 2007**
- **Ability to set a default data type when scanning documents**
- **Example Support in RXFERPCB application that allows users to run download or upload transfer requests in batch mode**
- $\blacksquare$  **Support for parameter markers in the SQL "where" clause that enables users to use a single transfer request file to run several queries when only values are changing**
- ▪ **Ability to process table names using the SQL table names which allows the users to select either using meaningful SQL table names or keep using i5/OS system table names**

### **iSeries ODBC Driver**

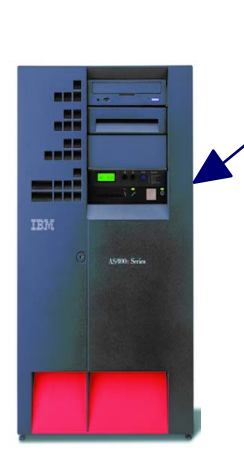

ODBC

**Most popular database access method from a Windows application**

**Runs on 32-bit and 64-bit Windows O/S**

**Compliant with Microsoft ODBC Version 3 specification** 

• **PC applications can now take advantage of new functions included in the 3.5 Specification.** 

# **ODBC Enhancements – V5R4, V5R3, V5R2**

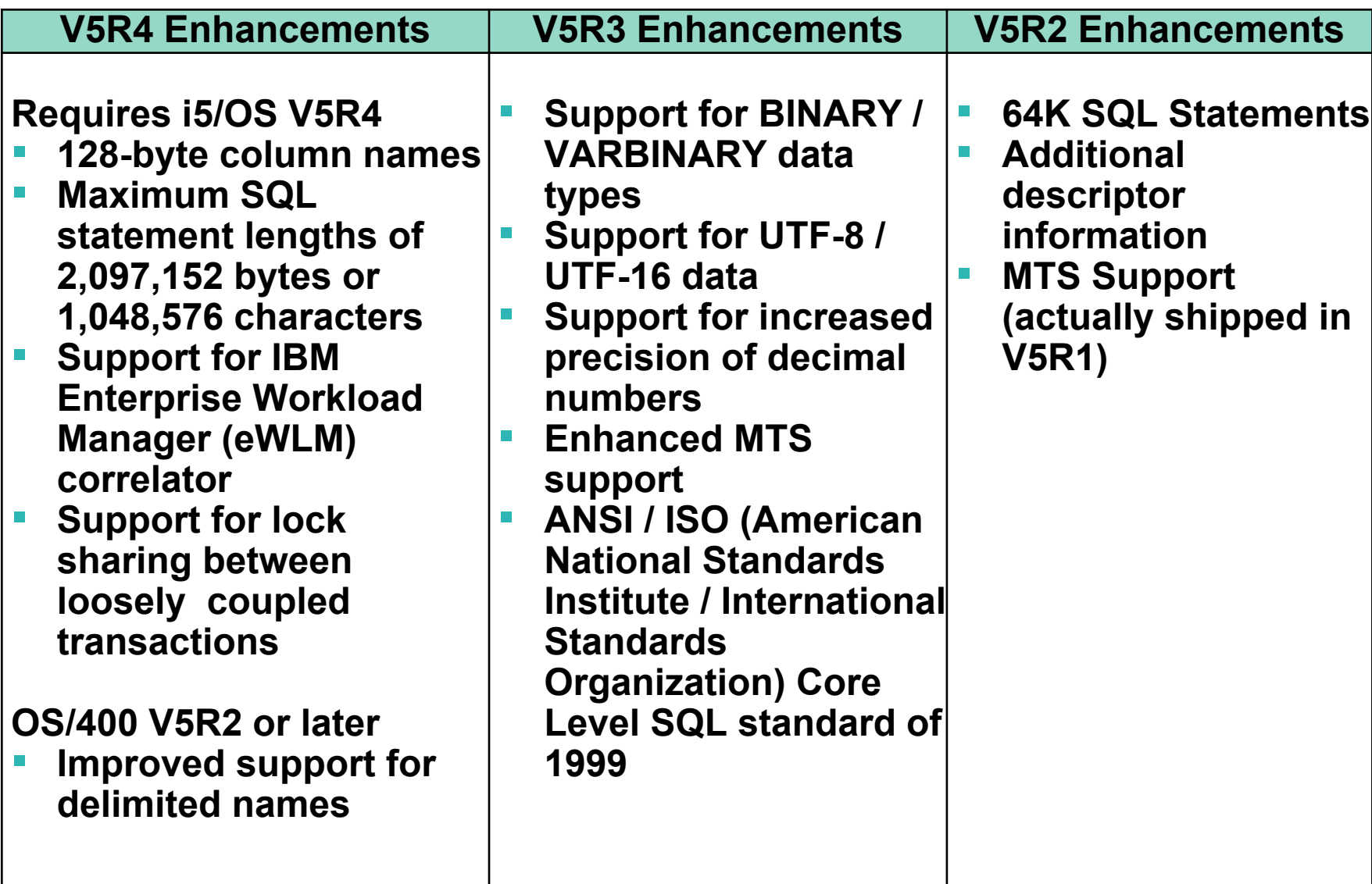

# **ODBC Enhancements - V6R1**

- **128-byte cursor names**
- **SQL query storage limits**
- ▪**ODBC application and QZDASOINIT system jobs association**
- **Decimal Floating Point (DECFLOAT) data type**
- ▪**Capability to handle stored procedures compiled with differing date and time formats**
- **Ability to specify the IsolationLevel for autocommit**
- **Improved support for default values (Extended Indicator support)**
	- Enables an application to specify the column's default value should be used to insert data, instead of passing data in the parameter itself

### **OLE DB Provider**

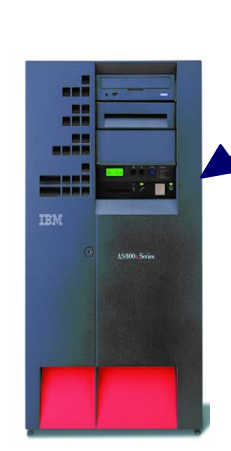

OLE DA **Microsoft-recommended**

**Access for 32-bit Windowsapplications**

- **Record level access**
- **Data Queues**
- **Stored Procedures**
- **SQL**
- **Remote Commands**
- **ODBC**

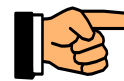

**Visual Basic add-ins removed in V6R1**

**OLE DB Provider supports OLE DB 2.5**

# **OLE DB Enhancements – V5R4, V5R3, V5R2**

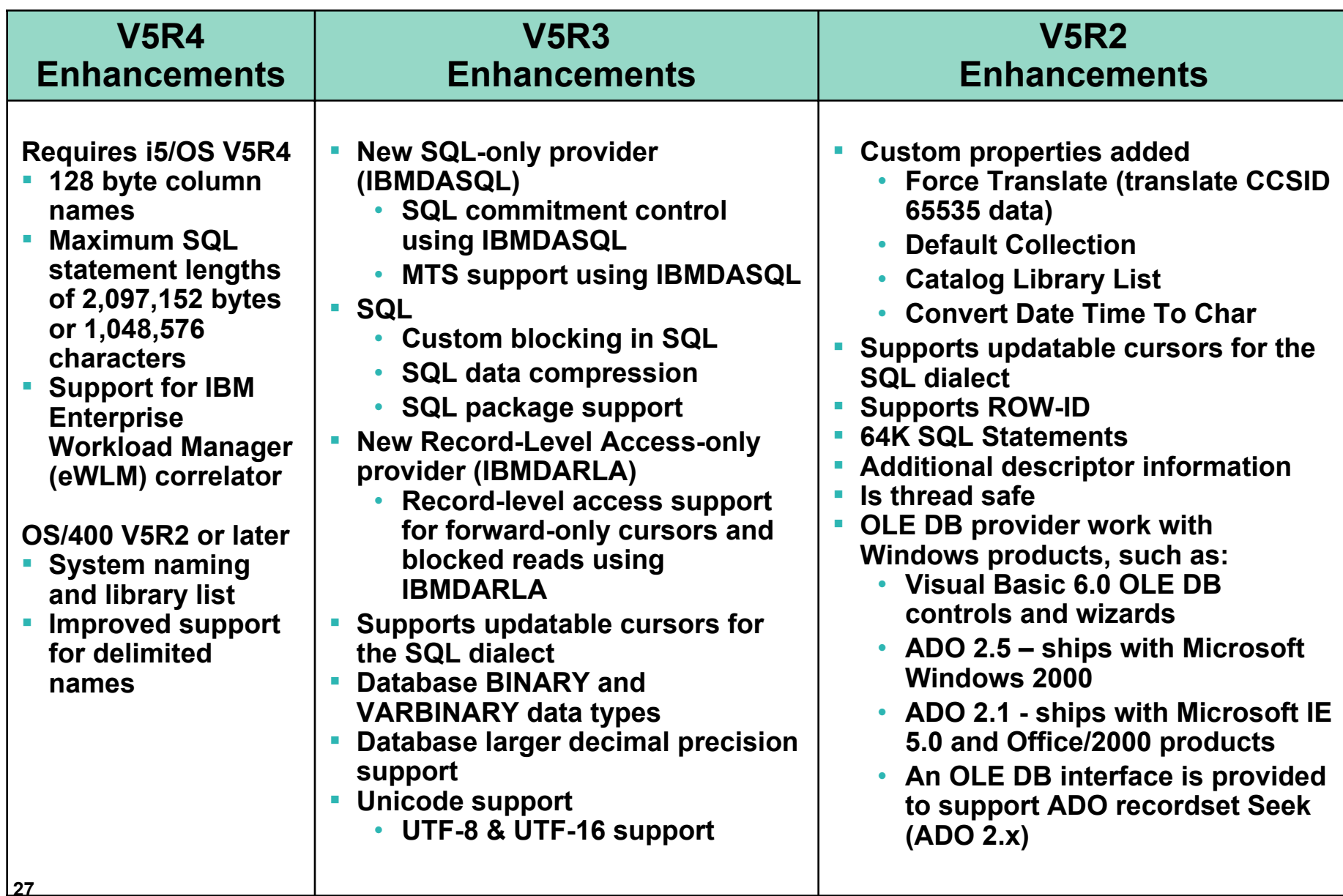

I

### **OLE DB enhancements - V6R1**

- ▪**Supports setting a maximum storage on SQL queries**
- ▪**Supports using decimal floating point data**
- ▪**Handles errors from numeric data**
- ▪**Truncate trailing blanks from input data**
- ▪ **Setting and passing client information to and from the database host**
	- $\bullet$  Includes client accounting, program IDs, user IDs, application names and workstation names
- ▪ **Capability to handle stored procedures compiled with differing date and time formats**
- ▪ **Improved support for default values (Extended Indicator support)**
	- • Enables an application to specify the column's default value should be used to insert data, instead of passing data in the parameter itself

### **iSeries .NET Data Provider**

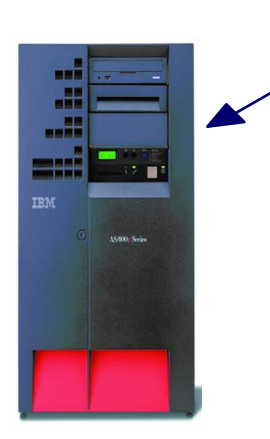

**NET The next big wave in** 

**Microsoft technology**

*Microsoft's Technology Roadmap*

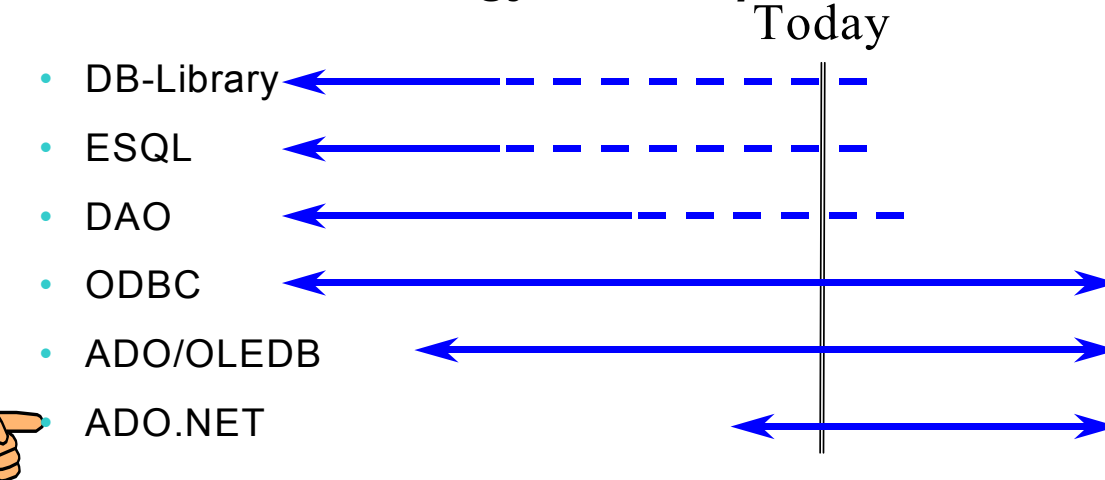

**Runs on 32-bit and 64-bit Windows OS**

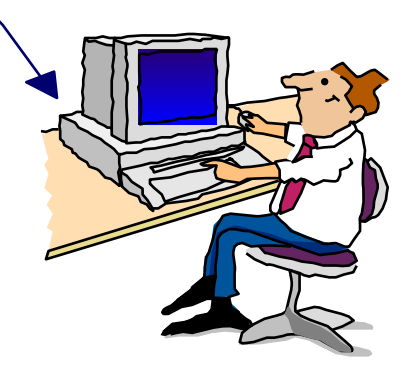

**The .NET provider is named IBM.Data.DB2.iSeries.**

• It allows applications using Microsoft's .NET framework to access DB2 UDB for i5/OS databases.

For complete documentation of the .NET Data Provider, see IBM DB2 UDB for i5/OS .NET Provider Technical Reference.

# **.NET Enhancements – V5R4, V5R3**

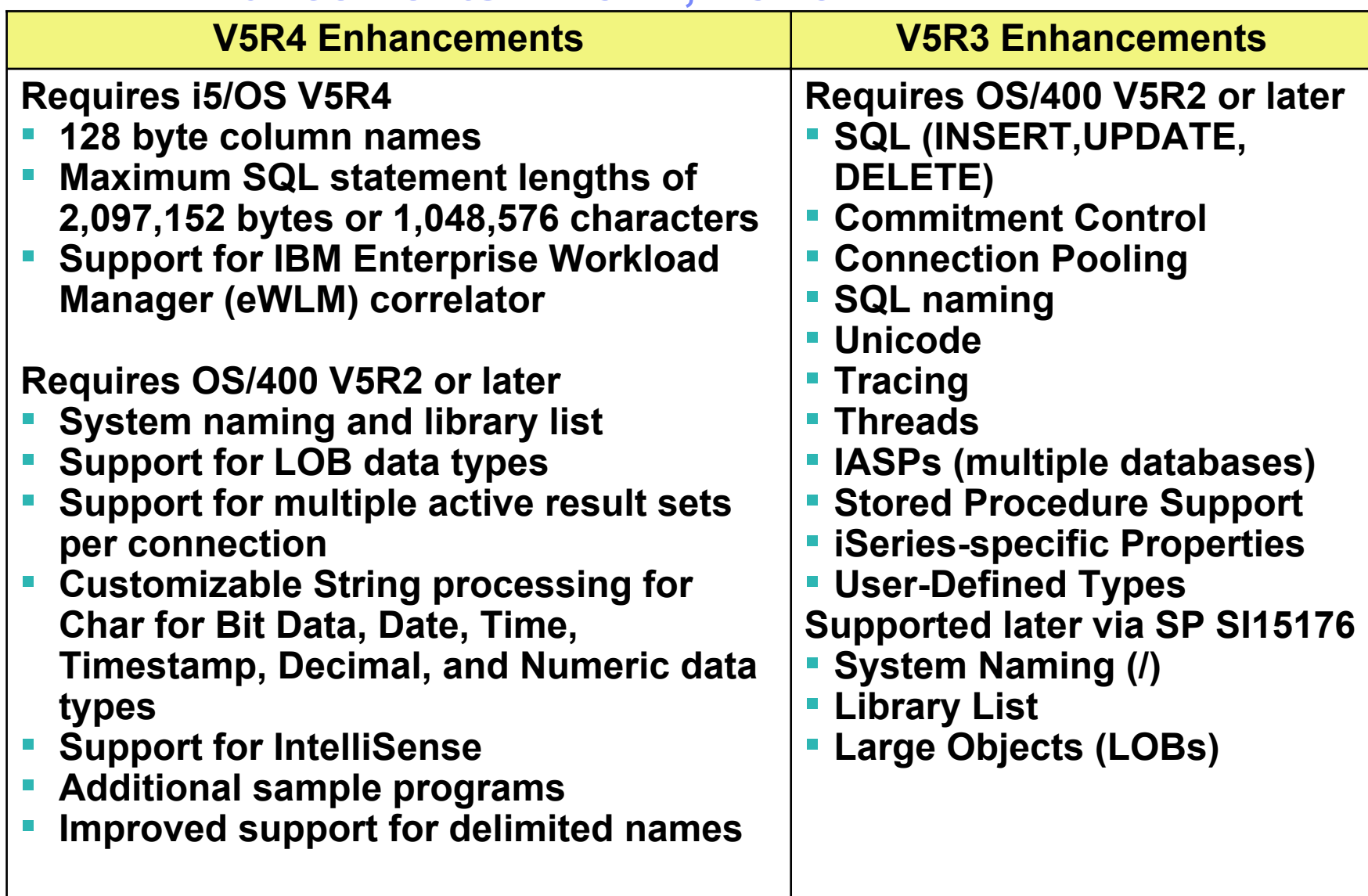

### **.NET Enhancements – V6R1**

- **Support the ADO.NET 2.0 base class model – MANY ISVs have asked for 2.0 support!**
- •**Distributed transactions using the System.Transactions namespace**
- •**Multi-row blocked inserts**
- $\bullet$ **Running in 64-bit model**
- $\bullet$ **Decimal float and datalink data types**
- •**Improved control over sending and receiving LOB data in blocks**
- $\bullet$ **SQL query storage limit**
- •**New SQL special client information registers**
- •**Enhanced support for optimistic updates using row change timestamp**
- •**Integration with Visual Studio 2005 to enhance design-time experience when writing applications**
- **Ability to specify the IsolationLevel for autocommit**

### **Redbook - SG24-6440**

#### **Integrating DB2 Universal Database for iSeries with Microsoft ADO .NET**

**Customers have been using the IBM DB2 UDB for iSeries for many years with data access technologies such as ODBC and OLE DB. The newest data access technology from Microsoft is called ADO.NET. Applications that use ADO.NET with the iSeries can work with several different .NET providers:**

- **The IBM.Data.DB2.iSeries provider, a .NET-managed provider new to System i Access for Windows in V5R3**
- **The IBM.Data.DB2 provider, a .NET provider that works with all IBM eServer platforms in conjunction with DB2 Connect**
- **The Microsoft System.Data.OleDb provider, as a bridge to one of the OLE DB providers included with System i Access for Windows (IBMDA400, IBMDASQL, and IBMDARLA)**
- **The Microsoft System.Data.Odbc provider, as a bridge to the ODBC driver included with System i Access for Windows**

**This IBM Redbook shows customers how to use ADO.NET effectively to harness the power of DB2 UDB for iSeries, showing examples, best practices, pitfalls, and comparisons between the different ADO.NET data providers.** 

# **System i Access for Windows Installer**

**Available for customers who prefer to use the Microsoft Windows Installer technology.** 

- • **English National Language Version 2924 only**
- **Can be used on Microsoft Windows XP, Windows 2000, and 32-bit version of Windows Server 2003.**

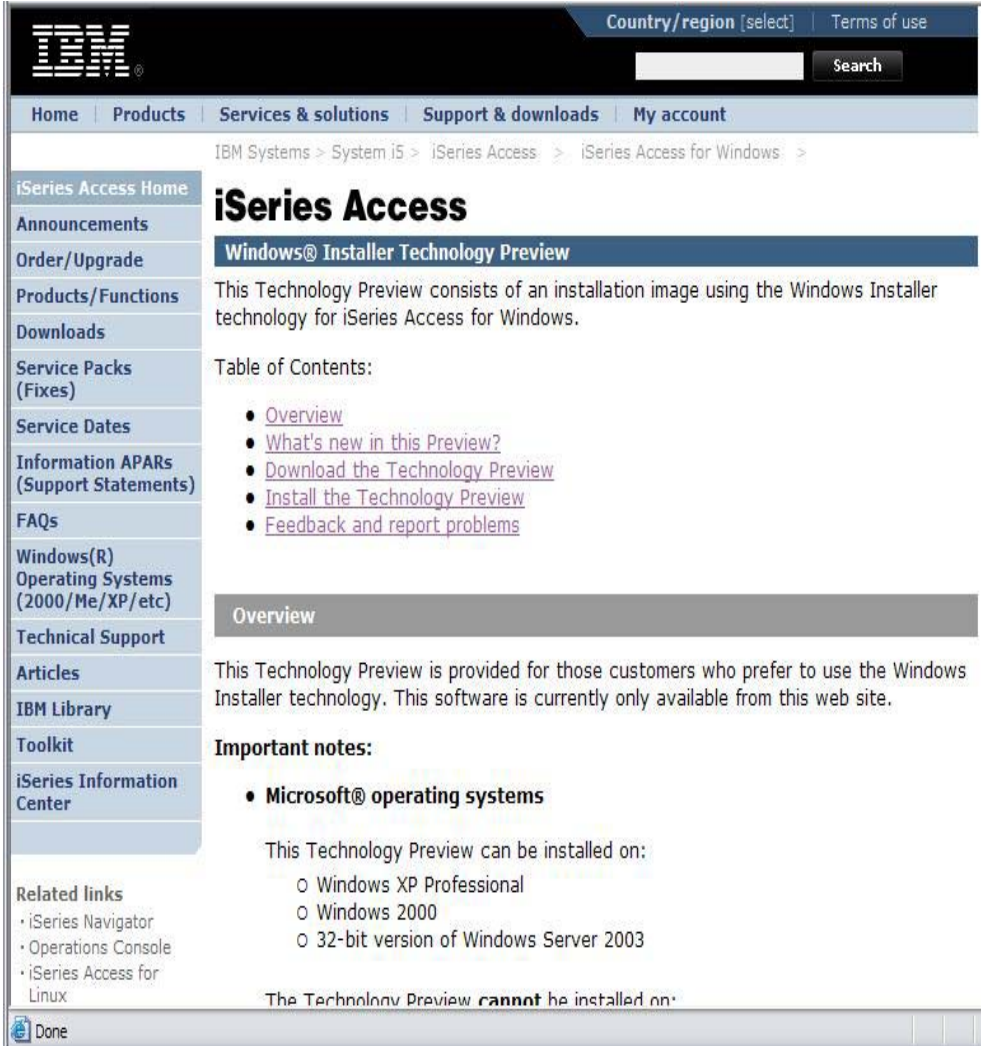

**http://www.ibm.com/systems/i/software/access/windows/tech\_preview.html**

#### **Windows Installer Technology – new in V6R1**

• **V6R1 System i Access for Windows adds Windows Installer capability** 

– **Industry standard for installations on the Windows platform**

- $\bullet$  **Provides standard mechanisms to…**
	- **manage installations**
	- **customize install packages with "transforms"**
	- **set install policies**
	- **install service packs**
	- **do silent installations more simply – no more response files!**

 $\bullet$  **Deploy to multiple desktops with several deployment systems, such as Active Directory and Systems Management Server**

### **What is the MSI package?**

- **A Windows Installer package is made up of an MSI file and source files**
- $\bullet$  **An MSI file is a relational database. The tables within the MSI database describe:**
	- **installation logic, such as the sequence of actions**
	- **metadata about the resources that are to be installed**
- $\bullet$  **"Feature":** 
	- **An application's functions are separated into features (components)**
	- **Features can be installed independently**
- $\bullet$  **"Public properties":**
	- **Variables used at install time that can be set by the end user through the command line or in transforms**
	- **Define installation settings, such as target directory, type of install, list of features to be installed**
- $\bullet$  **"Transform":**
	- **The mechanism to customize the installation**

### **Installation Options**

- • **Complete**
	- **Installs everything**
- • **Custom**
	- **Allows end user to select what to install**
- • **PC5250 User**
	- **Only 5250 emulation installed**

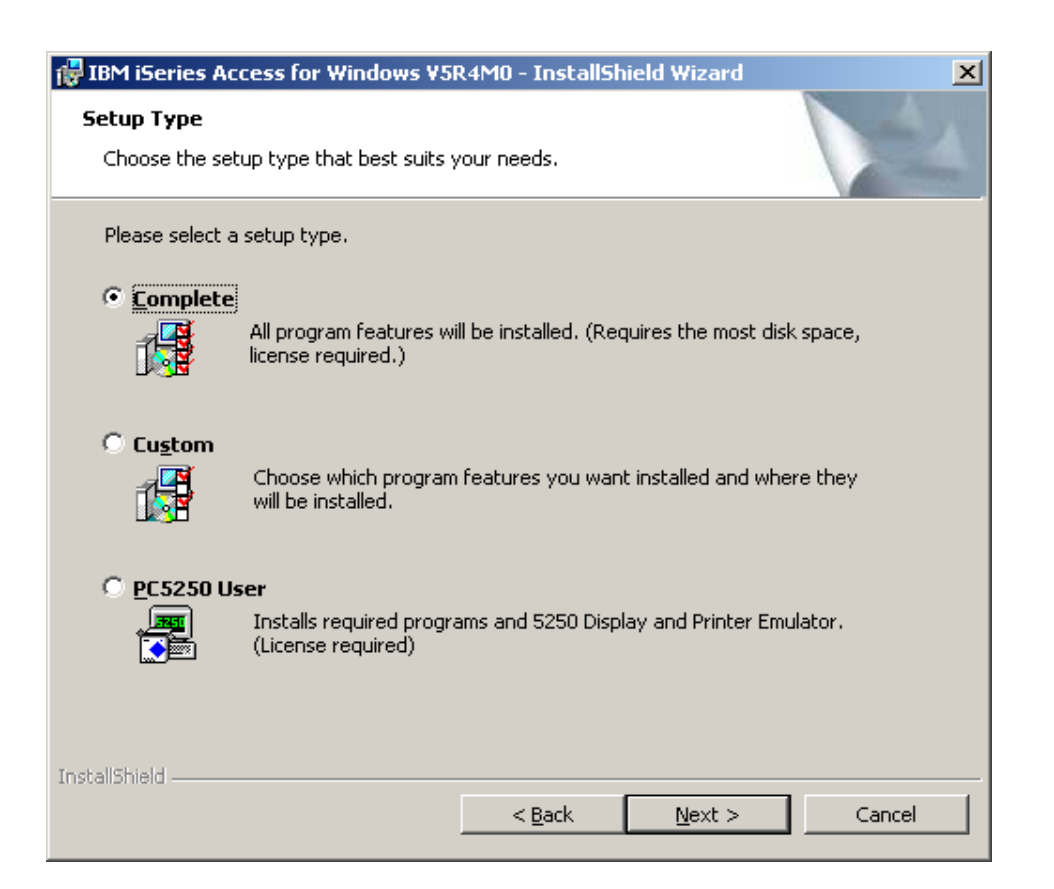
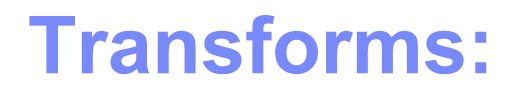

# **Customizing the installation package**

# **Transforms**

## **Would you like to control which System i Access for Windows features your users install?**

# **Use Tranforms to:**

- **Modify the MSI package by excluding the unwanted features**
- **Apply the transform to installations across your network**
- **Users can easily install System i Access functions by selecting a single option**

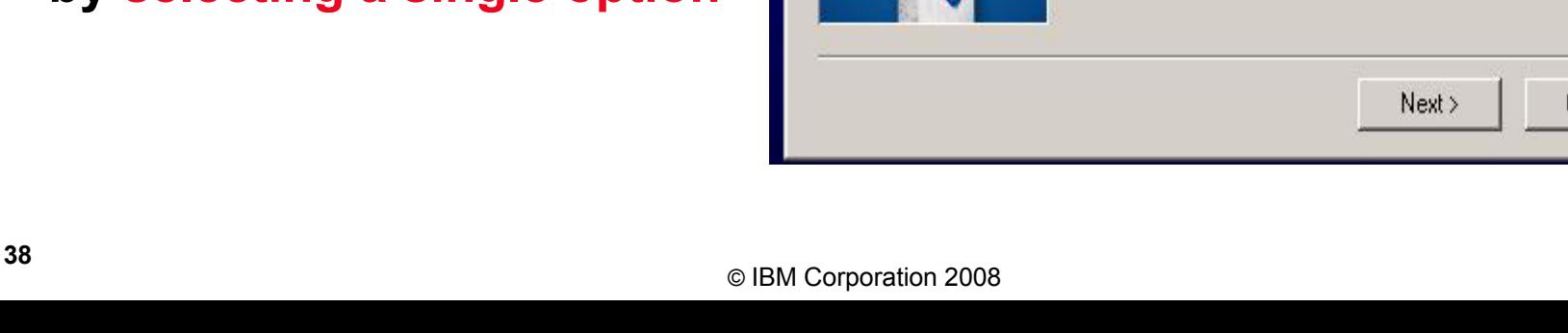

**Create Tailored Installation Image** 

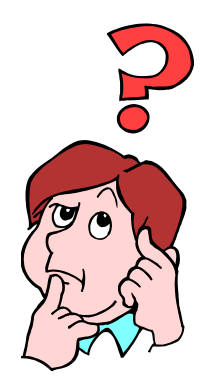

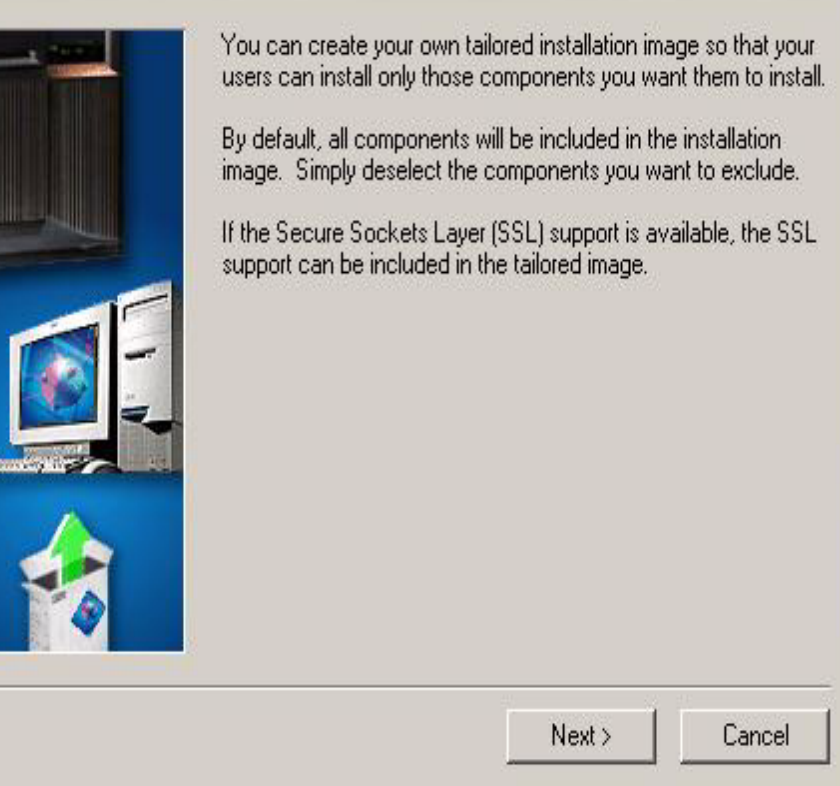

 $\times$ 

# **What are Transforms?**

### **The means to customize the installation package**

- **A transform is a file that describes modifications to the MSI DB**
	- **Applied at install time**
- **Running the "Tailored installation wizard" is not necessary**

**Allow administrators to change the default settings of the installation package.**

- **Create customizations for different groups in the organization by defining different combinations of features.**
- • **Pre-select features, deselect features, hide features from the features selection tree on custom installation**

#### **Many tools are available to create transforms**

- **InstallShield**
- •**Microsoft Orca is available at no cost**

# **What are Transforms?**

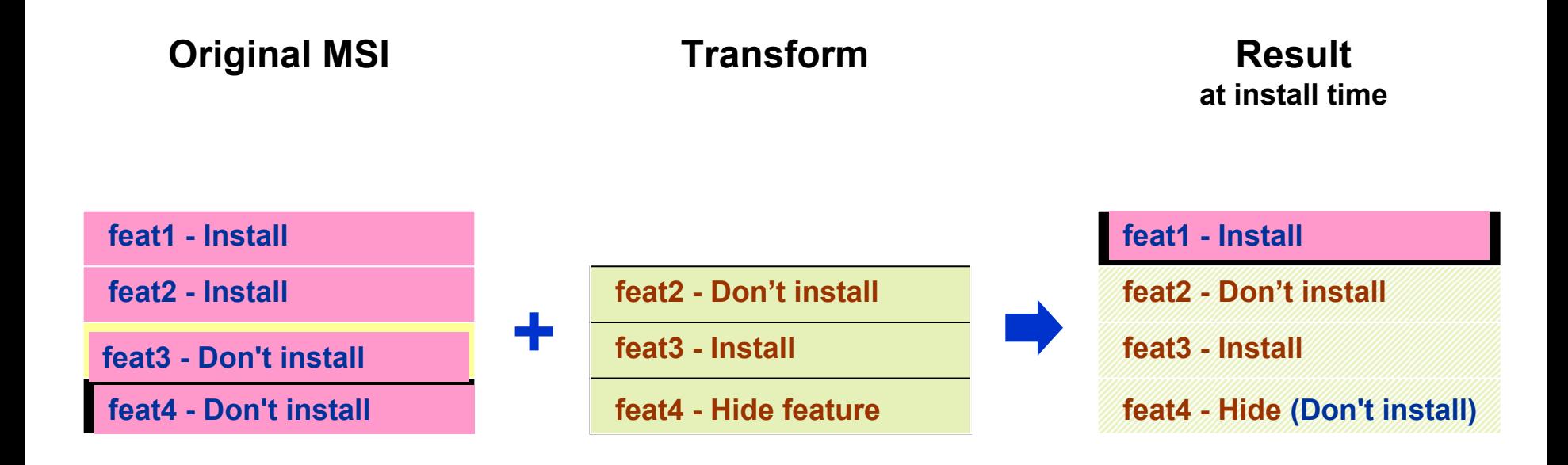

- **Transforms are applied at install time**
- **The original MSI file is not altered**
- **The transform file is saved along with the MSI file, and gets applied every time an install task is started**

# **Steps to create your own transform**

# **1. Open cwbinstall.msi in transform mode**

**Open Orca.**

**From the File menu, select Open and browse for**  cwbinstall.msi**.**

**From the Transform menu, select New Transform.**

**This will turn Orca into Transform mode, and now you can start modifying the MSI file.**

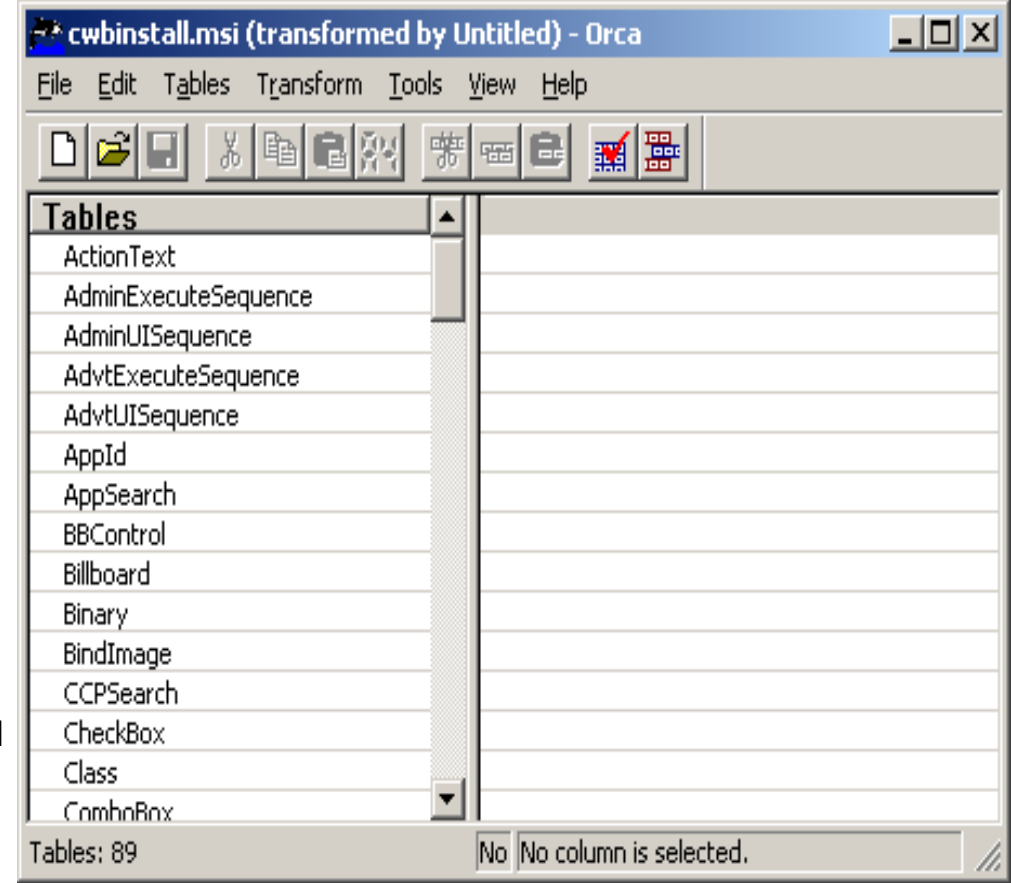

# **Steps to create your own transform (continued)**

# **2. Modify the tables**

- **From the left pane, select the table to modify.**
- **In the right pane, you can modify an existing field's value, as well as add and remove rows.**
- **Tables with modifications are indicated by a green mark next to them.**
- **In the example, we are changing the Level of feature ssl from 125 to 100 so it gets preselected.**

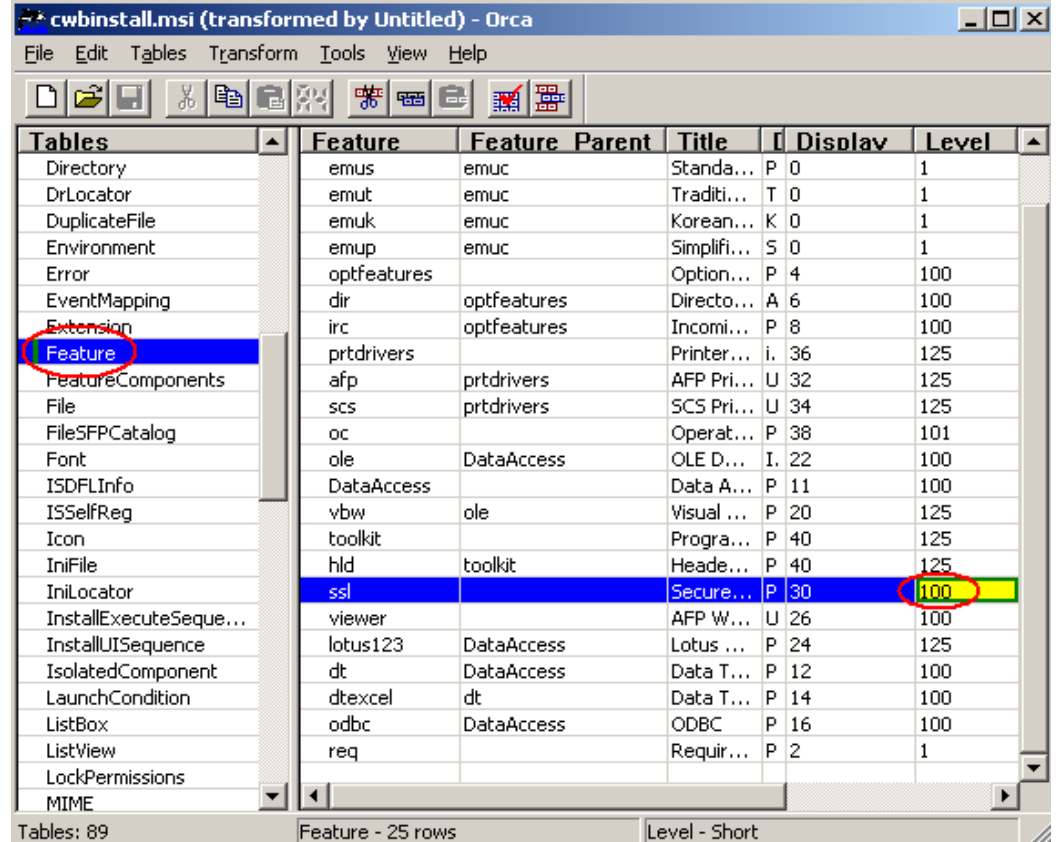

## **Steps to create your own transform (continued)**

## **3. Generate the transform file**

**From the Transform menu, select Generate Transform.**

**Give your transform a meaningful name.**

**Transforms are created with a file extension of .MST.**

**Make sure the transform file is saved to the install image directory.**

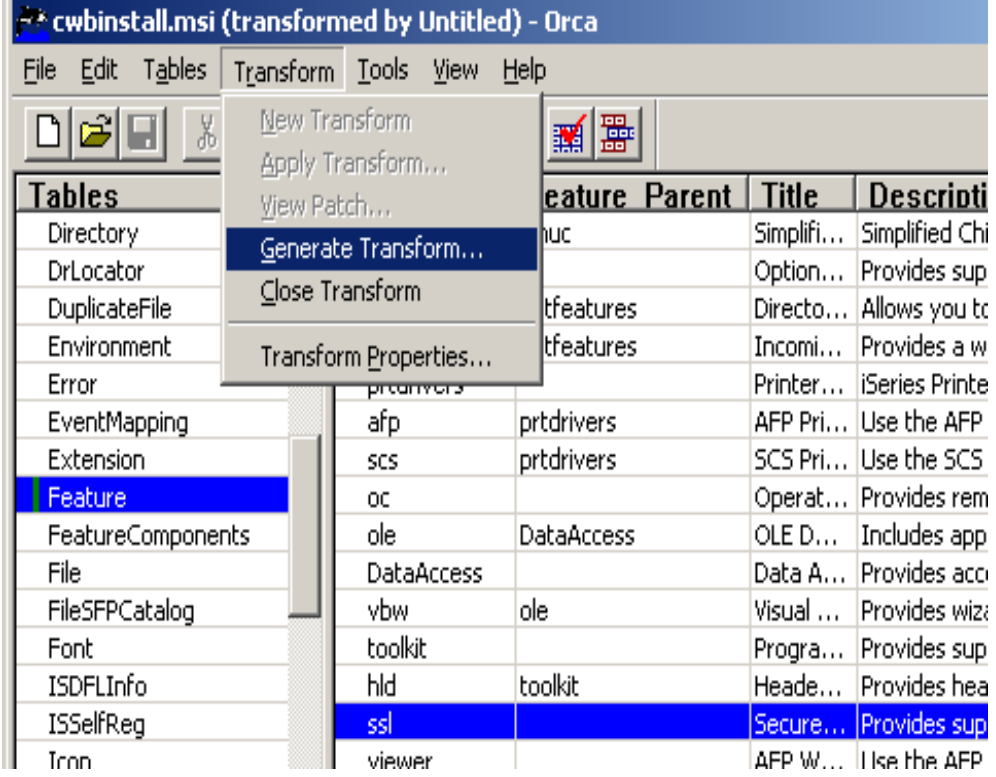

# **Apply the transform**

## **Two ways to apply the transform:**

1. Apply it at the command line:

```
Type:
setup
/vTRANSFORMS=odbc_pc5250_only.mst
```
#### **or**

- 2. Modify setup.ini, and users will get the transform automatically:
	- **a. Open** setup.ini **and locate the** CmdLine **key, under the** [Startup] **section.**
	- **b. Append the string** TRANSFORMS= odbc\_pc5250\_only.mst **to CmdLine.**
	- **c. When user runs setup.exe, the transform will get applied.**

#### **EX Command Prompt**

C:\MyImage>setup /vTRANSFORMS=odbc\_pc5250\_only.mst

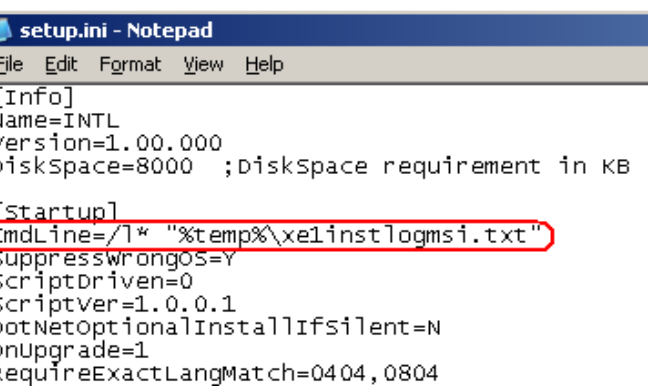

# **Apply the transform (continued)**

## • **In a command prompt window, type setup /vTRANSFORMS=MyTransform.mst**

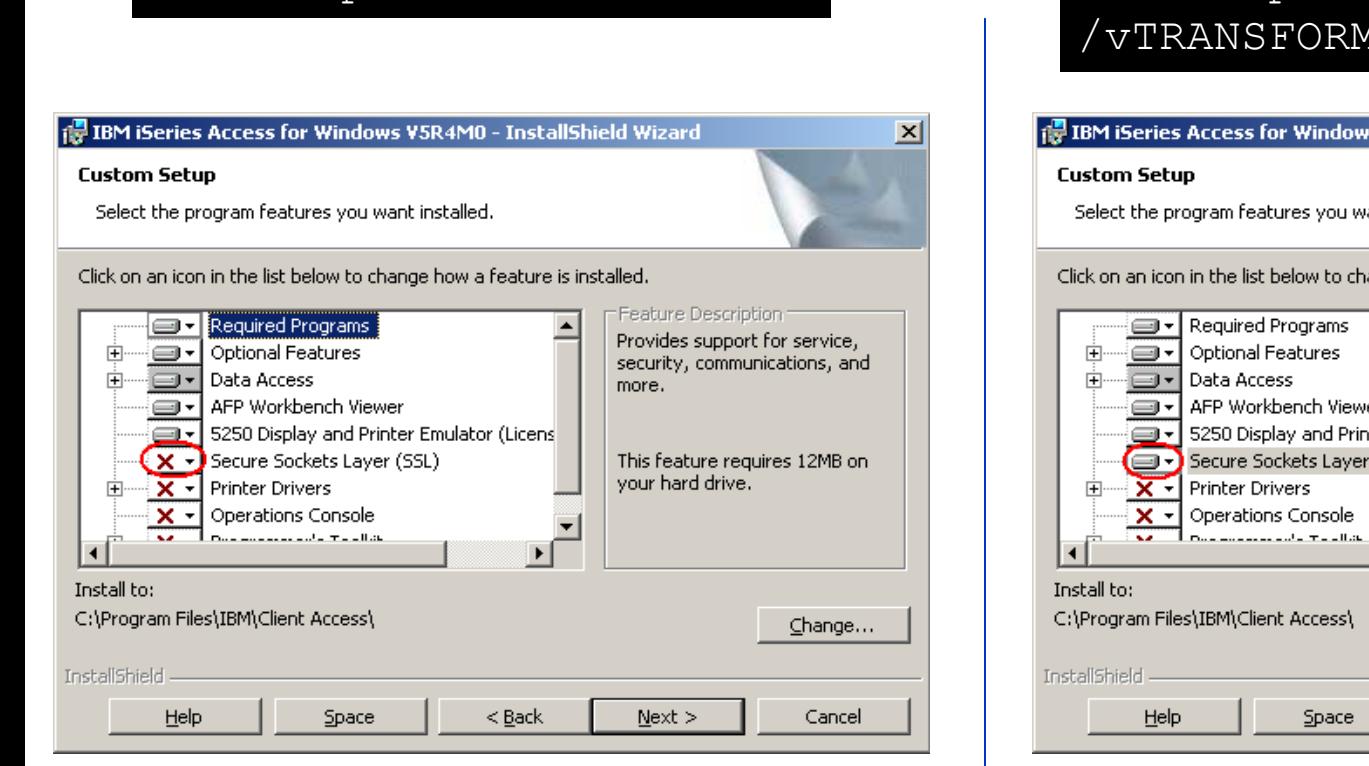

#### setup.exe  $\sqrt{ }$  setup.exe /vTRANSFORMS=MyTransform.mst

 $\vert x \vert$ 

#### 得 IBM iSeries Access for Windows V5R4M0 - InstallShield Wizard

Select the program features you want installed.

Click on an icon in the list below to change how a feature is installed.

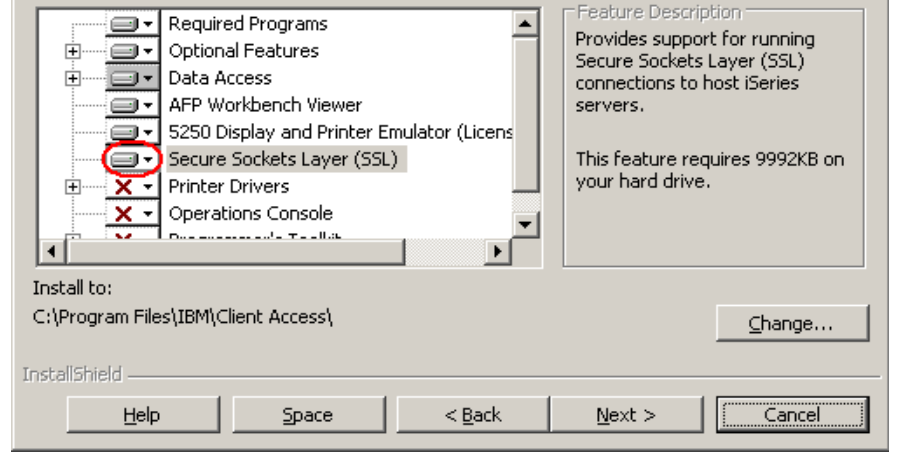

# **Example**

**Administrator only wants to provide ODBC and PC5250 for a group of users**

- **Create a transform that enables end users to install only ODBC and PC5250.**
- **Disable all features you don't want users to use.**
- **No need to create a tailored image. The transform can be applied to the original image.**

1. Open cwbinstall.msi and select Transform>New Transform.

**Example (continued)**

- 2. Open the Feature table.
- 3. Change the Level field to 0 for all features, except the ones you want to install:
	- •**req**
	- •**emuc, emuk, emup, emus, emut**
	- •**DataAccess**
	- •**Odbc**

 Save the transform as odbc\_pc5250\_only.mst

4. Apply the transform with setup.ini or on the command line

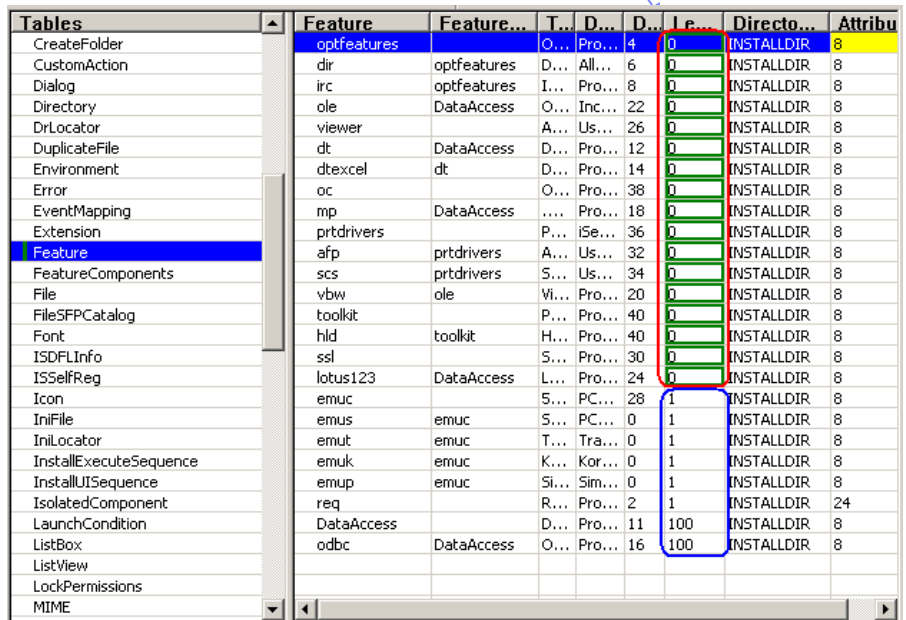

A level of 0 disables the feature

# **Example (continued)**

- • Complete **option selected: only** enabled features will be installed**.**
- • **Custom option selected: only** enabled features will be visible **in the feature selection tree.**
- $\bullet$  **If installation is launchedwith** basic or no user interface**, only** enabled features will be installed**.**

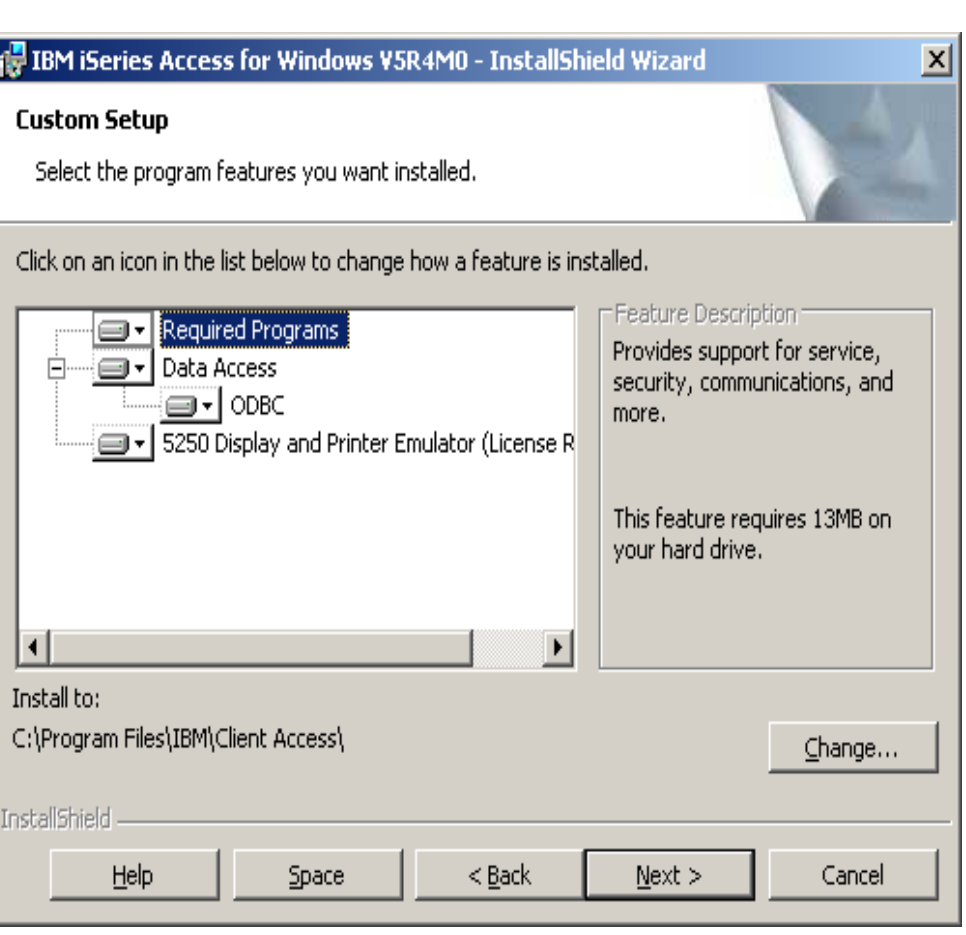

# **User Interface Levels**

### – In Windows Installer, an installation's **user interface** can have several **levels**:

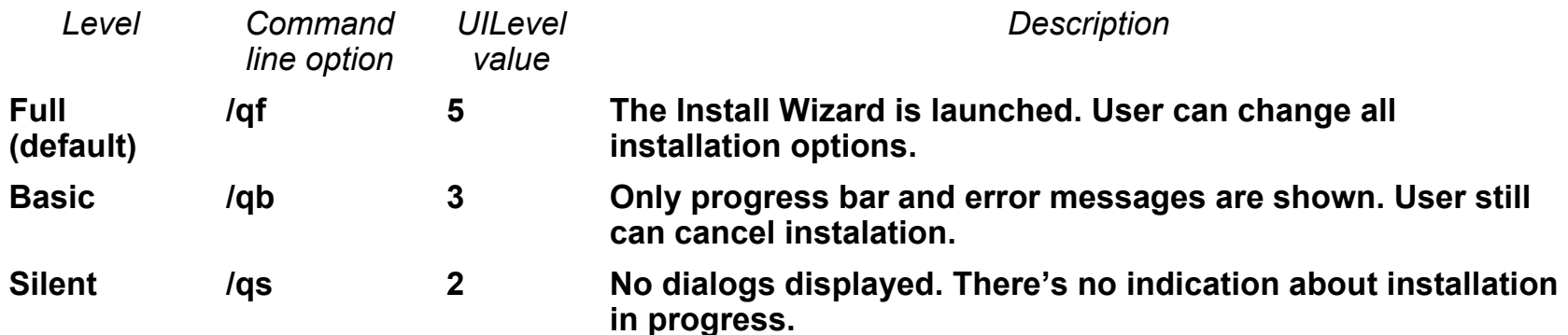

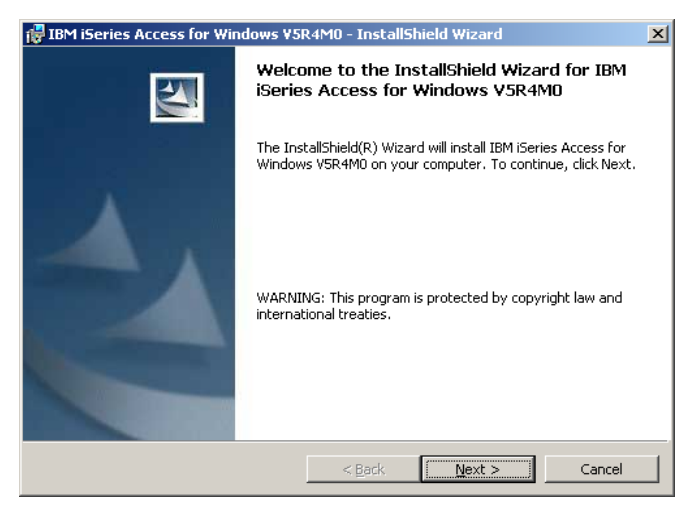

#### Full user interface **Basic user interface**

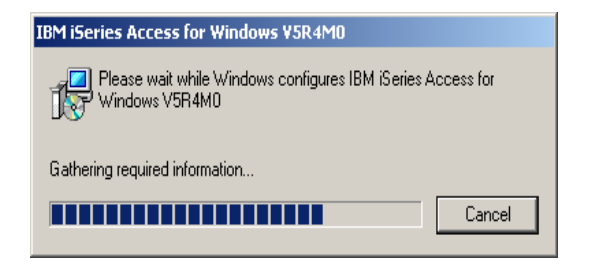

**Deploy System i Access for Windows using Active Directory**

**System i Access for Windows can be deployed using Active Directory**

**Active Directory is Microsoft's directory service**

• **Windows 2000 Server and Windows Server 2003**

**Some of the goals of Active Directory are:**

- **Centralized management of resources, services, and users on a network**
- **Access control to resources**
- **Central software distribution to PCs in the network**

# **Deploy System i Access for Windows using SMS**

**Microsoft Systems Management Server (SMS) is software to centrally managing client computers and servers.**

**Some features of SMS are:**

- •**Hardware and software inventory**
- **Software distribution**
- **Software metering**
- **Security**
- **SMS enables scheduled installations, deployment based on software or hardware criteria and monitoring.**

**Links:**

• **SMS concepts:**

**http://www.microsoft.com/technet/prodtechnol/sms/sms2003/cpdg/default. mspx?mfr=true**

 $\bullet$ **Distributing Windows Installer packages**

**http://www.microsoft.com/technet/sms/20/deplymsi.mspx**

# **Install from a Network Share**

**You can share an installation image residing on the network, either at your NetServer or a Windows share.**

**Your desktop users can map a drive to the network share.**

**Users then will run setup.exe from the network drive to start System i Access for Windows installation.**

**If one or more transforms must be applied:**

- **Make sure that the transform file(s) are located in the source directory.**
- **Two ways to apply the transform:**
	- **Users type setup.exe /v/"TRANSFORMS=transform1.mst, transform2.mst…"**

**or**

– **Modify setup.ini to include any command options in the CmdLine key.**

## **Summary: System i Access for Windows V6R1 Enhancements**

- • **Installation:**
	- Supports the Microsoft Installer Package (MSI)
	- DVD media for PC which includes all languages
	- 32-bit and 64-bit, includes Vista support (starting with V5R4)
- $\bullet$ **.NET Data Provider supports ADO .NET 2.0**
- $\bullet$ **ODBC, OLE DB, Data Transfer enhancements**
- •**PC5250 V5.9**
- •**Support over IPv6**

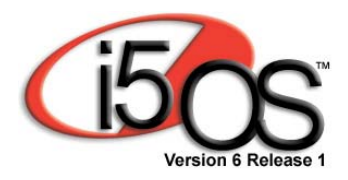

# **Extend System i applications to the Web**

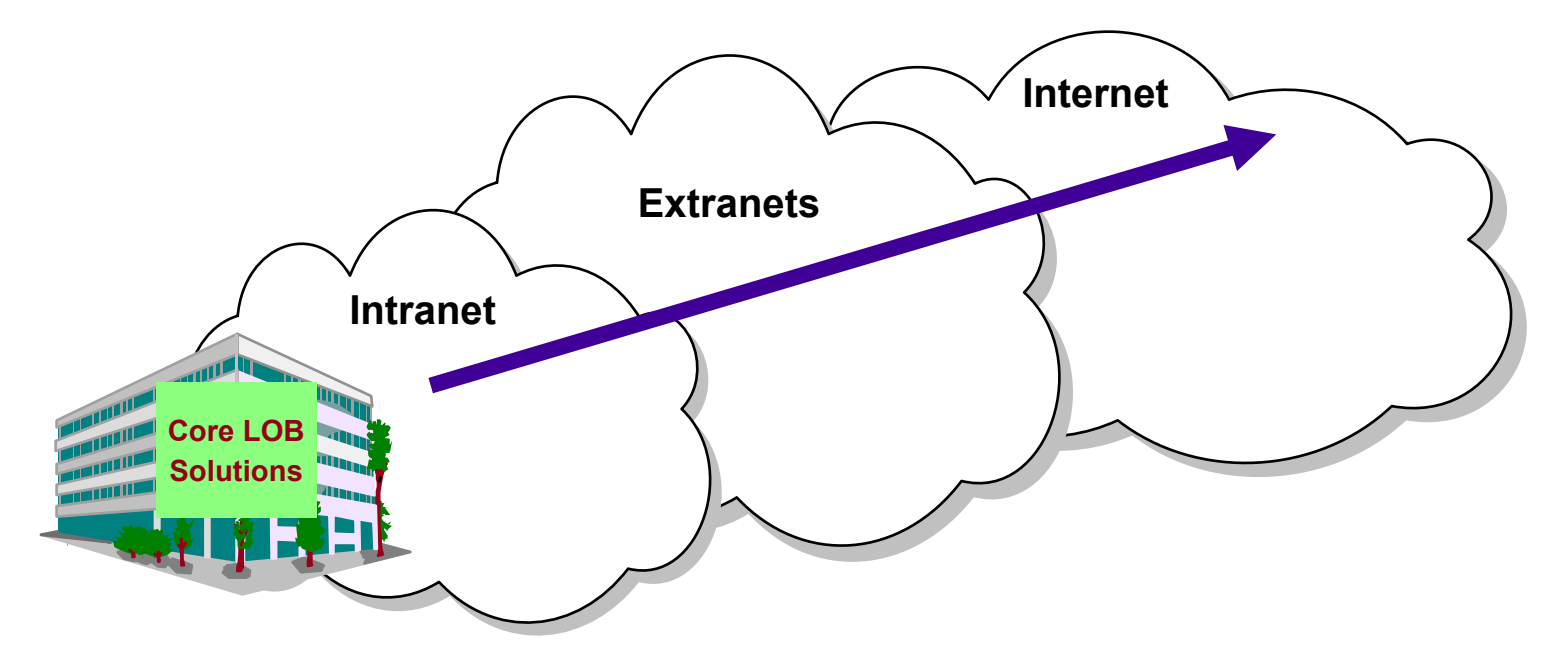

**Customers are looking for no network desktop** 

**administration and easy access to iSeries information:**

- •**For a variety of desktop users**
- •**For users with no iSeries skills**

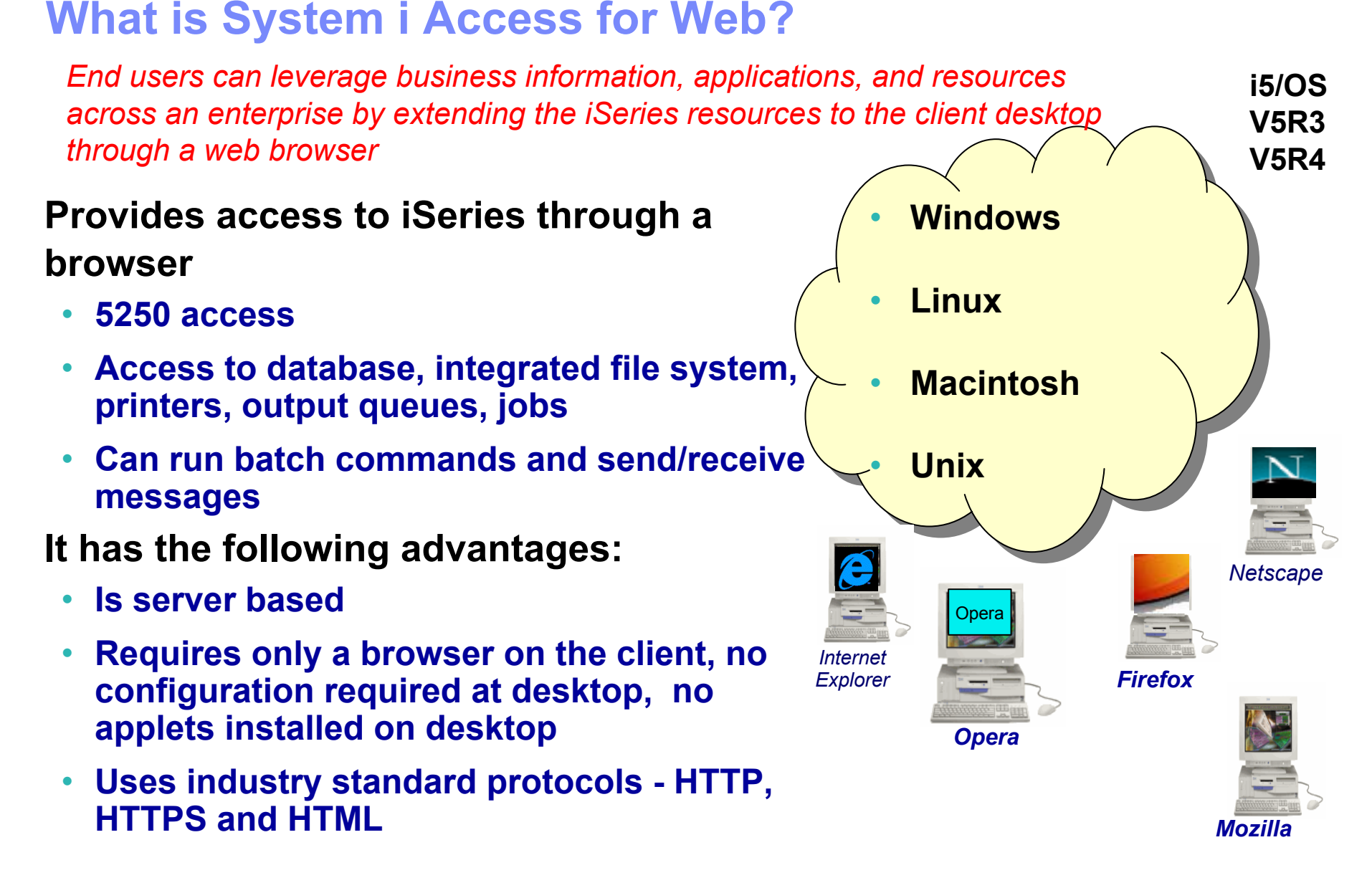

# **First you need a web application server**

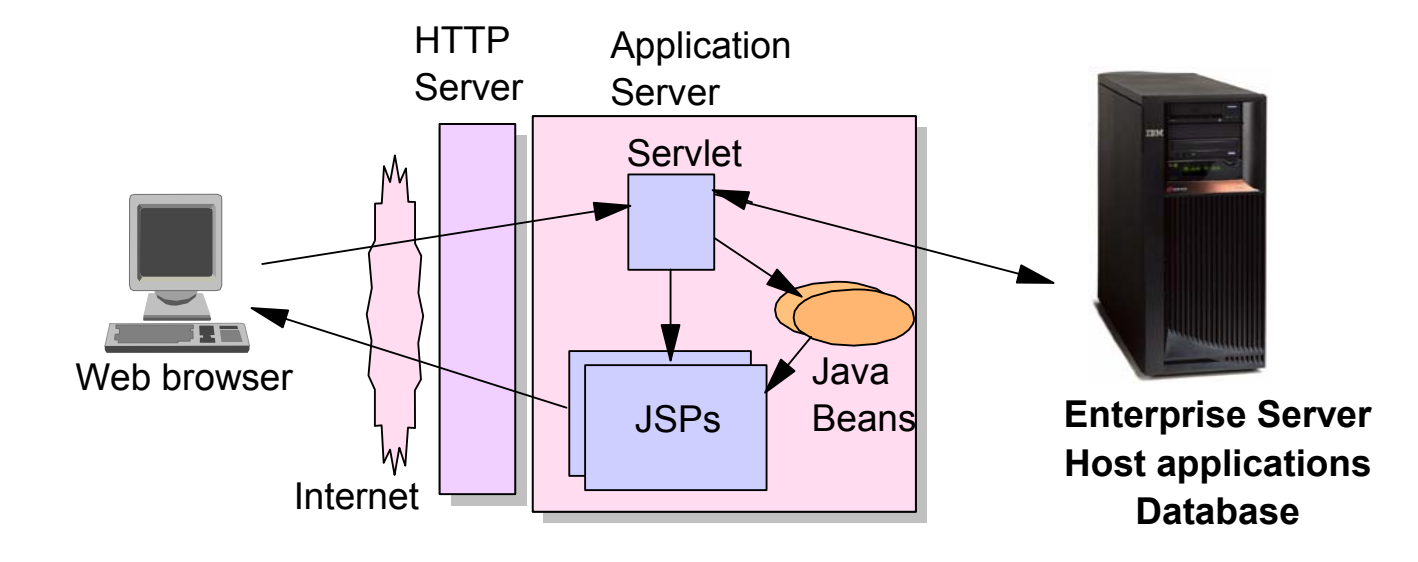

Tier 2 Tier 1 Tier 2 Tier 3

# **Supported Web Application Servers**

**The System i Access for Web servlet code can be used with any of the following web application servers:**

- **Integrated web application server**
- **WebSphere® Application Server V6.1 and V6.0 – Express for i5/OS**
- **WebSphere Application Server V6.1 and 6.0 Base and Network Deployment**
- **WebSphere Application Server V5.1 - Express for iSeries**
- **WebSphere Application Server V5.0 - Express**
- **WebSphere Application Server V5.1 and 5.0 Base and Network Deployment Editions**
- **ASF Tomcat** (V5R4 and earlier releases)

**The System i Access for Web portlet code can be used with any of the following portal servers.**

- T, **IBM Workplace Services Express V2.6**
- **WebSphere Portal for Multiplatforms V6.0**
- **WebSphere Portal for Multiplatforms V5.1.0.1**
- **WebSphere Portal Express for Multiplatforms V5.0.2**
- **WebSphere Portal Express Plus for Multiplatforms V5.0**

**PTFs required for latest web app server and portal support: http://www.ibm.com/systems/i/software/access/web/servicepacks.html**

#### **Integrated Web application server What is it? Does System i Access for Web support it?**

- **What is the i5/OS integrated Web application server?**
	- **A web application engine much like ASF Tomcat**
	- **Uses minimal system resources, similar to ASF Tomcat**
	- **Minimal effort by an Administrator to maintain**
	- **V5R4 is the last release i5/OS will contain ASF Tomcat**
- **How is it packaged?**
	- **5761-DG1 and 5722-DG1 IBM HTTP Server for i5/OS**
	- **Available in the DG1 group PTF**
		- **V5R4 SF99114 level 6 or later**
		- **V5R3 SF99099 level 15 or later**
- **System i Access for Web support**
	- **V5R4 and V6R1 System i Access for Web support the i5/OS integrated Web application server**
	- **V5R4 iSeries Access for Web can be installed and is supported on V5R4 and V5R3 i5/OS**
	- **V6R1 System i Access for Web can be installed and is supported on V6R1 and V5R4 i5/OS**

# **Integrated Web application server**

**System i Access for Web within this environment**

Step-by-step: Use V5R4 iSeries Access for Web within the V5R4 or V5R3 i5/OS integrated Web application server

- **1.Stop the Web Administration for i5/OS**
	- **ENDTCPSVR SERVER(\*HTTP) HTTPSVR(ADMIN)**
- **2.Load/apply latest 5722-DG1 group PTF (review cover letters for any additional information)**
	- **V5R4 SF99114**
	- **V5R3 SF99099**
- **3.Load/apply latest V5R4 iSeries Access for Web PTF**
	- **SI25551 or later**
- **4.Configure iSeries Access for Web**
	- **QSH**
	- **cd /QIBM/ProdData/Access/Web2/install**
	- **cfgaccweb2 –appsvrtype \*INTAPPSVR**
- **5.Start the Web Administration for i5/OS**
	- **STRTCPSVR SERVER(\*HTTP) HTTPSVR(\*ADMIN)**
- **6.Start preconfigured HTTP web server**
	- **STRTCPSVR SERVER(\*HTTP) HTTPSVR(IWADFT)**
- **7.Open a browser to iSeries Access for Web using preconfigured HTTP:port**

– **http://<system\_name>:2020/webaccess/iWAMain**

**8.Done!**

## **http://www.ibm.com/eserver/iseries/software/websphere/wsappserver**

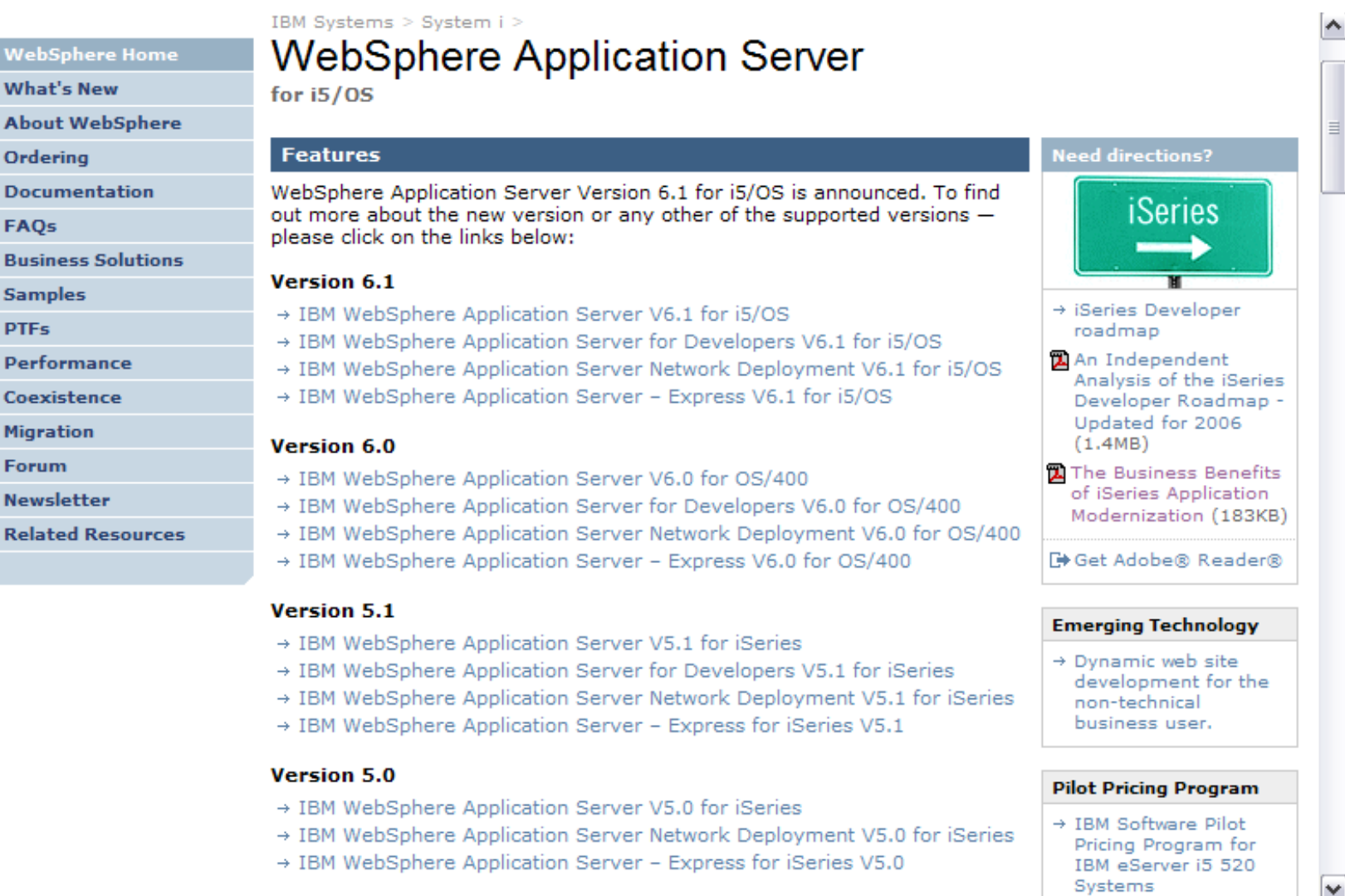

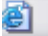

Local intranet

# **Performance Considerations…**

## **Use the IBM Systems Workload Estimator at http://www-912.ibm.com/wle/EstimatorServlet**

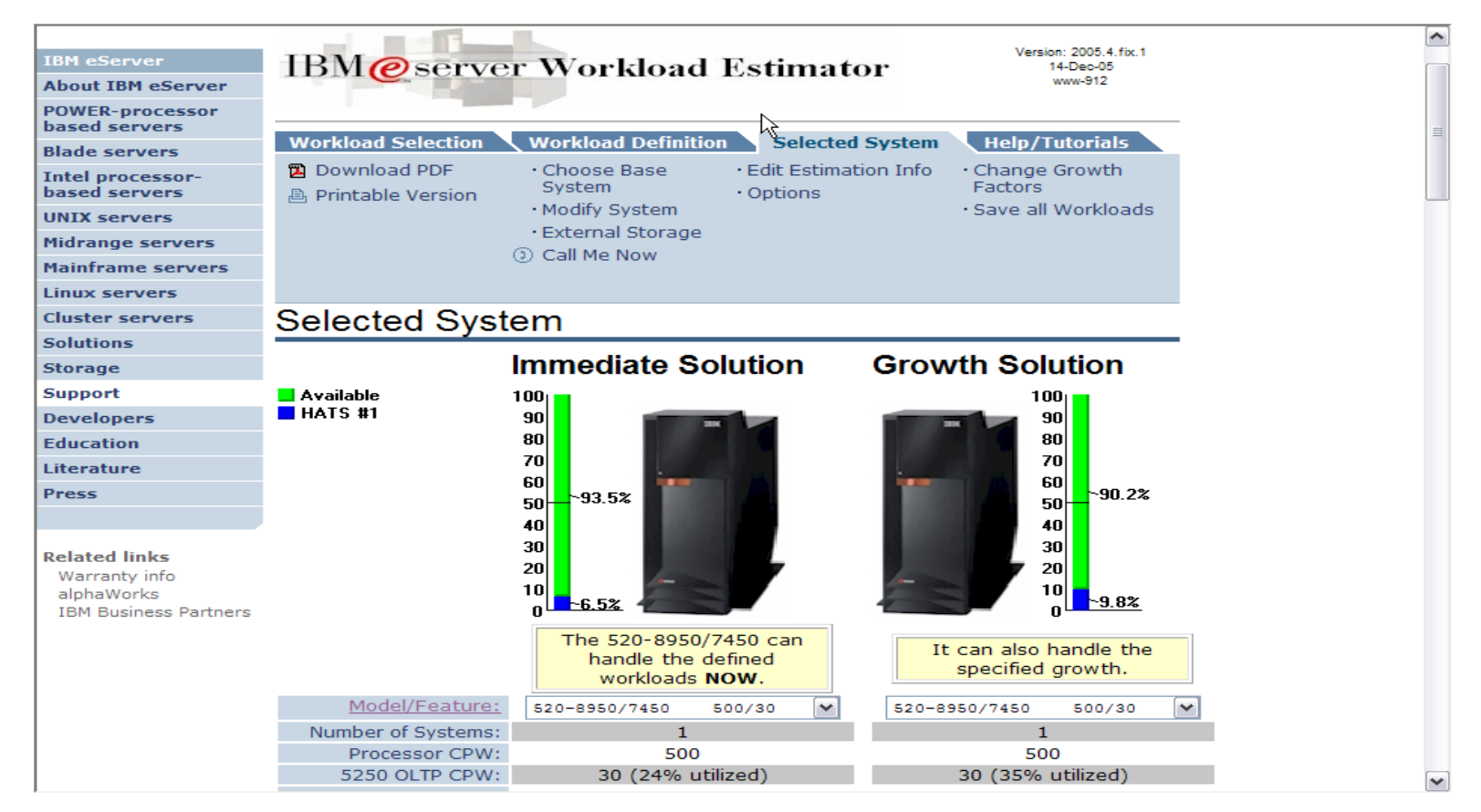

# **System i Software Requirements**

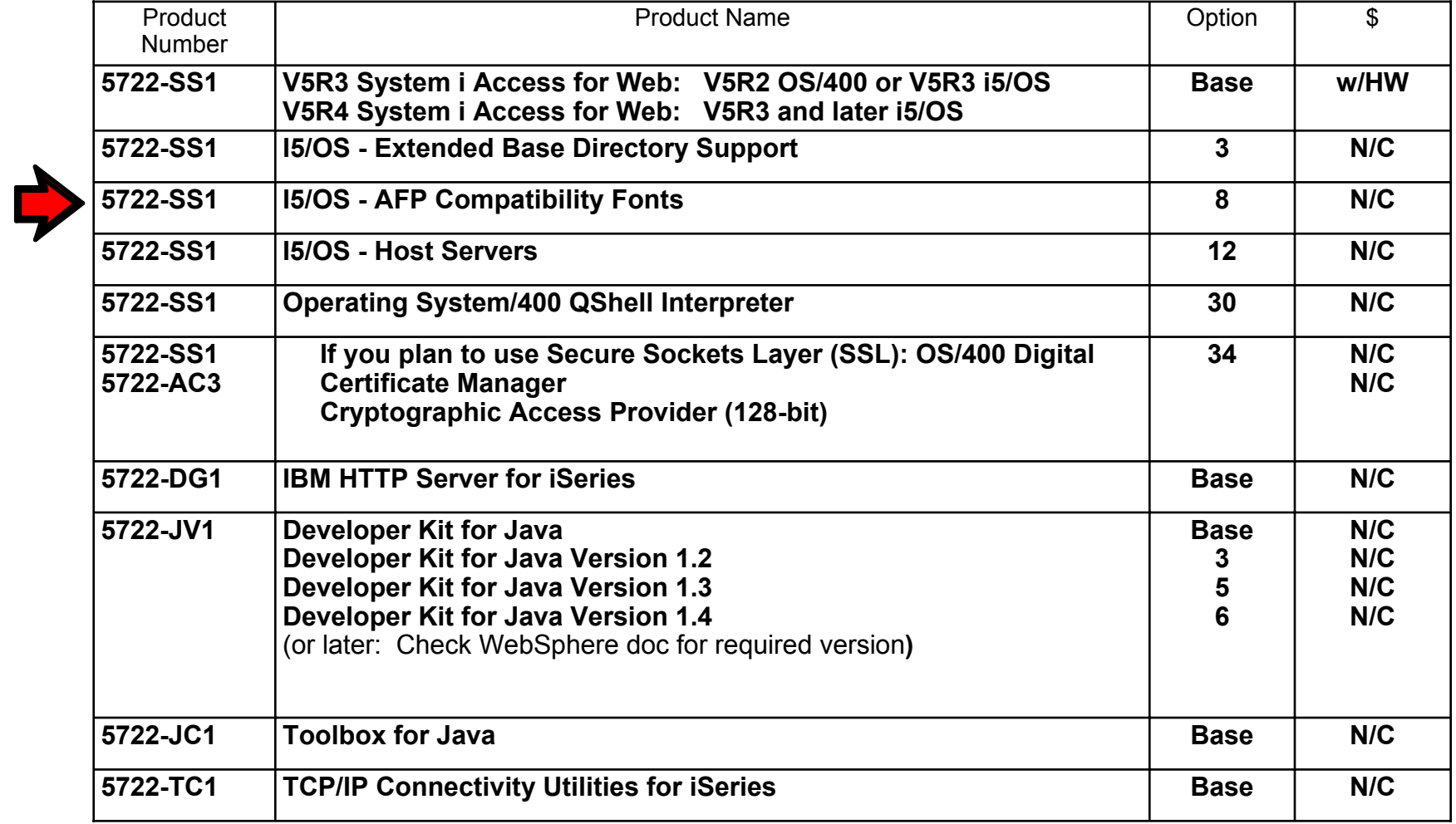

# **System i Software Requirements (continued)**

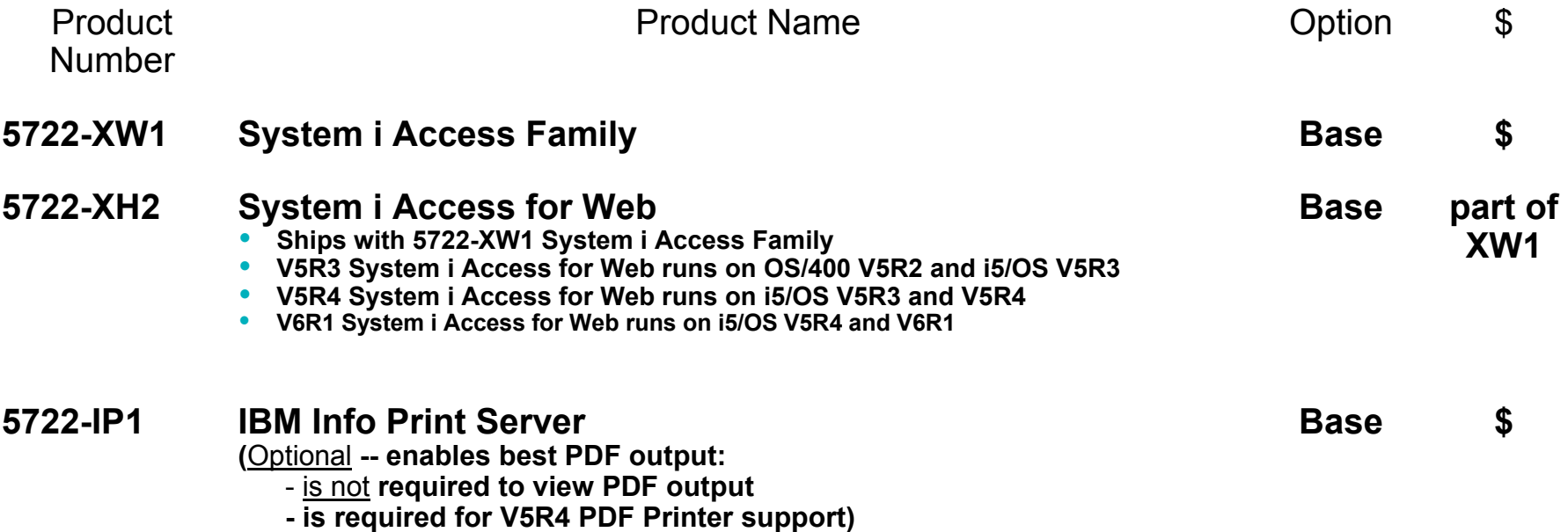

# **System i Software Requirements (continued)**

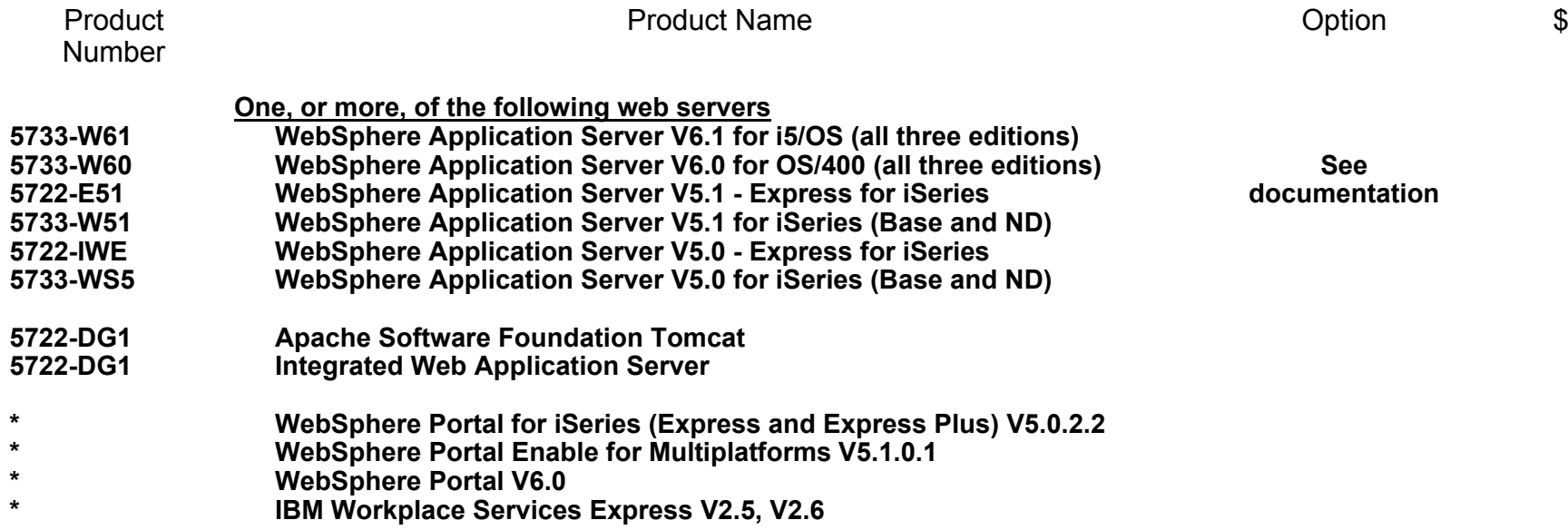

 Refer to the documentation for the individual web serving environments additional requirements that may not be listed above.

- WebSphere http://www.ibm.com/servers/eserver/iseries/software/websphere/wsappserver/
- ASF Tomcat http://www.ibm.com/servers/eserver/iseries/software/http/
- Portal V5.0.2.2 http://publib.boulder.ibm.com/pvc/wp/502/smbi/en/InfoCenter/index.html
- Portal V5.1.0.1 http://publib.boulder.ibm.com/infocenter/wp51help/index.jsp
- Portal V6.0 http://publib.boulder.ibm.com/infocenter/wpdoc/v6r0/index.jsp
- Workplace V2.5 http://publib.boulder.ibm.com/infocenter/wseic/v2r5/index.jsp
- Workplace V2.6 http://publib.boulder.ibm.com/infocenter/wseic/v2r6/index.jsp

# **System i Access for Web - V6R1**

# New look for the *Servlet* version starting in V5R4

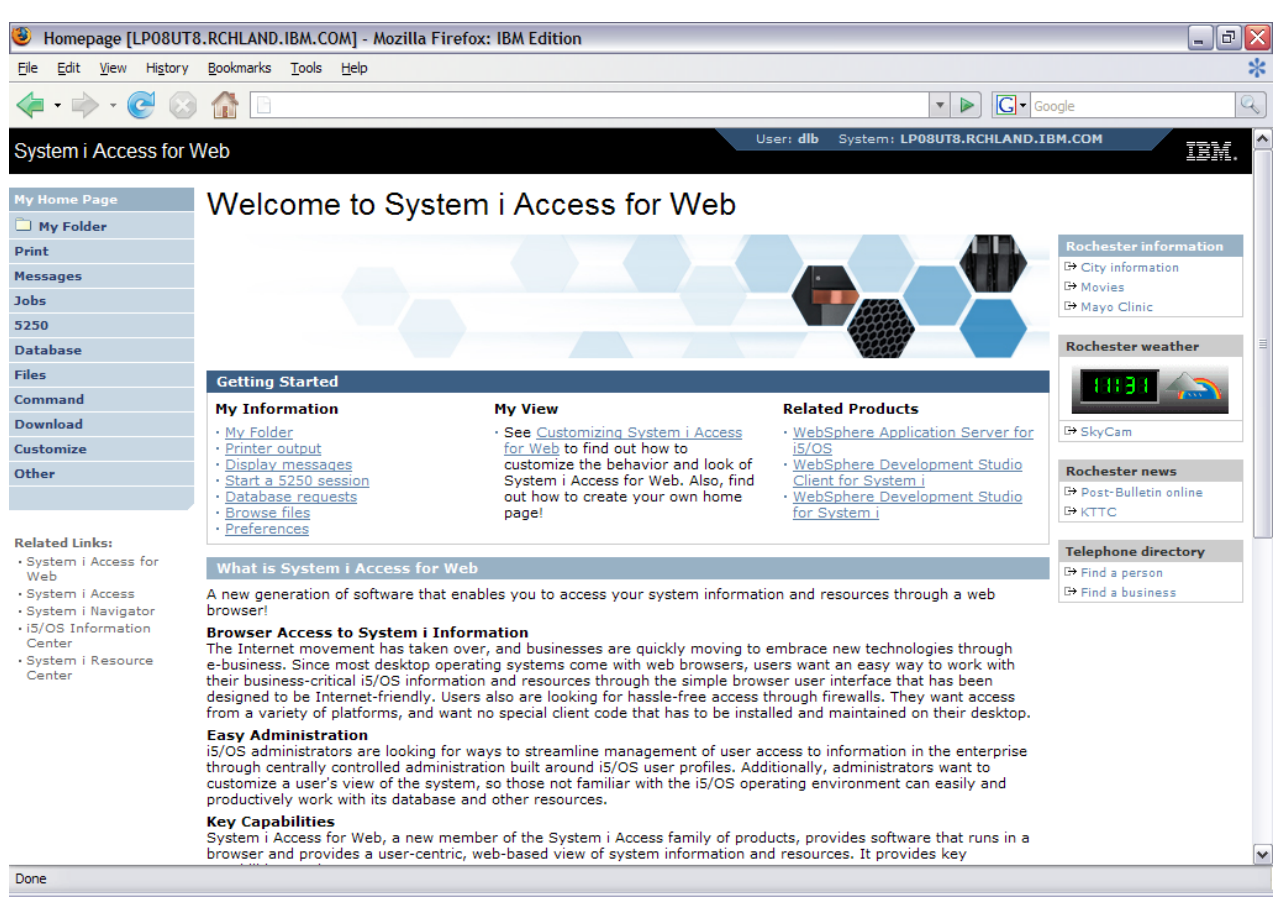

Web site: www.ibm.com/systems/i/software/access/web

# **Functions you can perform with iSeries Access for Web 5761-XH2, V6R1**

#### **Print**

- **Printer output**
- **PDF Printer output**
- **Printers**
- PDF Printers
- **Internet Printers**
- **Internet Printer Shares**
- **Printer shares**
- **Output Queues**

#### **5250**

- **Active Sessions**
- **Start 5250 Session**
- **Configured Sessions**
- **Bypass Sign-on**

#### **Files**

- **Browse Files**
- **File Shares**
- **Browse File Share**

#### **Items marked with "\*\*"are new in the V6R1 version**

#### **Messages**

- **Display Messages**
- ▪**Send Messages**
- ▪**Sametime**
- **Operator Messages**
- **Message Queue**

#### **Database**

- **Tables**
- **My Request**
- **Run SQL**
	- **Open Office Formats**
	- **\*\* Wizards supports joins across multiple tables**
	- **\*\* Chart SQL results**
- **Copy Data to Table**
- **Import Requests**
	- **iSeries Access for Windows**
	- **Query Manager**
	- **Query/400**
- **Extract Server Data**

#### **Commands**

- ▪**Run commands**
- ▪**My commands**
- **Search**

## **My Personal Folder**

#### **Jobs**

- **User Jobs**
- **Server Jobs**

#### **Customize**

- **Preferences**
- **Policies**
- **Settings**
- **Example Transfer configuration data**

#### **Download**

#### **Other**

- **Bookmarks**
- **Change Password**
- **Connection Pool**
- **Status**
- **Trace**
- **About**

#### **Single sign-on**

- **EIM (WAS authentication)**
- **\*\* Windows domain login (WAS authentication)**
- **\*\* Scheduling of tasks**

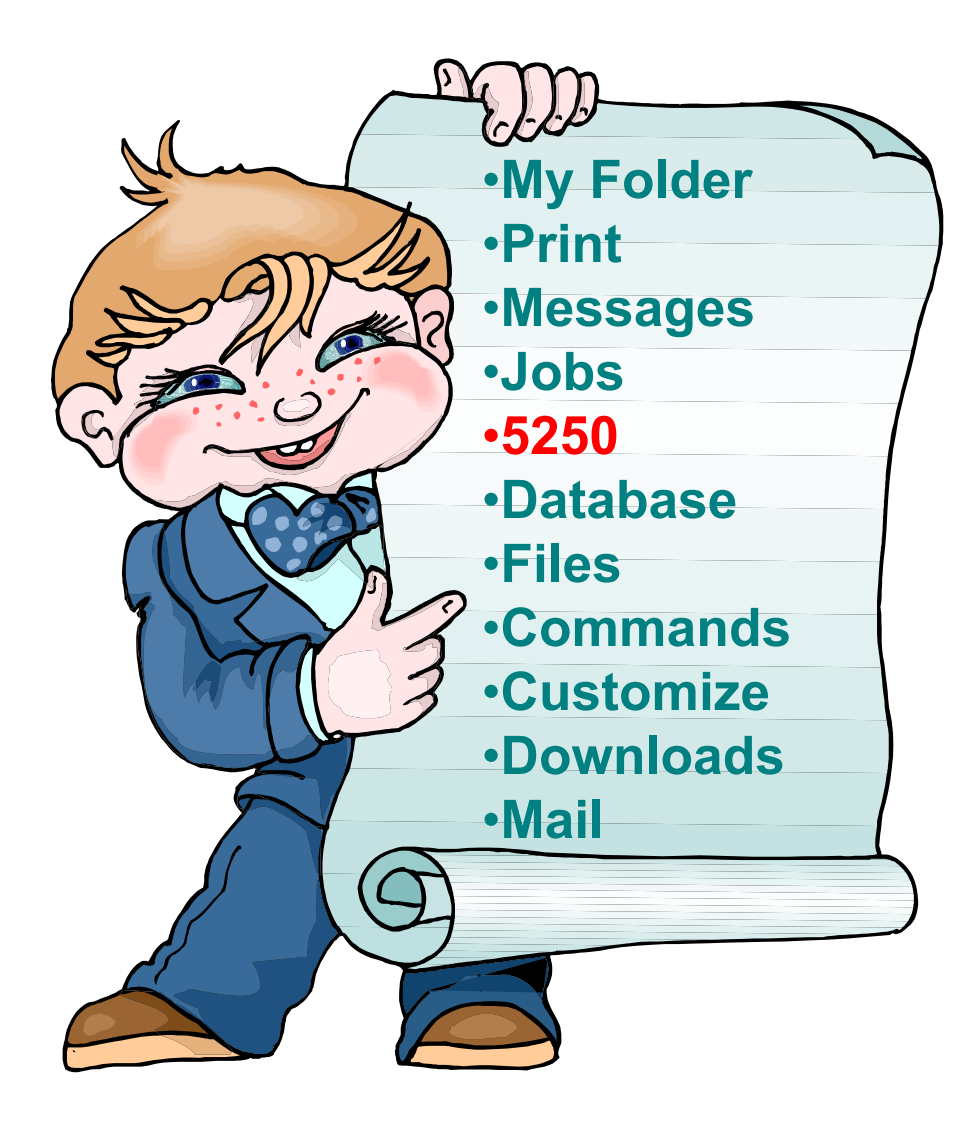

# **Start a 5250 Session and save it**

# Select 'Start Sesson'

- $\bullet$  Provide name of iSeries you wish to connect to  $\rightarrow$  can be any iSeries in the network
- $\bullet$  Provide how you want Workstation ID handled
- $\bullet$  Can check to Bypass additional i5/OS sign-on screen

Once you are connected, click on the 'Active' session link to save this session

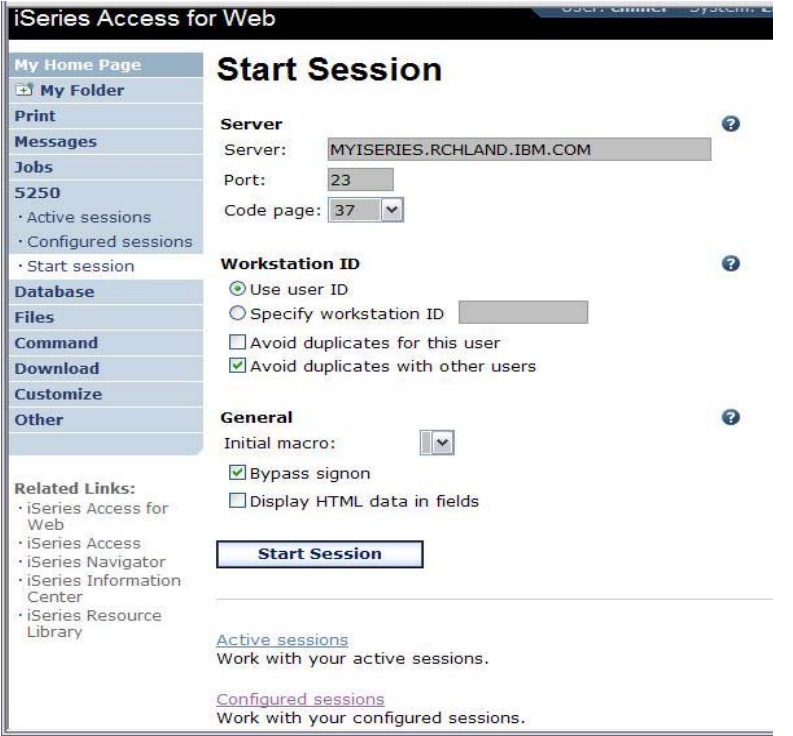

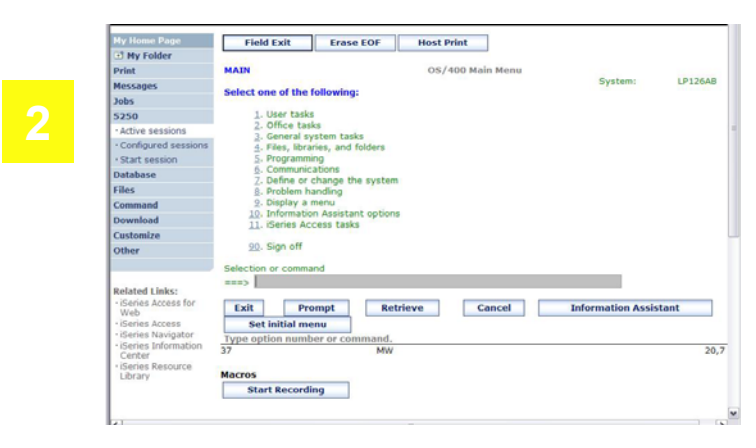

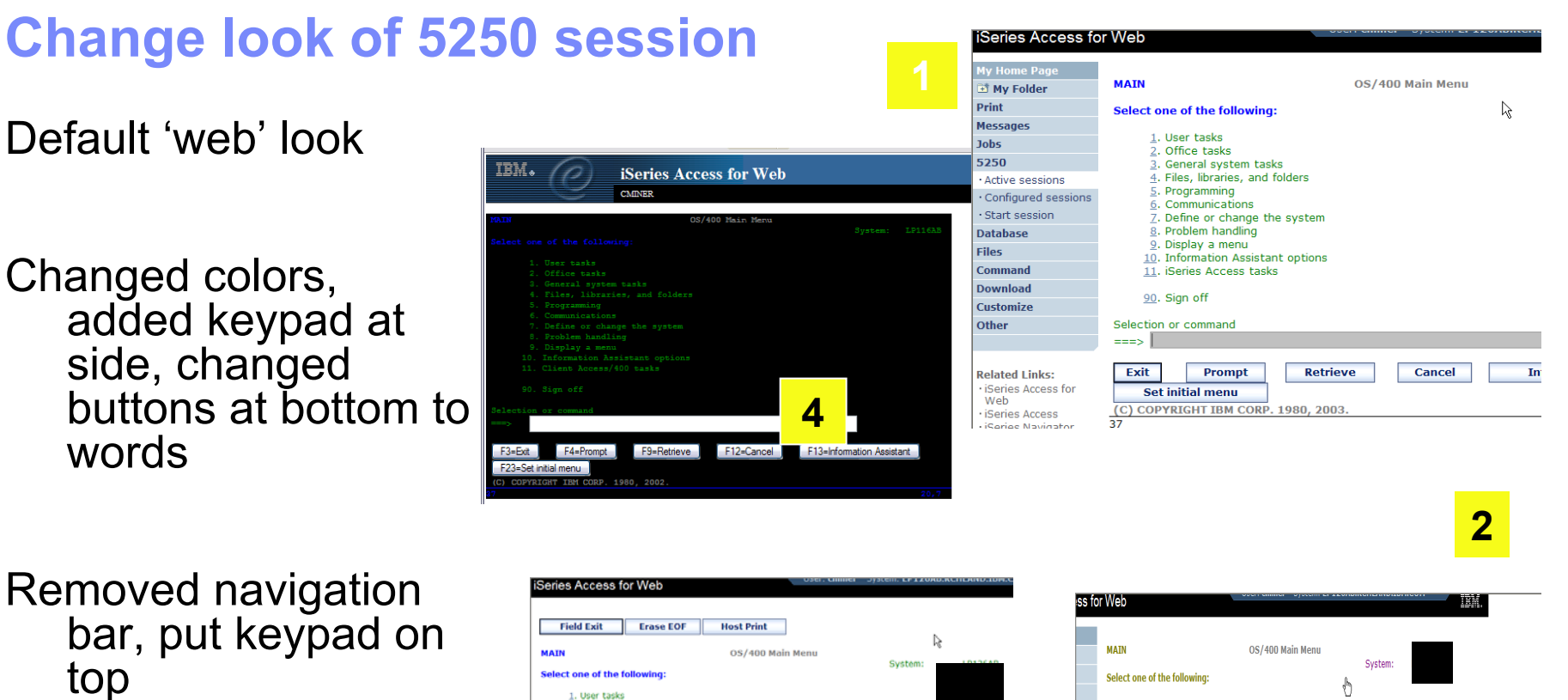

Selected 'traditional'view, removed navigation bar

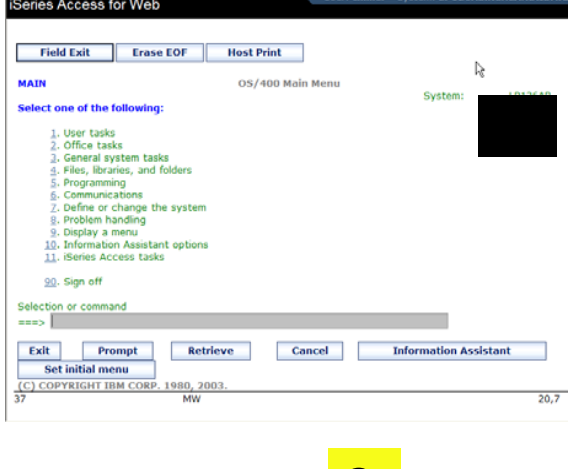

**3**

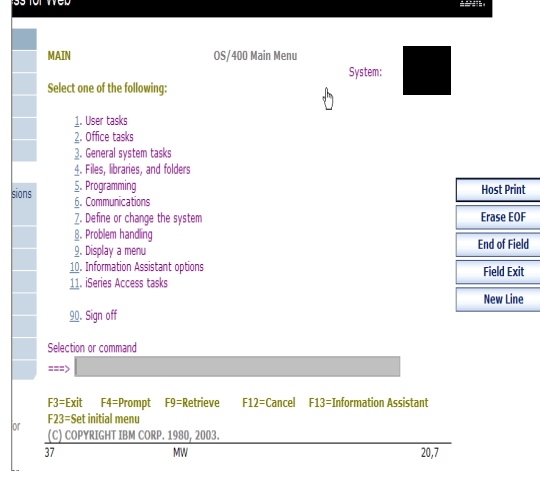

# **Change look of 5250 session**

Default 'web' look

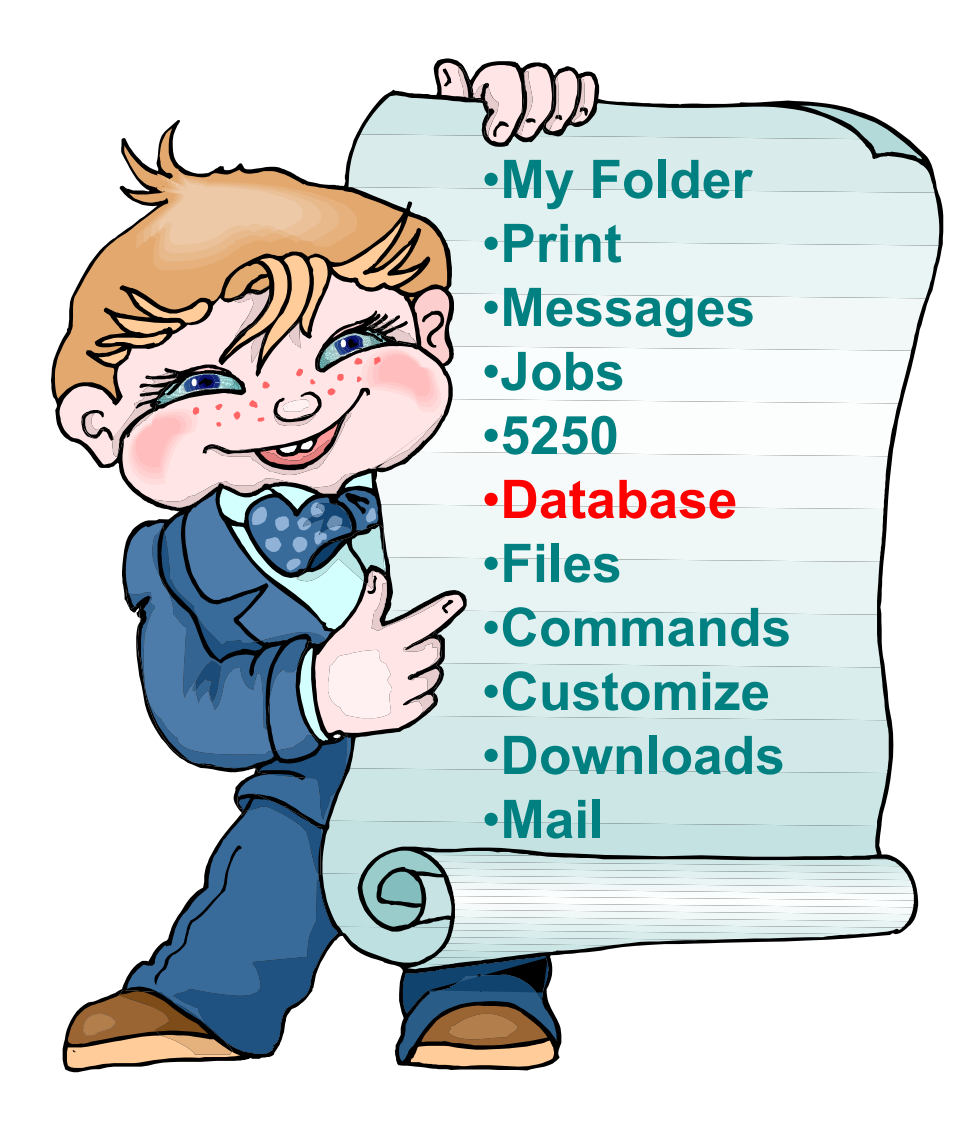

# **System i Access for Web – Database Functions**

Access database tables on your iSeries server with iSeries Access for Web.

#### **Tables**

- . View a list of database tables on your iSeries server.
- . Perform actions on these tables without having knowledge of SOL and its syntax.
- . View the contents of a table in a paged list, using the Quick view action.
- . Add and update records in a table using the Insert and Update actions.
- . Create your own customized SQL request for a table using the Run SQL action.
- Create your own customized copy data request for a table using the Copy data to table action.

#### **My requests**

- . View a list of previously saved requests.
- . Run or Edit requests from this list.
- . Manage lists using the Copy, Delete, and Rename actions
- Create and manage shortcuts to requests

#### **Run SOL**

- Run SQL statements dynamically.
- . View output as a paged list or in a popular file format, like Microsoft Excel or Lotus 1-2-3. (Output format depends on how you have your browser configured and whether the browser can locate a plug-in for the output type you choose.)
- Customize how data is returned by setting options specific to the output type.
- . Build SELECT statements using an SQL Wizard.
- · Save requests for repeated use.

#### Copy data to table

- . Copy existing data files from your PC to a database table on your iSeries server.
- . These data files can be in many popular file formats, including Microsoft Excel and Lotus 1-2-3.
- . Replace the contents of a table or add data to an existing table.
- $\bullet$  Create a new database table based on the contents of a workstation file.
- · Save requests for repeated use.

#### **Import request**

- . Import Client Access Data Transfer upload and download requests into iSeries Access for Web copy data and SOL requests.
- . Imported requests are automatically converted to iSeries Access for Web format.
- . Run and edit converted requests on your iSeries server just like other copy data and SQL requests.

#### **Import query**

- . Import queries generated by Query for iSeries and DB2 UDB for iSeries Query Manager.
- . Imported queries can be saved into iSeries Access for Web database requests.
- . Run and edit converted queries on your iSeries server just like iSeries Access for Web SQL requests.

#### **Extract server data**

. Extract server object information into a database table.

# **Tables – work with i5/OS database information**

### *Servlet version*

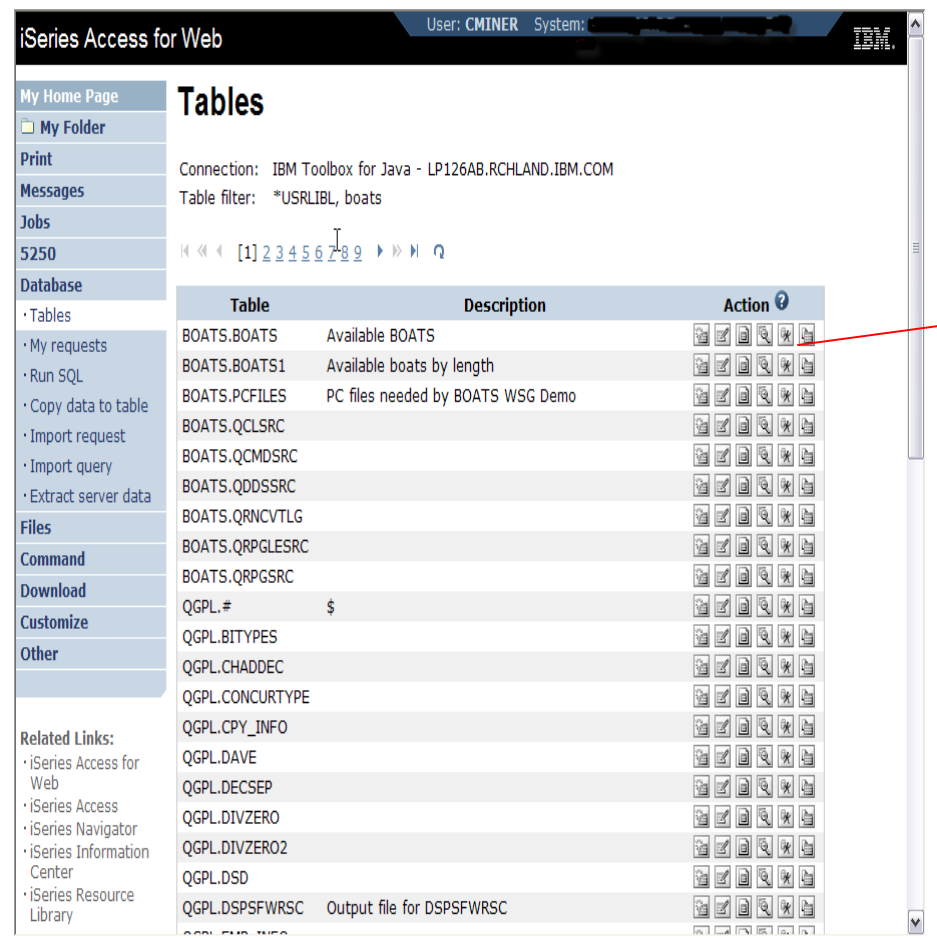

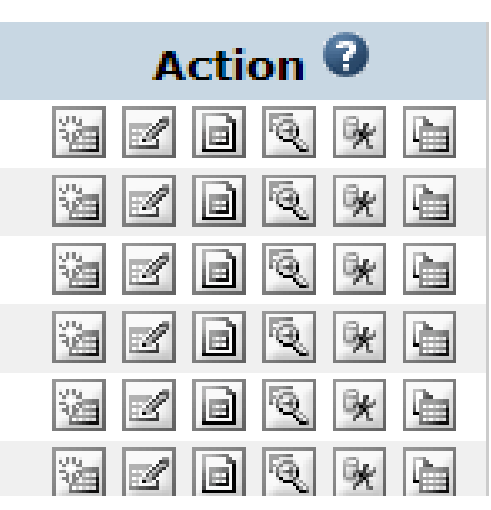

- **Insert**
- ▪**Update**
- $\mathbb{R}^n$ **Quick View**
- **Find**
- **Run SQL**
- ▪**Copy Data To Table**
# **Tables – work with iSeries database information**

*Servlet version*

*Run SQL* **has destination option – V5R4 and later**

 **Store the output to the iSeries Integrated File System (IFS)**

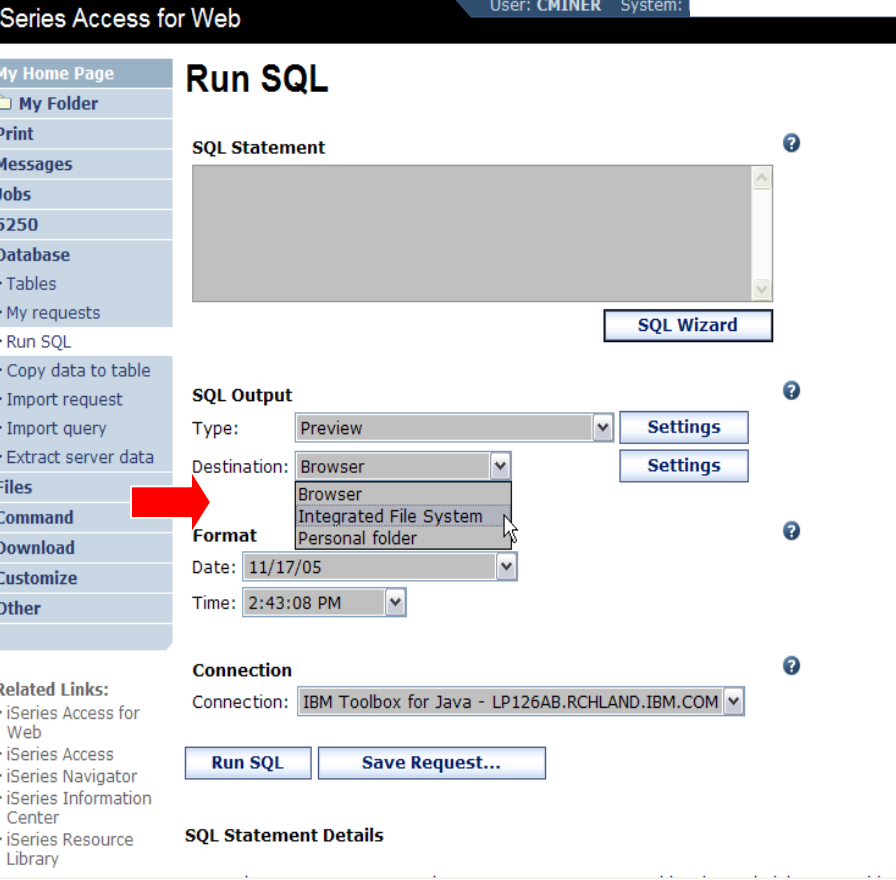

### **New in V6R1! Chart SQL Results Background**

**System i Access for Web provides**  O **support to run SQL statements and store the results in a selected file format**

**Historical sSupported file formats include:**

- **HTML**
- **Microsoft Excel**
- **PDF**
- **OpenDocument**

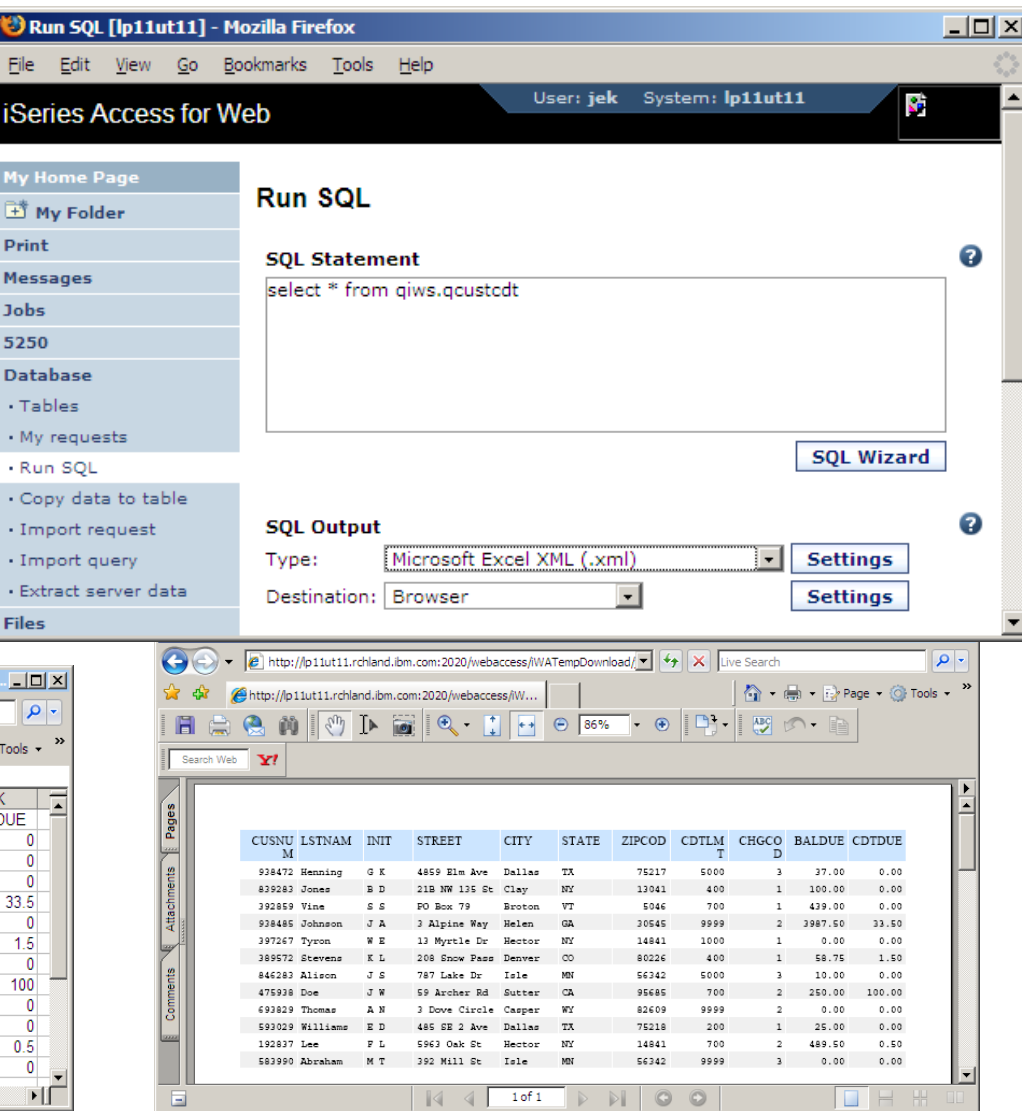

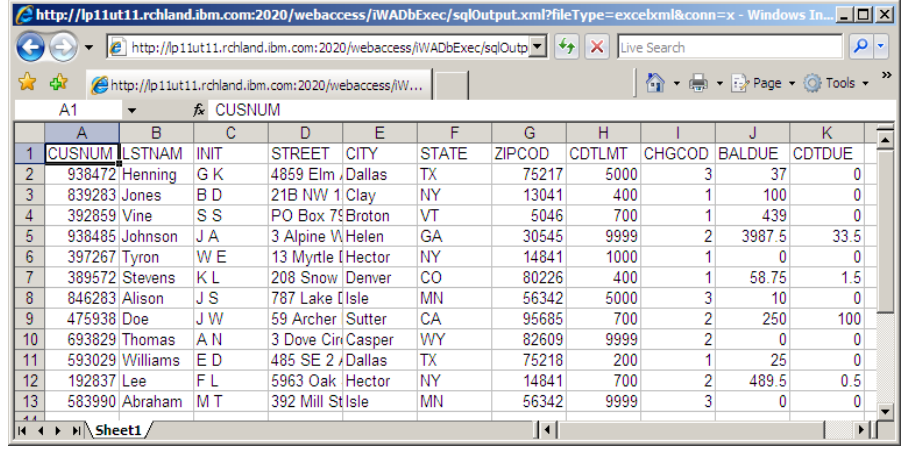

iS<sub>6</sub>

My 样 .<br>Prii Me:

> Dat  $\cdot$  T  $\cdot$  M  $\cdot R$

## **V6R1 Chart SQL results: SVG File Format**

**Support for new file type in V6R1**

- **Scalable Vector Graphics Chart (\*.svg)**
	- **Language for describing 2D graphics in XML**
	- **W3C standard**
- **Users can store SQL results in a chart**

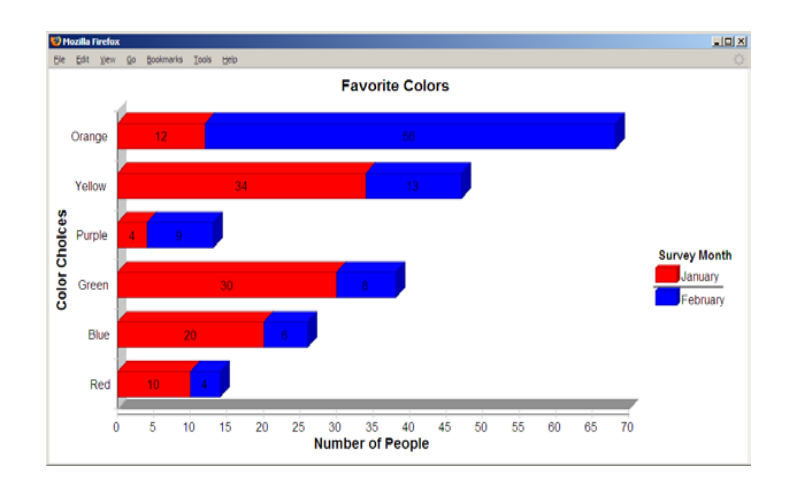

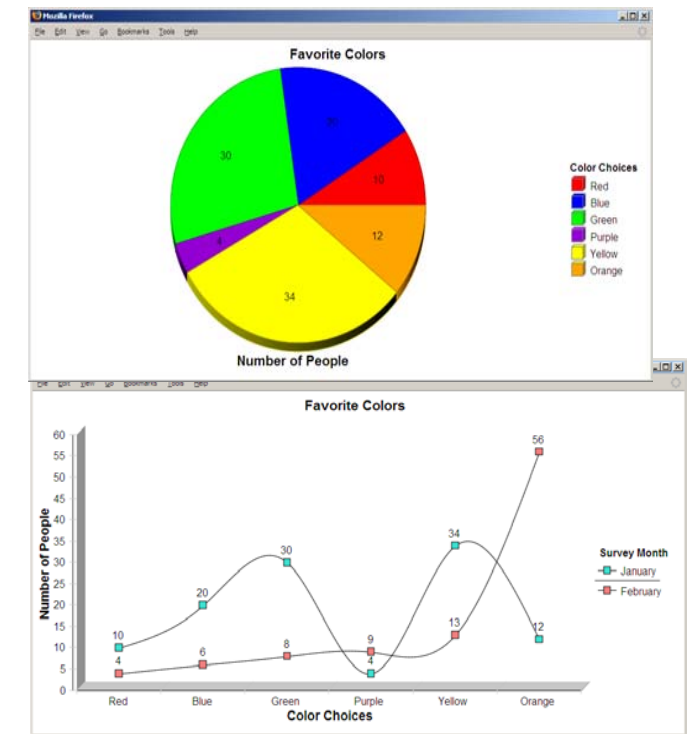

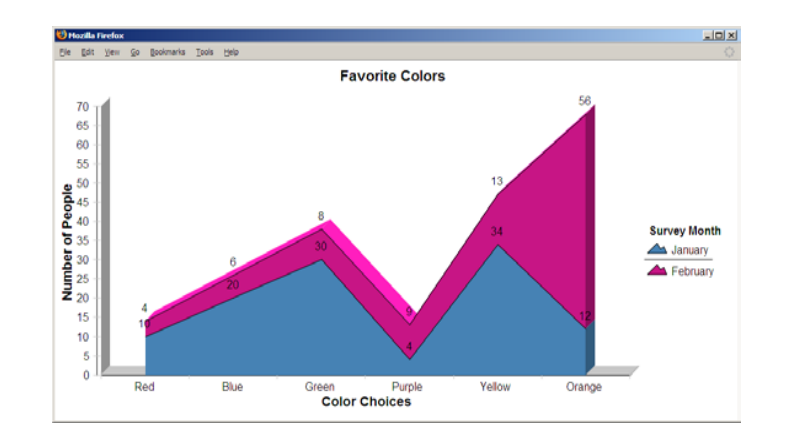

# **V6R1 Chart SQL Results: SVG Configuration**

#### **Many configuration options**

- **Chart type**
	- **Area, Bar, Pie, Line**
- **Colors**
- **Legend location**
- **Grid shown**
- **Chart type options**
	- **Bar – vertical or horizontal**
	- **Pie – exploded or complete**
	- **Line – marker shape**
- **Other….**

#### **Same destination options:**

• **Browser, mail, IFS, personal folder**

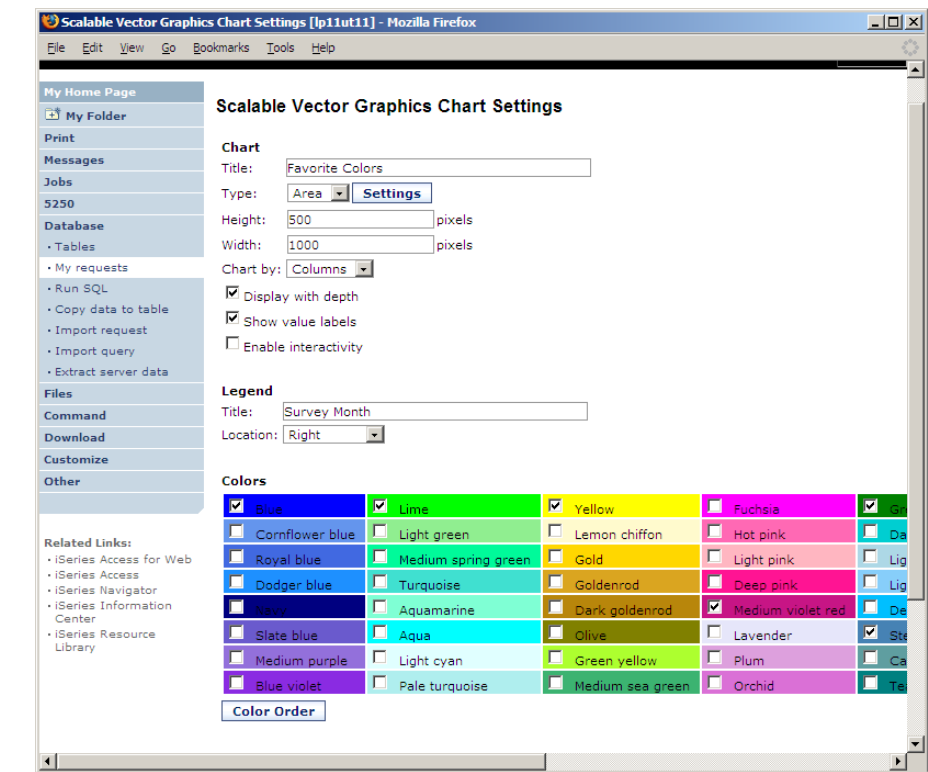

## **Database – share data source names**

*Servlet version*

**In V5R4 and later: Within the Customize tab, Database Connections link, you can now also set up to use WebSphere data source names when creating database connections**

- **This enables many different applications running under WAS to use the same data source connections.**
- *WAS data sources are pooled and managed by WAS and should scale better than our original database connections.*

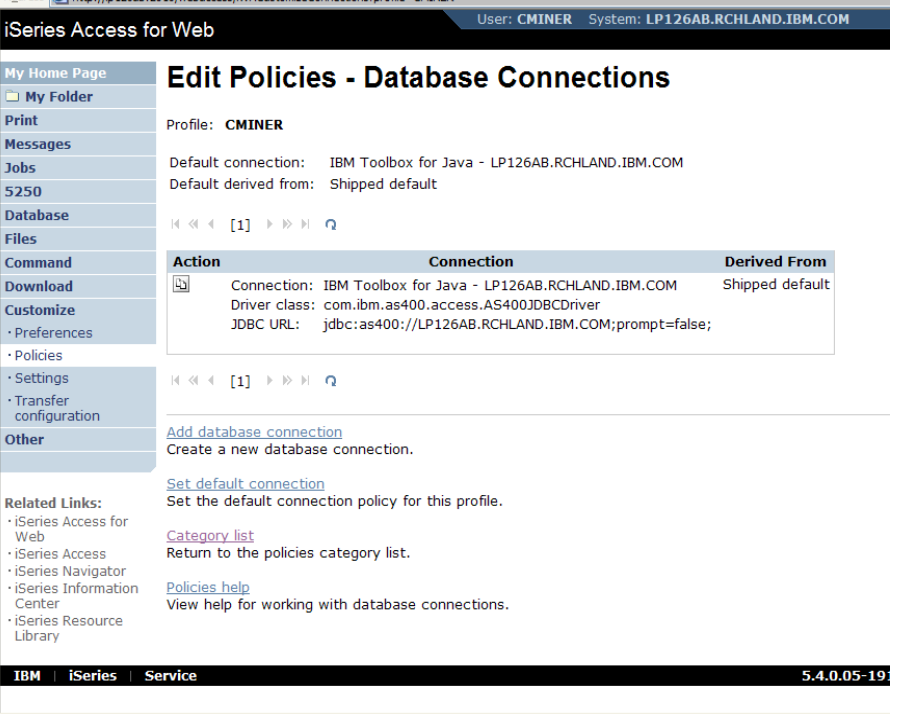

# **Database: Import Query Requests**

*Servlet version*

### **Bring your existing queries to a browser environment**

#### **Use the Import Query tool to bring them into System i Access for Web**

- • **IBM Query for iSeries (5722-QU1)**
- **DB2 Query Manager (5722-ST1)**

**\*QMQRY and \*QRYDFN are the query file types supported**

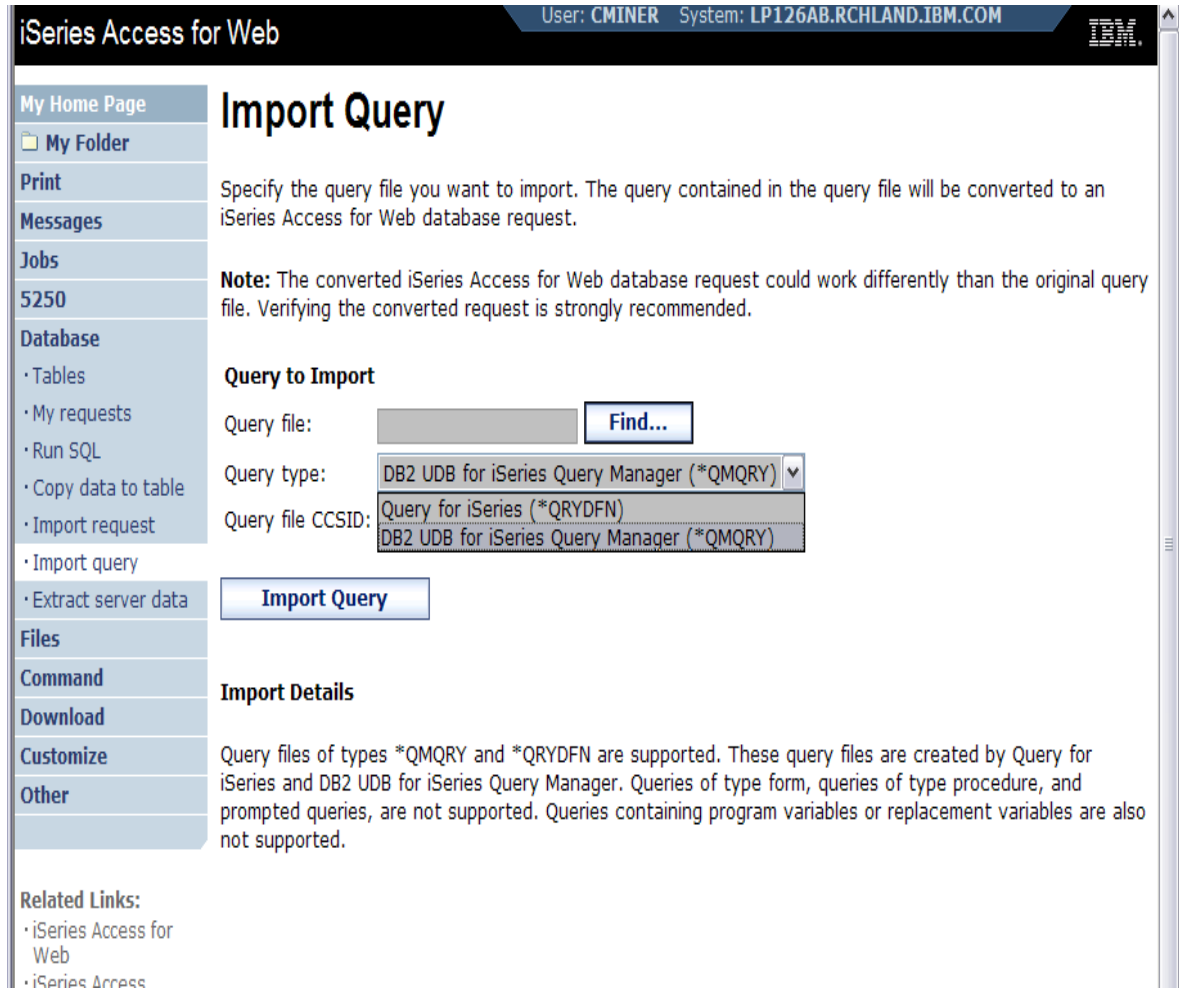

**Database – new spreadsheet format in V5R4 and later** *New capability in both the servlet and portlet versions*

**The OpenOffice spreadsheet format (.ods) is now supported:**

- $\Box$  **Servlet version:** *Run SQL* **and** *Copy Data to Table*
- $\mathcal{L}_{\mathcal{A}}$  **Portlet version:** *Dynamic SQL***,** *SQL Query***, and the new** *SQL Requests*

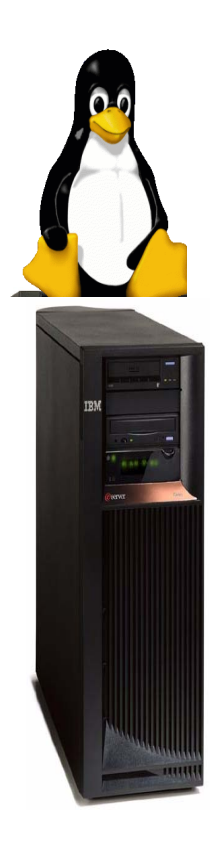

## **Enhancements to the Portlet version***Portlet version*

### **Database function**

- $\mathcal{L}_{\mathcal{A}}$  **iSeries SQL** 
	- **Requests has been added so you can create, save, manage, and run saved SQL requests.**
- $\mathcal{L}_{\mathcal{A}}$  **iSeries SQL Results**
	- **A Viewer has been added so you can view the results of running a saved iSeries SQL request.**

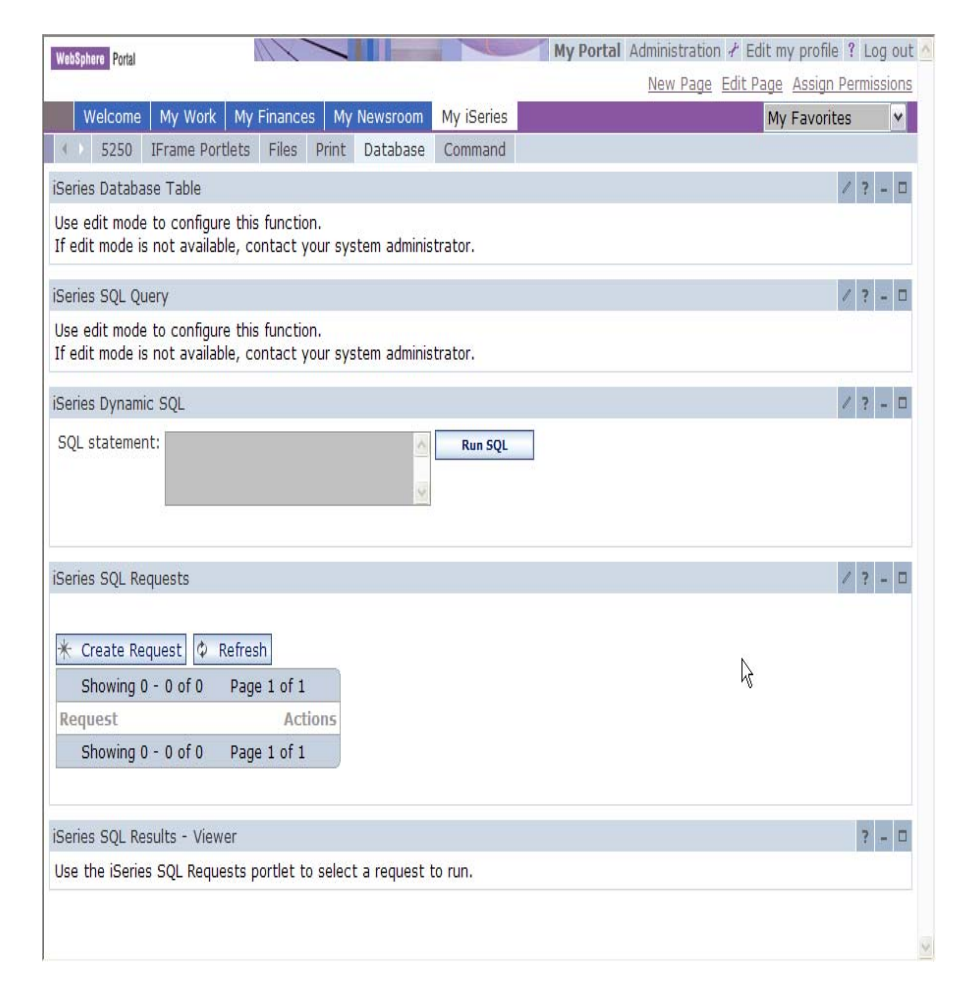

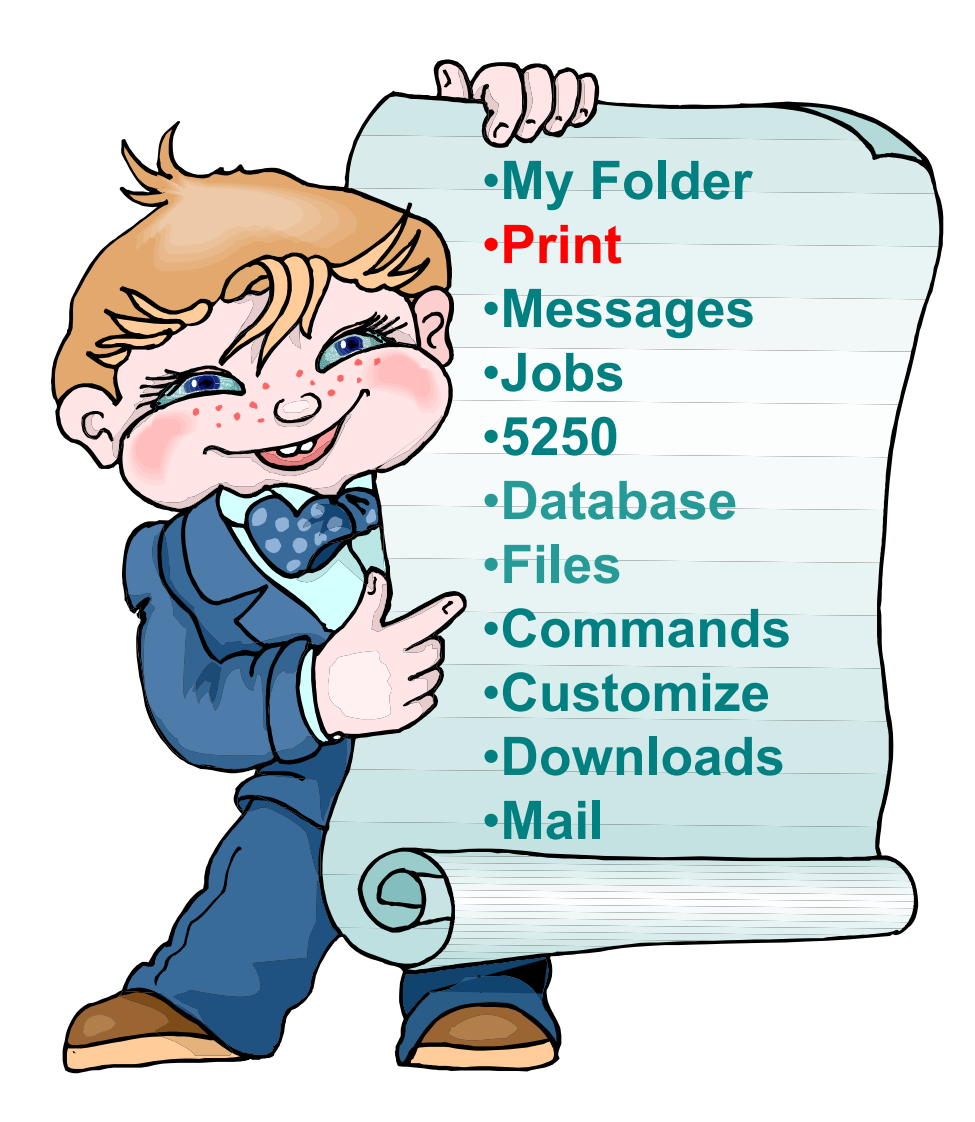

# **Work with Printer Output**

### *http://<myiseries>/webaccess/iWASpool*

## My 'printer output'

Actions include:

- Work with
- View
- View As
- View PDF

Easy-to-use GUI for working with my printer output

• Don't need to sign onto a 5250 session, and run commands to get to spool file

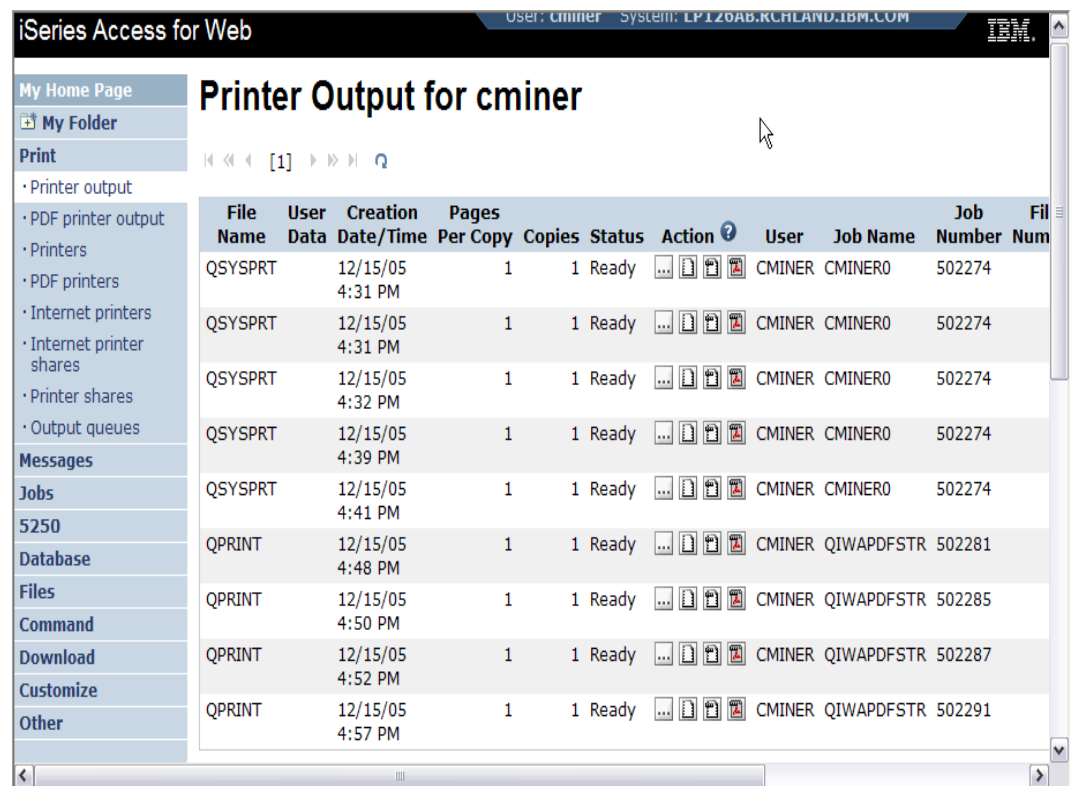

# **PDF Printer Output**

#### *http://<myiseries>/webaccess/iWAPDFPrinterOutput*

Printer output automatically converted to PDF and placed in PDF Printer Output Queue at spool time

Actions include:

- View
- Copy to File
- Copy to Folder; Delete
- Mail

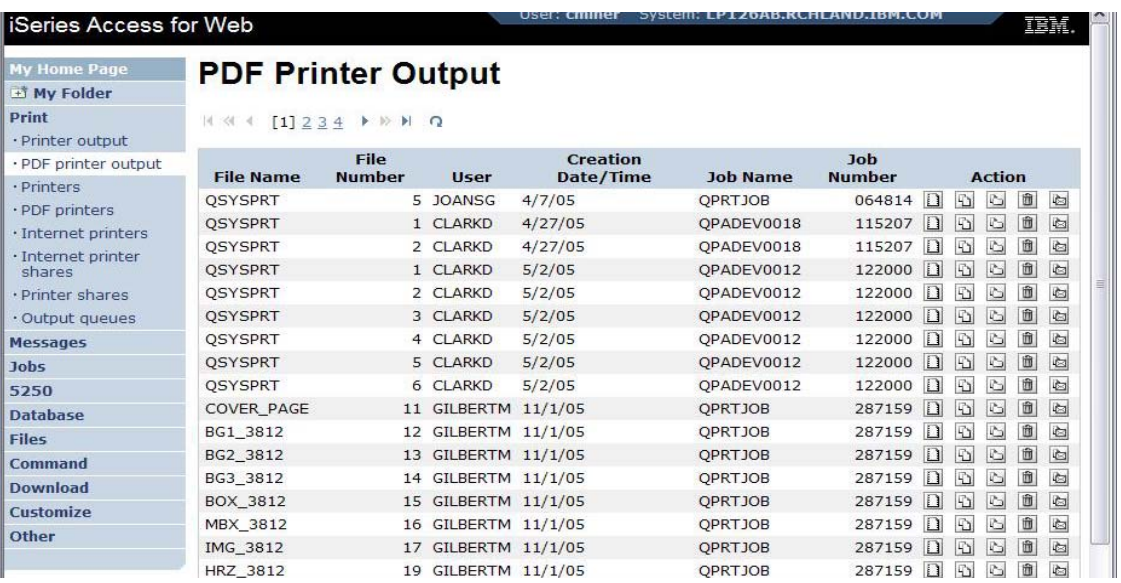

#### *Note: IBM Infoprint Server (5722-IP1) needed to use "PDF Printer Output" and "PDF Printers"*

# **E-mail PDF output**

E-mail is integrated with System i Access for Web

- Your mail server can be anywhere in your network
- Users receiving your e-mail need only an e-mail address

User selects an option in the Printer Output screen to 'e-mail PDF output'

- The PDF document is then included in the e-mail
- Sender's e-mail address filled in; user only needs to address it.

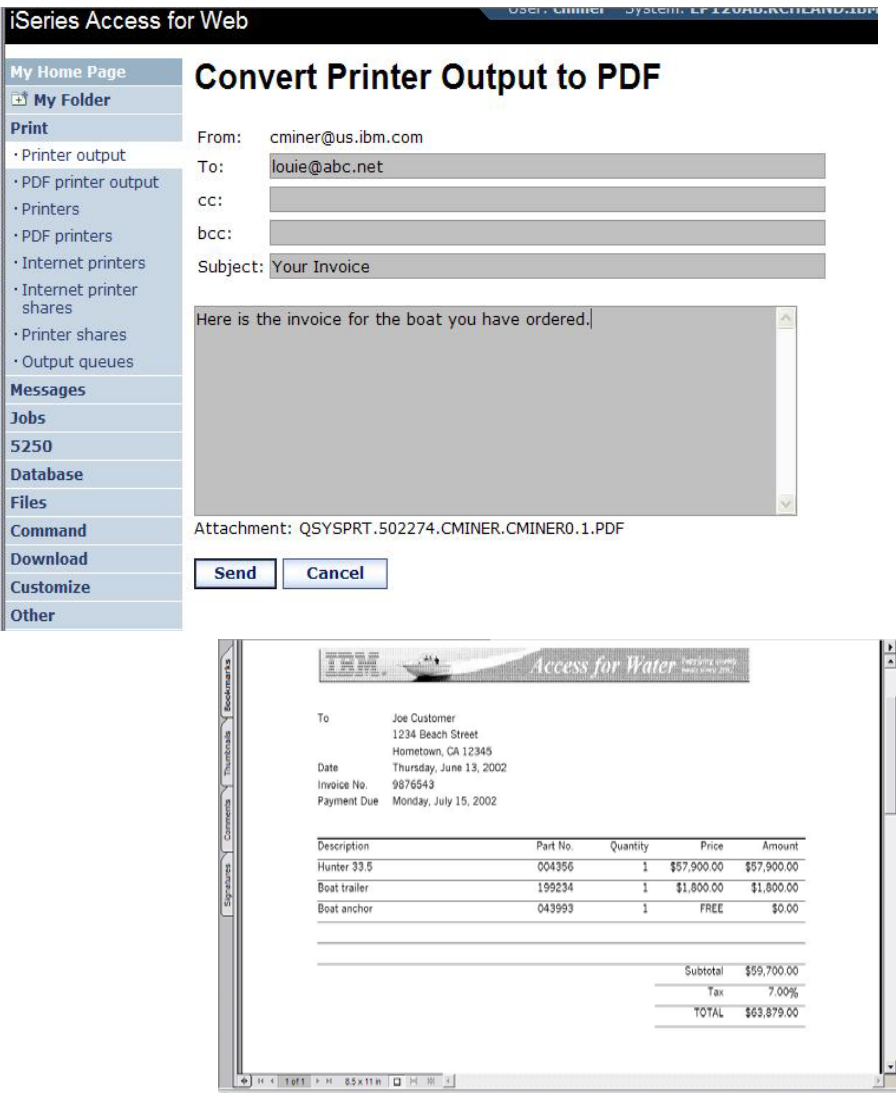

My<br>Ed Pri

 $\cdot$  Ir  $\cdot$  Ir sł  $\cdot$  P  $\cdot$  O Me Job

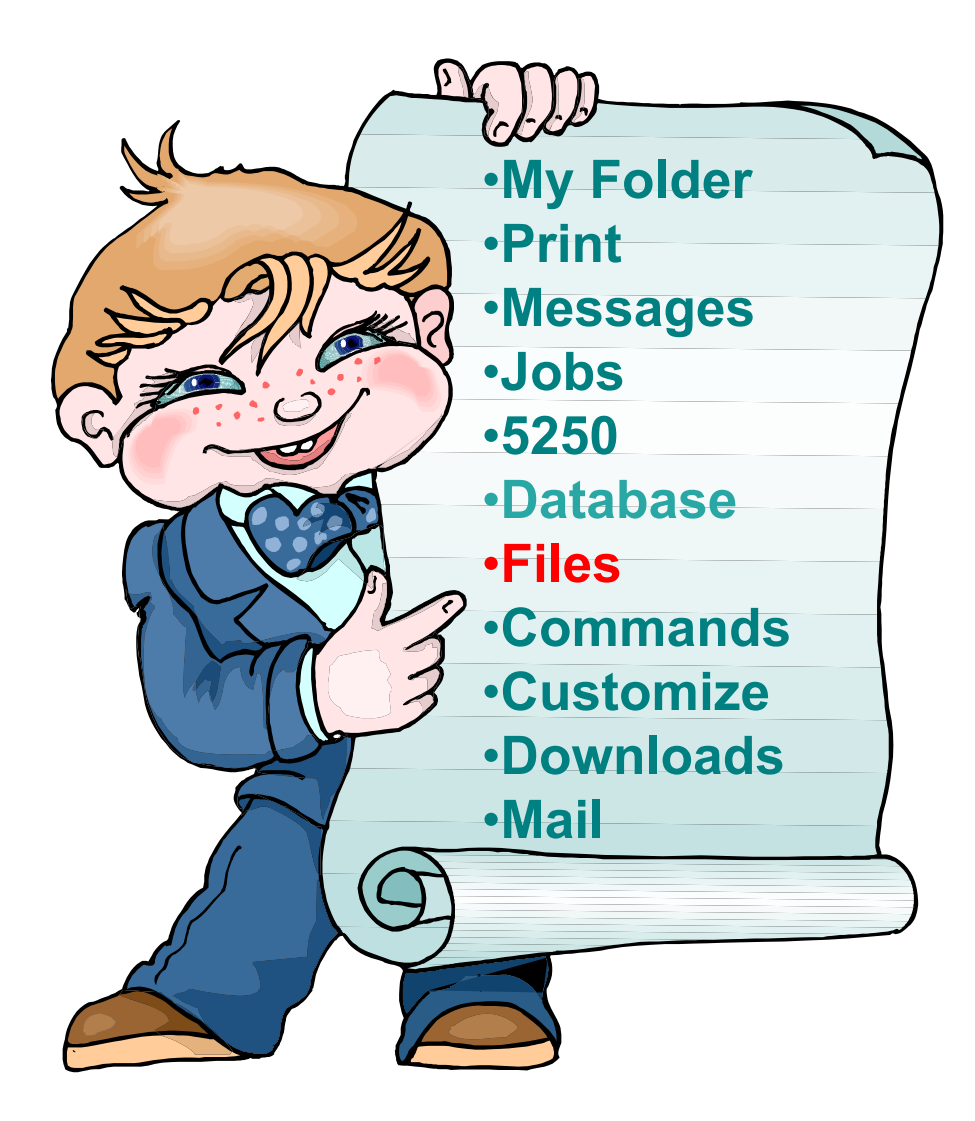

### **IFS: Perform many tasks without going to 5250 or iSeries Navigator**

#### **Create Directories**

• **Can create directories under the Root, can open a directory and create directories under another directory**

### **Can 'Work With' directories**

- • **'Edit Authorities' (as shown)** 
	- **Note that when a directory is created \*PUBLIC have full access to it**
- • **'Change Owner' of the directory**
	- **Default is the one who created it**
- •**'Change Primary Owner'**
- •**'Change Authorization List**
- •**Zip / Unzip**

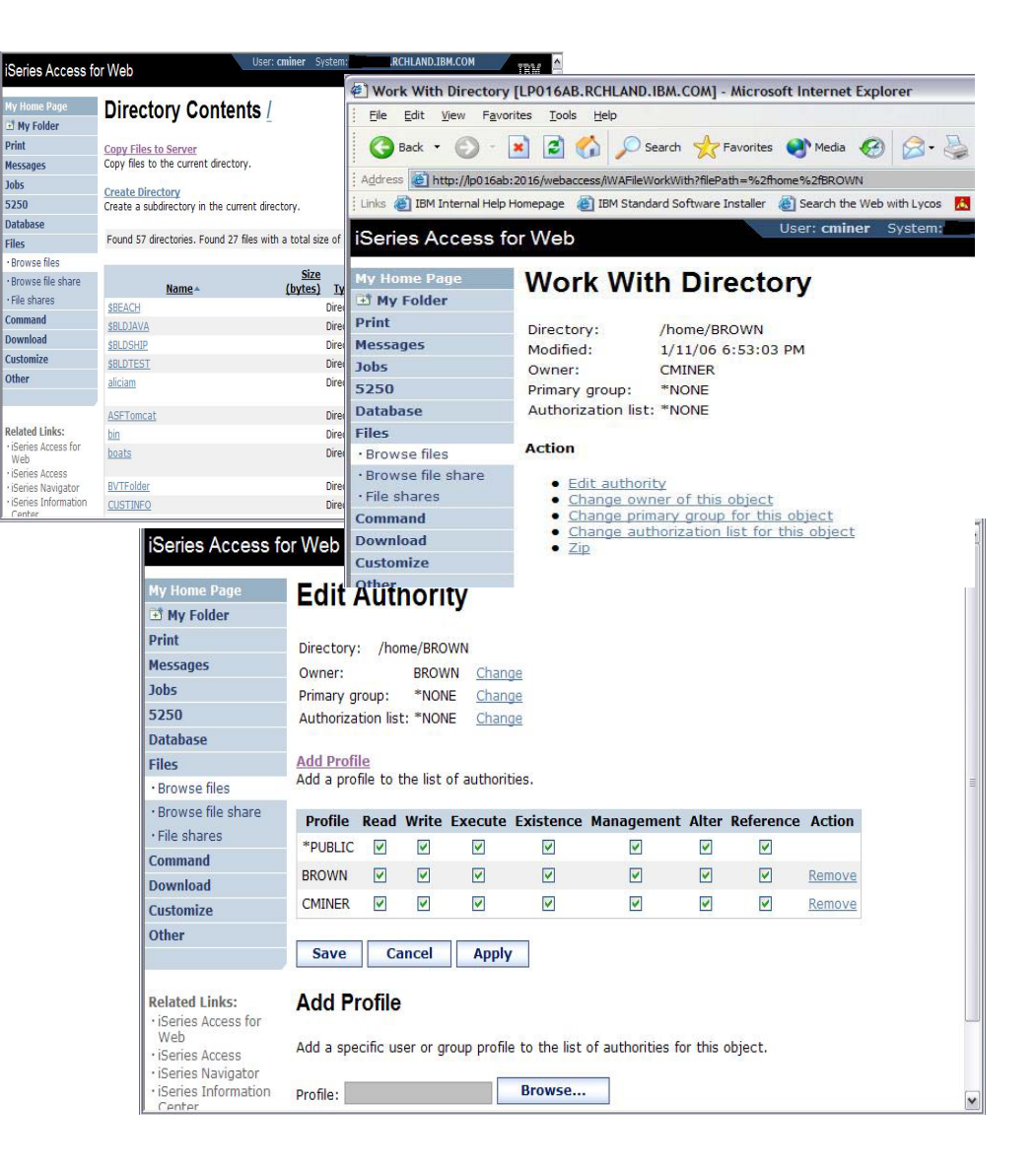

## **Files: "Browse File Share" Link**

**In V5R4 and later: Displays directory that is identified in the user's Policy settings**

- **Shipped Default for \*PUBLIC is the QIBM folder.**
	- –**As QIBM is one directory that automatically ships with <sup>a</sup>'share' assigned**

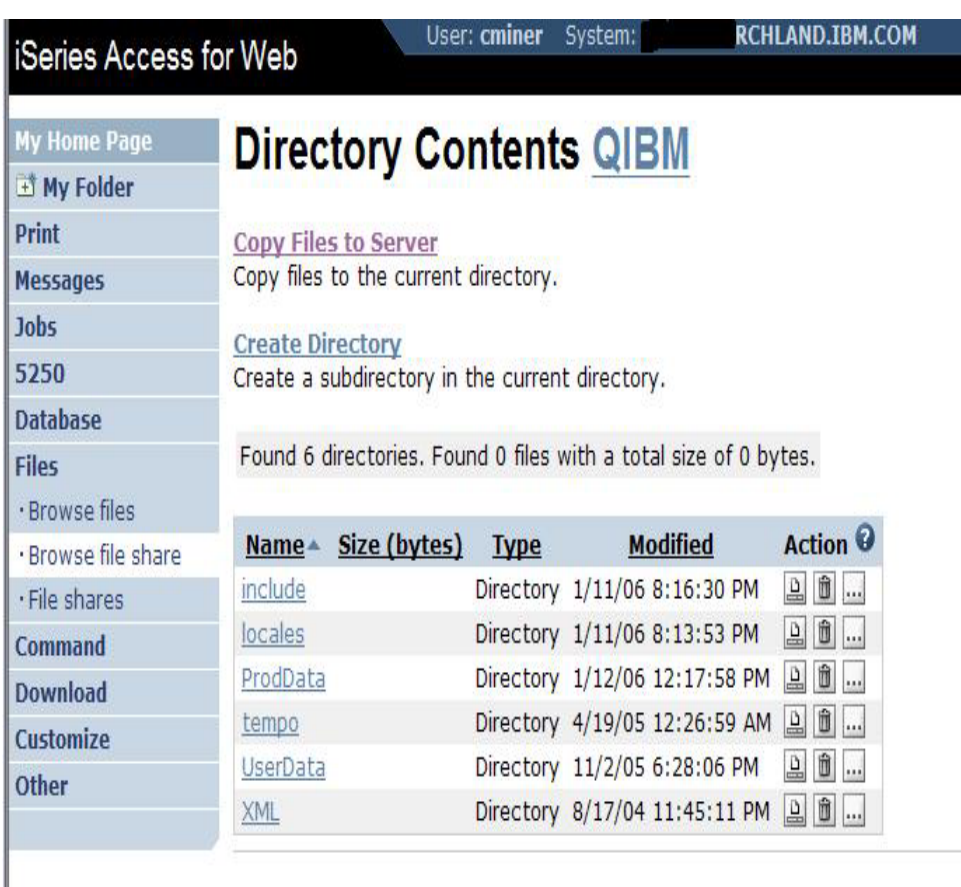

Related Links:

## **Browse File Share with Policy setting**

### **Customize** Æ **Policies** Æ **Files**

- • **Scroll down to 'Browse File Shares'**
- $\bullet$  **Change directory from QIBM to another directory previously set up as a 'shared' directory**
	- **Note: Put in share name not directory name or path**

### **Advantage over 'Browse Files'**

- • **Already set up to Read Only or Read/Write**
- $\bullet$  **Don't have to go into Policies and make any other settings**

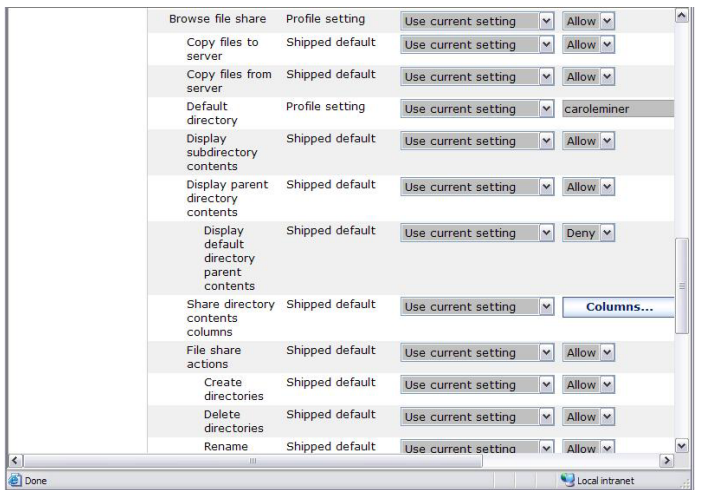

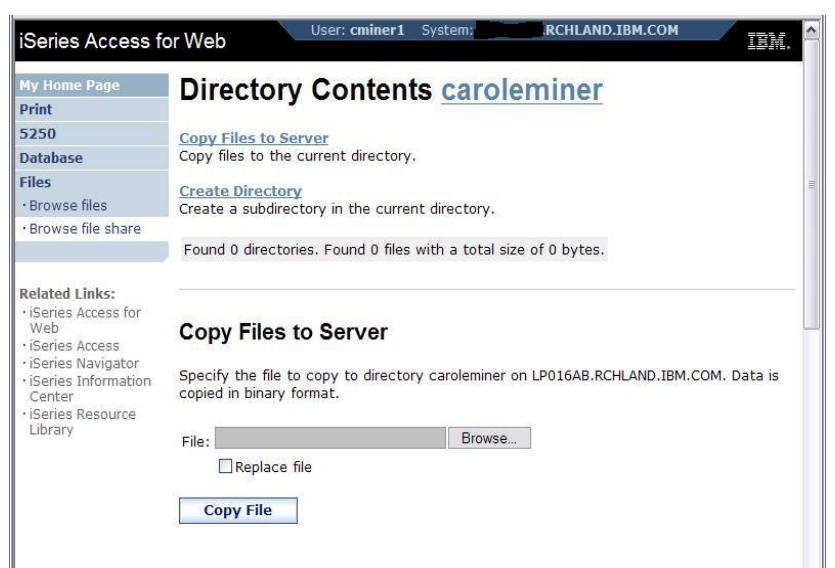

### **Enhancements to the Portlet version – Files – V5R4 and later***Portlet version*

### **File function**

- **A Zip function has been added so you can zip files in the integrated file system.**
- $\overline{\phantom{a}}$  **You can also add files to your zip file, extract them from an existing zip, and display the contents of a zip file in the integrated file system.**

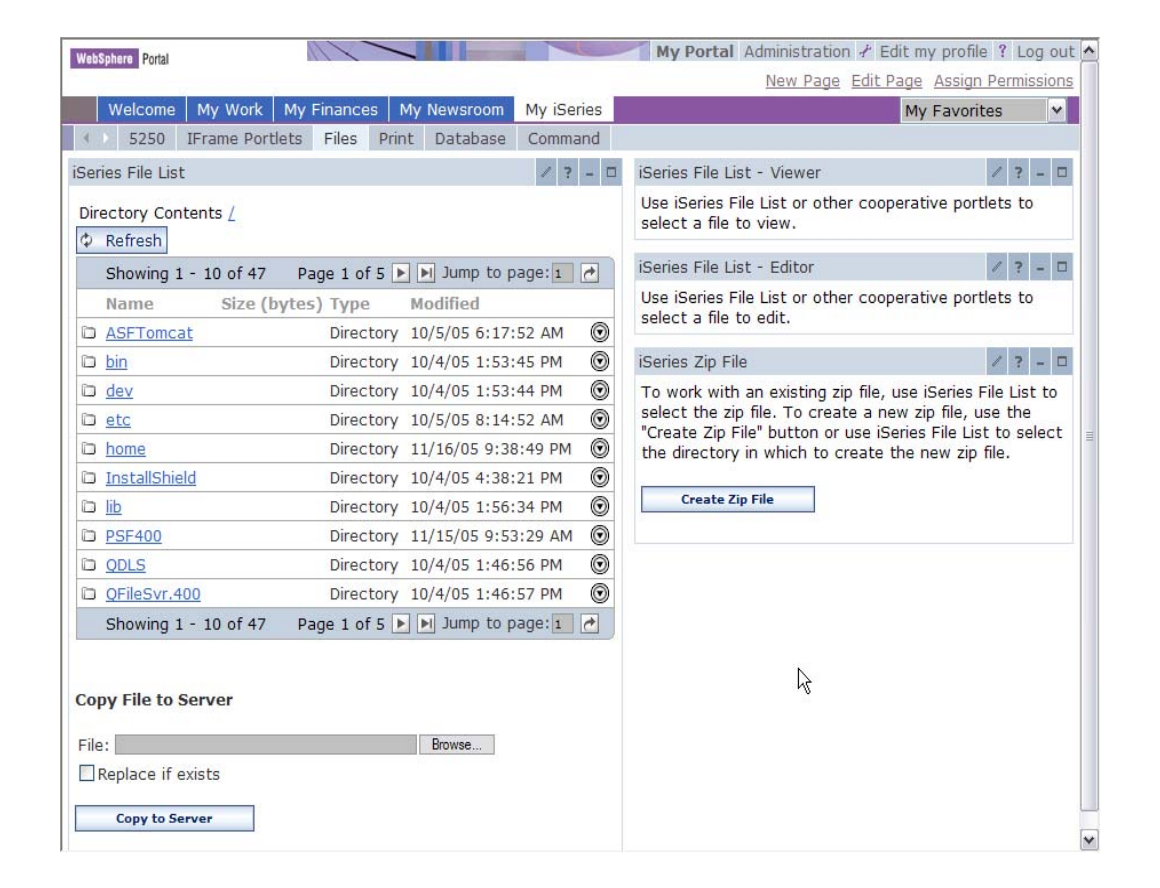

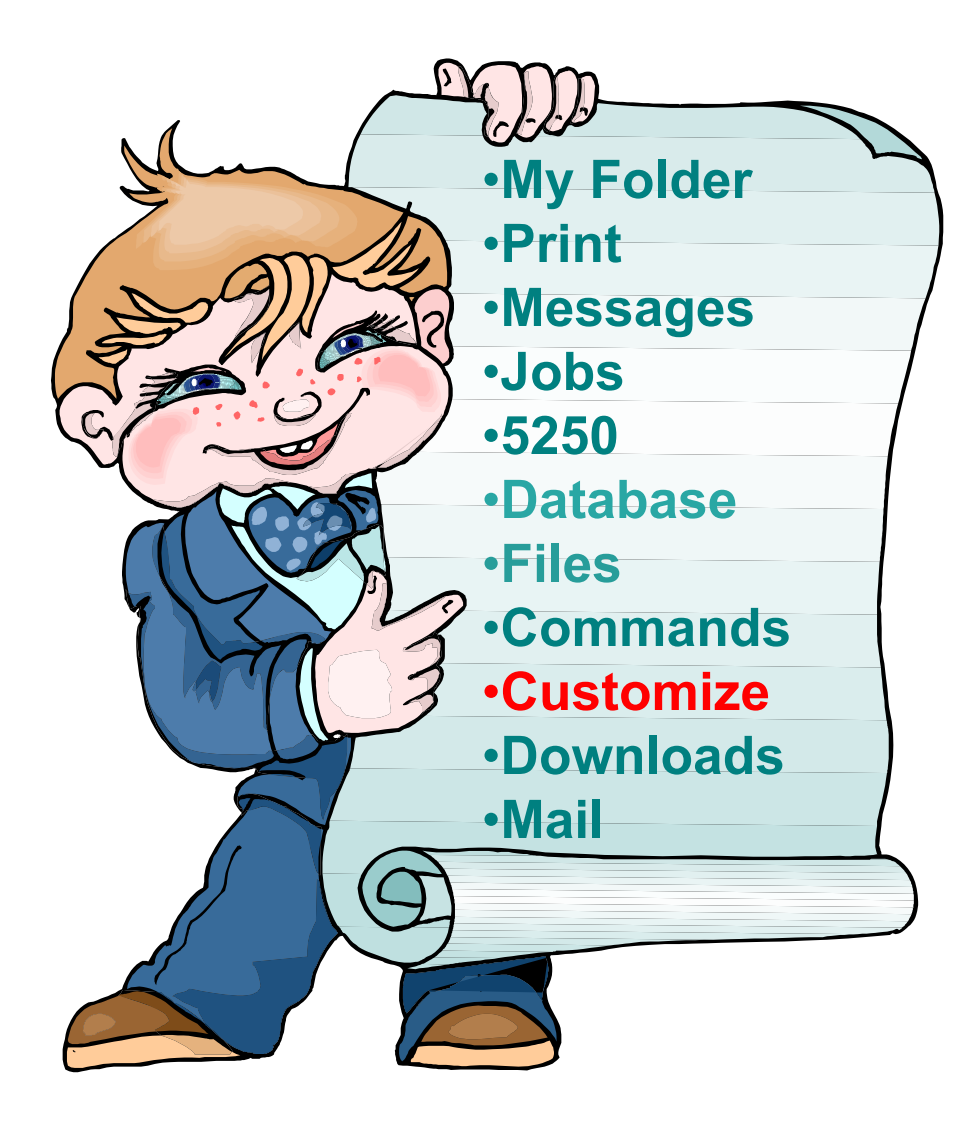

# **Administration of Users**

*Servlet version*

**V5R4 and later: Administrators can now transfer System i Access for Web configuration items between i5/OS user profiles on the same system**

- **This is useful if you wanted to replicate a category of configuration items to a different user (using Copy action) or transfer ownership of a category of configuration items to a different user (using Move action).**
- **The configuration items supported are: 5250 session configurations and macros, saved commands, database requests, My Folder items, and policies.**

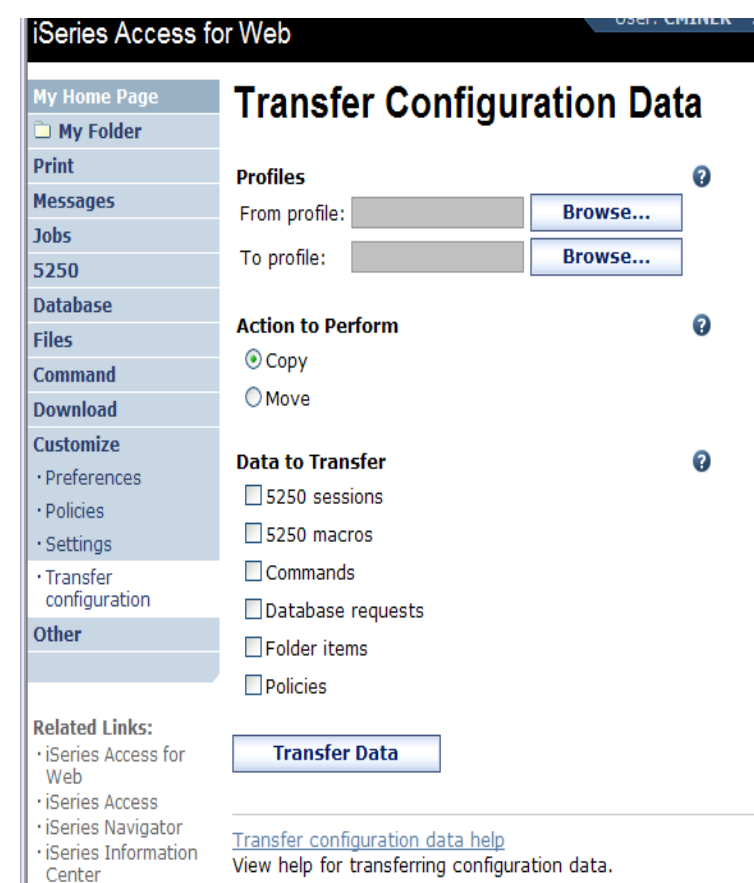

|| · iSeries Resource

# **Administration of Users**

*Servlet version*

**To copy customized profile settings from one System i to another System i, you need to use the Export function to put them in a PC file, then use the Import function to put the profile settings on another iSeries.**

 **This is useful if you wish to create user group profiles (such as SALES, SECRETARY, etc) and set them up similarly on a variety of systems.**

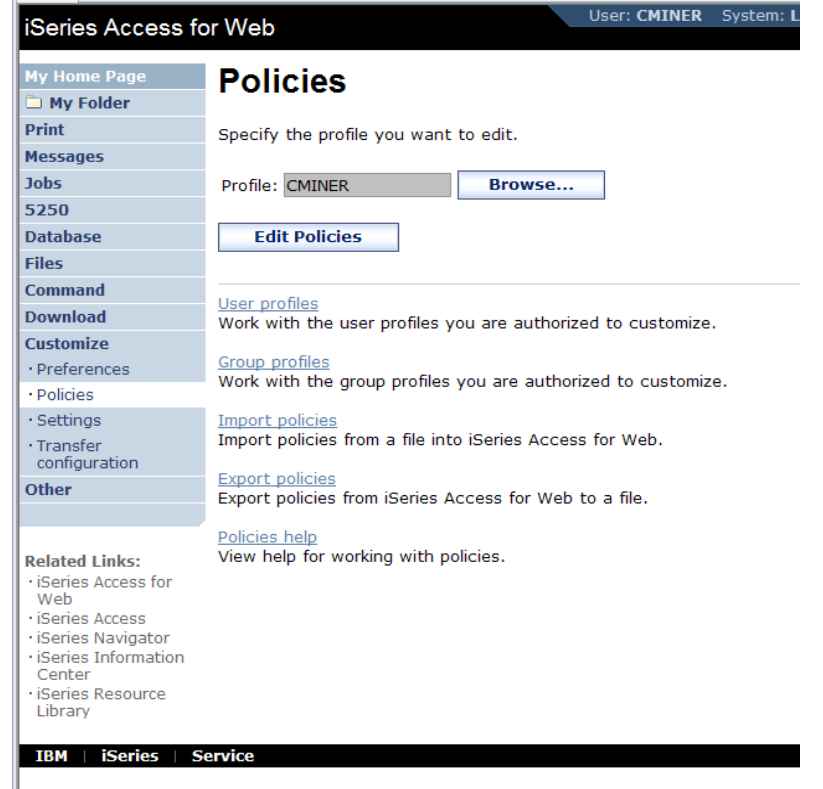

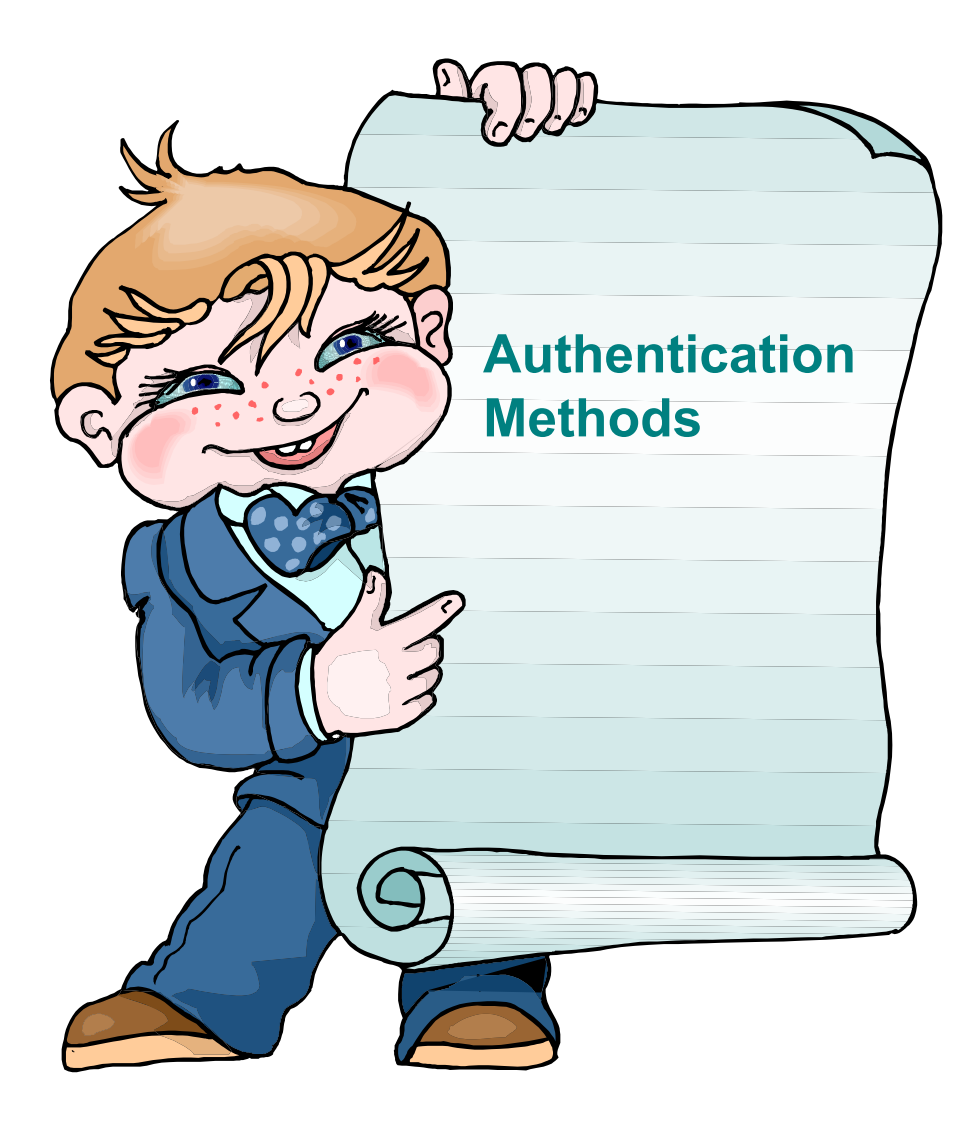

## **Authentication Methods**

- **Authentication is verifying the identity of the user**
- **System i Access for Web supports two types of authentication**
	- **Application**
		- •**System i Access for Web handles the authentication**
	- **Application Server – New in V5R4 and later**
		- •**WebSphere Application Server handles the authentication**
- **Specified by the AUTHTYPE parameter on the CFGACCWEB2 command**
	- **Application: AUTHTYPE(\*APP)**
	- **Application Server: AUTHTYPE(\*APPSVR)**

## **Application Server Authentication**

- **WebSphere handles authentication**
- **WebSphere credentials**
	- **Typically a user ID and password**
	- **Can be Windows domain login information (new in V6R1)**
		- **Kerberos-based**
		- **Requires WebSphere Application Server V6.1**
	- **Authenticated with the active WebSphere user registry**
- **Specified by the AUTHTYPE parameter on the CFGACCWEB2 command**
	- **Application Server Authentication: AUTHTYPE(\*APPSVR)**
- **WebSphere provides different methods of gathering credentials**
	- **Applications can choose which methods to support**

# **Application Server Authentication, continued**

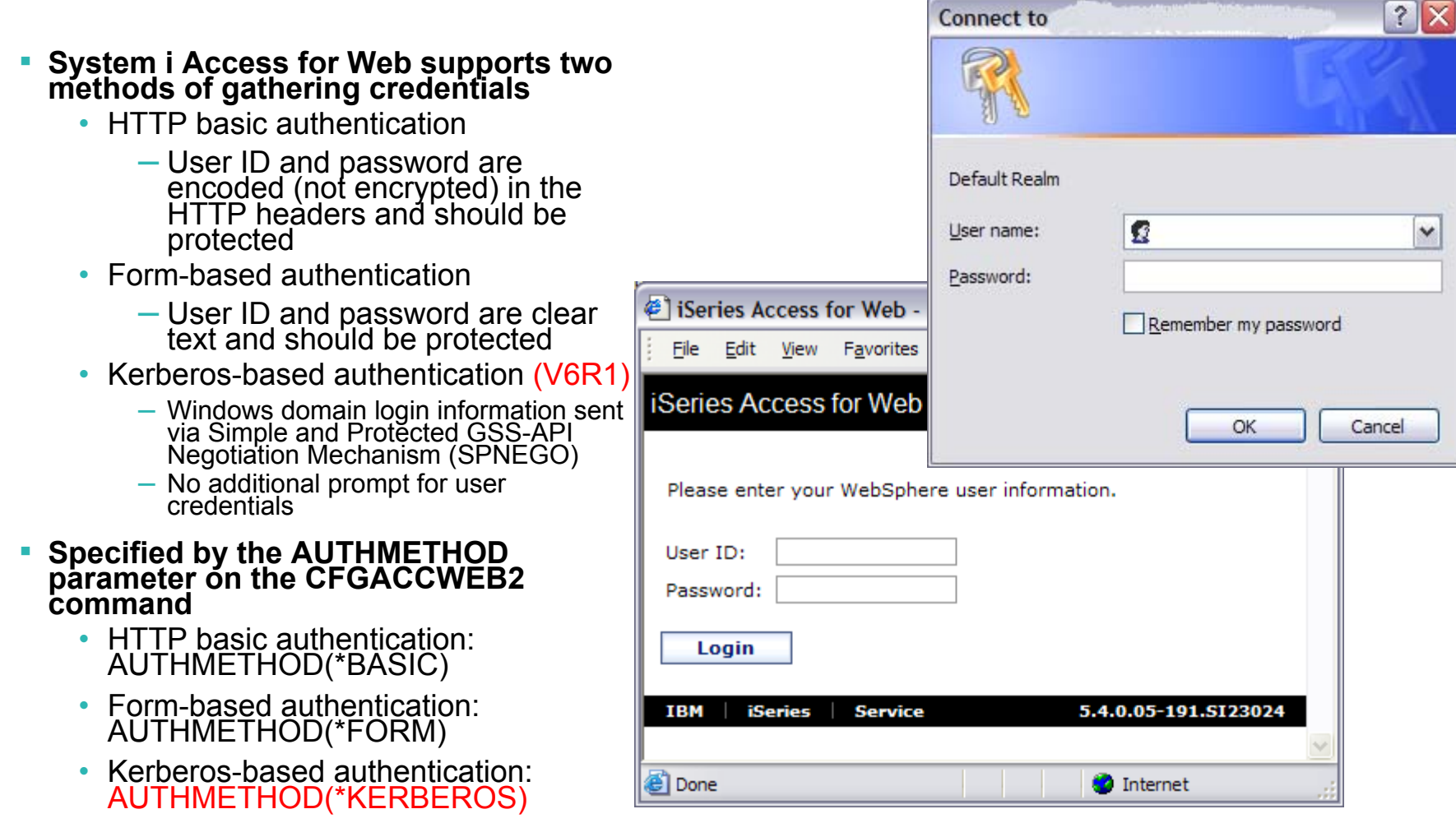

## **Application Server Authentication Authorization**

### ▪ **HTTP basic authentication and Form-based authentication**

- System i Access for Web uses Enterprise Identity Mapping (EIM) to map the authenticated WebSphere user identity to an i5/OS user profile
	- –System i Access for Web identifies the user by the mapped i5/OS user profile
	- –i5/OS user profile is used to authorize access to i5/OS resources using object level security

#### ▪ **Kerberos-based authentiation**

- System i Access for Web uses Kerberos-based credentials to authenticate with i5/OS
	- –i5/OS uses Network Authentication Service (NAS) and EIM to map the Kerberosbased identity to an i5/OS user profile
	- –System i Access for Web identifies the user by the mapped i5/OS user profile
	- –i5/OS user profile is used to authorize access to i5/OS resources using object level security

## **Application Server Authentication Required Configuration**

**HTTP basic authentication and Form-based authentication**

- **WebSphere with application security enabled and an active user registry to authenticate users**
- **EIM domain configuration for i5/OS to enable mapping of WebSphere user identities to i5/OS user profiles**
- **The EIM Identity Token Connector (resource adapter) installed and configured in WebSphere**
	- **Used to request identity tokens (encrypted data strings that represent the authenticated WebSphere user identity) which are input to EIM lookup operations.**

## **Application Server Authentication Required Configuration (continued)**

#### **Kerberos-based authentication**

- **HTTP and krbsvr400 service principles created in Windows Active Directory**
	- **Must be "trusted for delegation"**
- **NAS configuration for i5/OS**
	- **Synchronize time between i5/OS and Kerberos Key Distribution Center (KDC)**
	- **Home directory is required for user profiles (/home/USRPRF)**
- **EIM configuration for i5/OS**
	- **To enable mapping from Kerberos user identities to i5/OS user profiles**
- **WebSphere Application Server V6.1 with application security enabled**
	- **Windows Active Directory as active user registry for authenticating users**
	- **SPNEGO Trust Association Interceptor (TAI) configured with credential delegation enabled**
	- **JGSS Kerberos client configured**
	- **WebSphere Single Signon (SSO) enabled**
- **Users must login to Windows domain**
- **Browser must be configured to enable Integrated Windows Authentication**
- Note: **See the System i Access for Web product Web site for more information on the required configuration**

– http://www.ibm.com/systems/i/software/access/web/

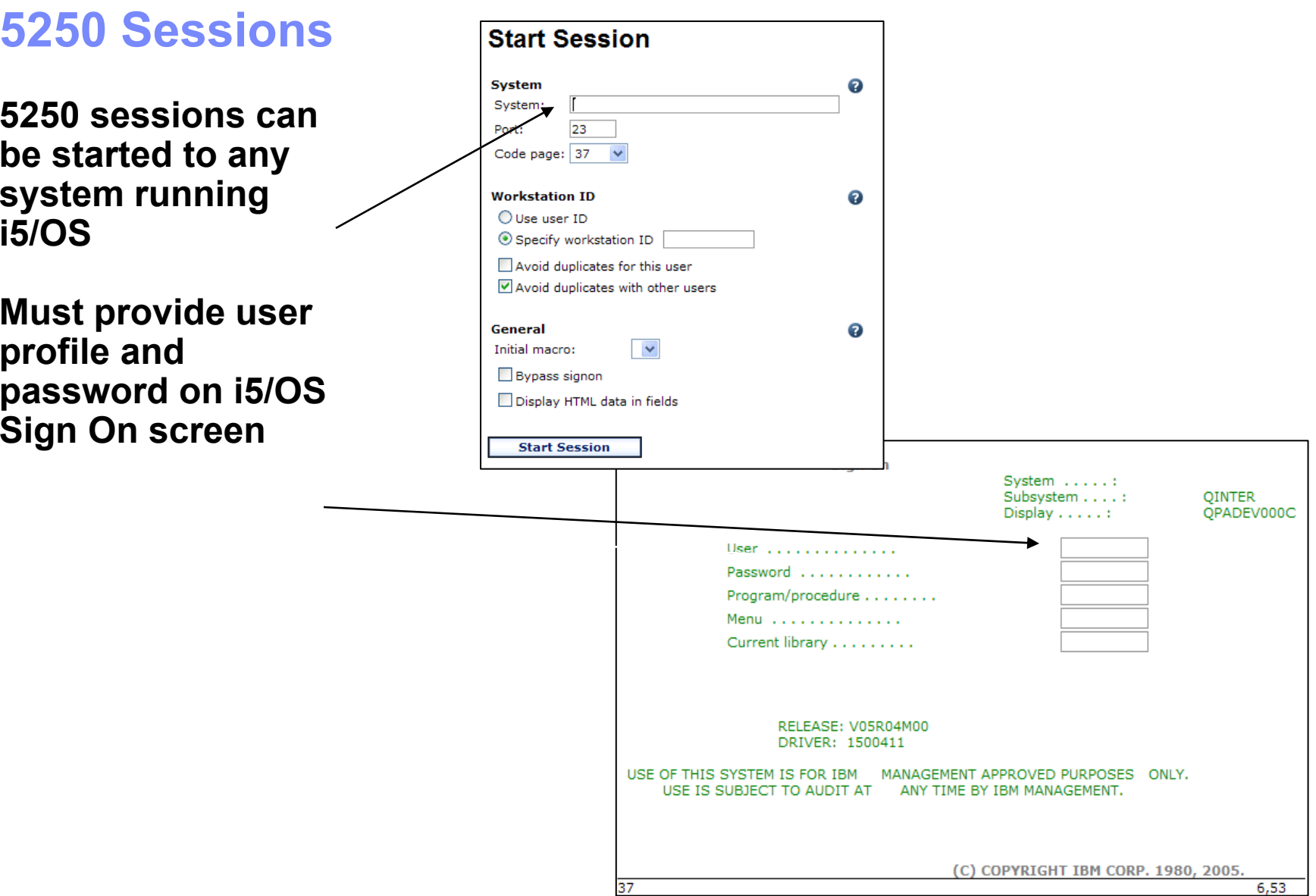

## **5250 SessionBypass Signon**

#### **QRMTSIGN system value must be \*VERIFY**

**Select bypass signon when starting or configuring a session**

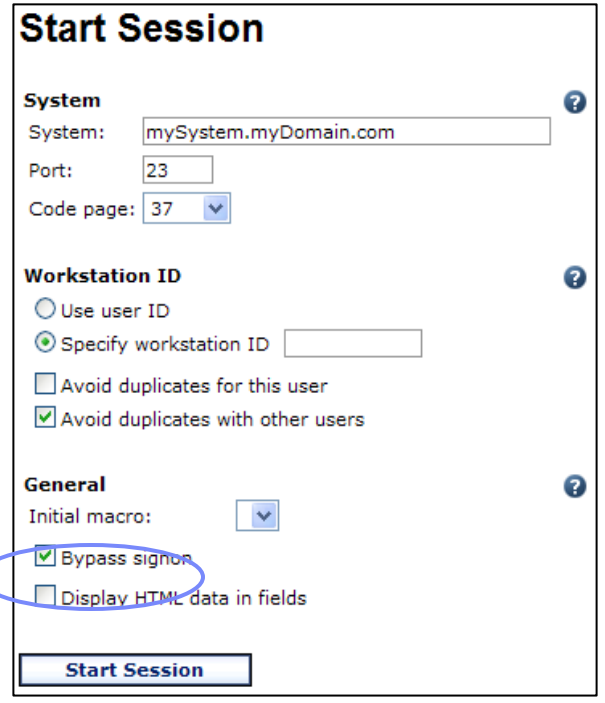

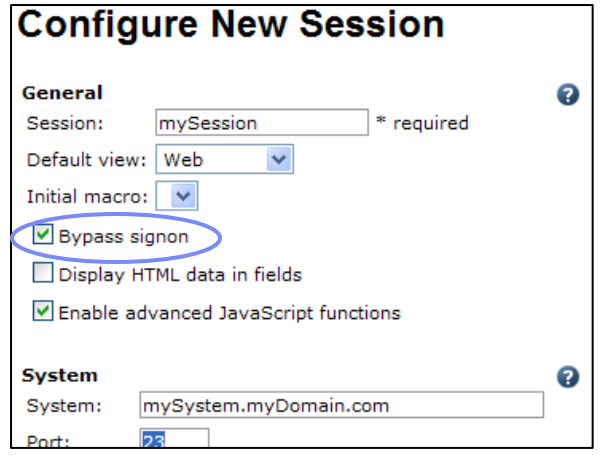

**System i Access for Web must be configured for application authentication or application server authentication with Kerberos for bypass signon to be available**

- **CFGACCWEB2 AUTHTYPE(\*APP) …**
- **CFGACCWEB2 AUTHTYPE(\*APPSVR) AUTHMETHOD(\*KERBEROS) …**

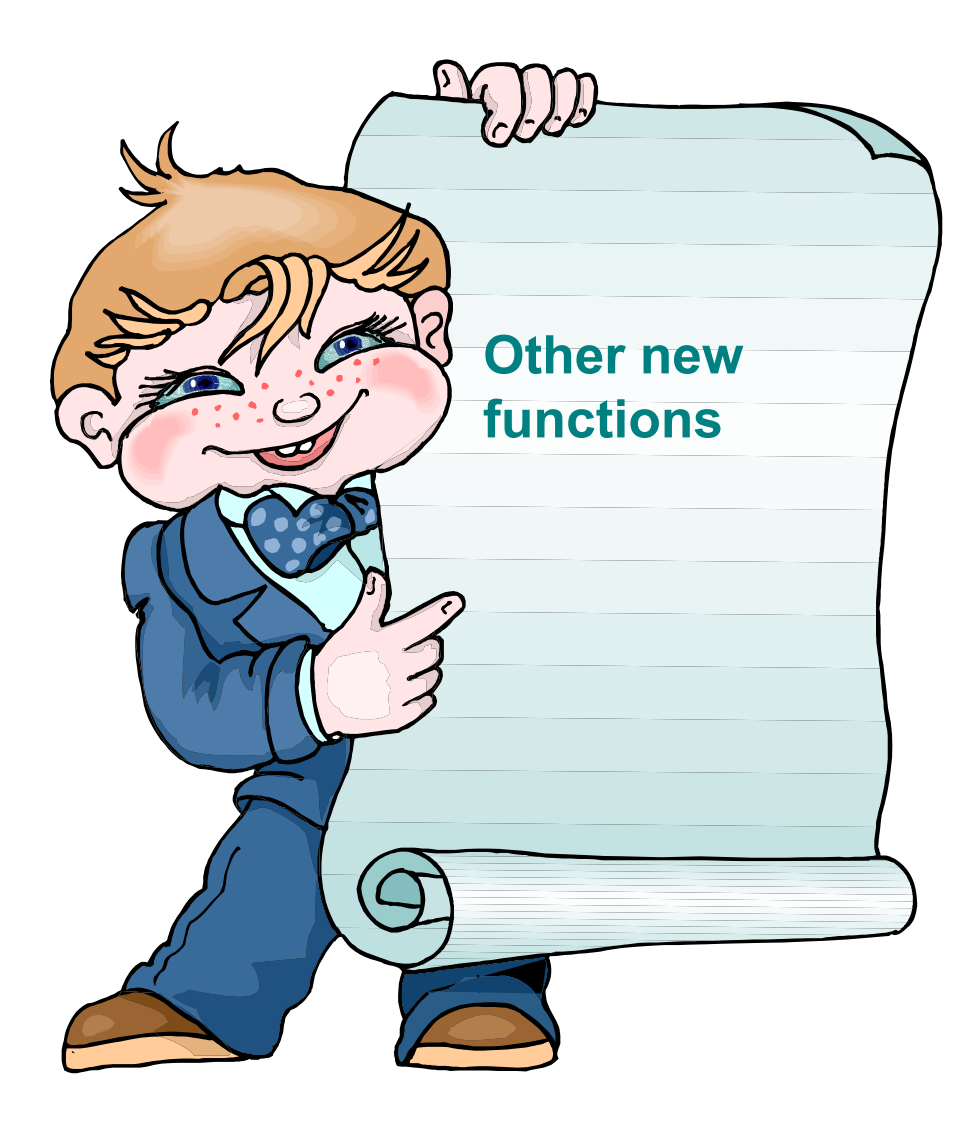

## **New in V6R1! Schedule tasks: Create automated task as a .jar file**

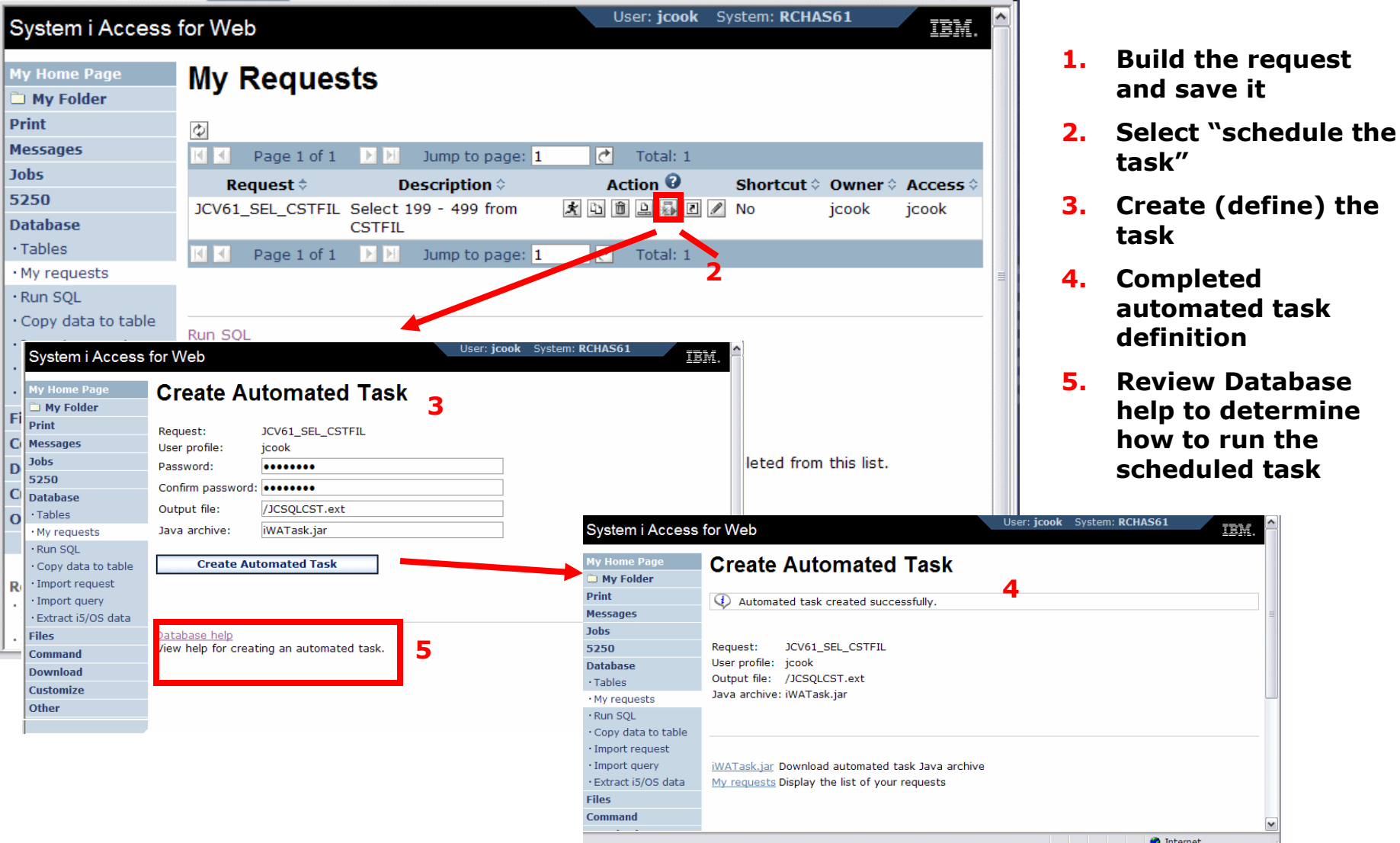

**Database** 

#### © 2006 IBM Corporation © IBM Corporation 2008 **<sup>103</sup>**

# **V5R4 System i Access for Web Enhancements**

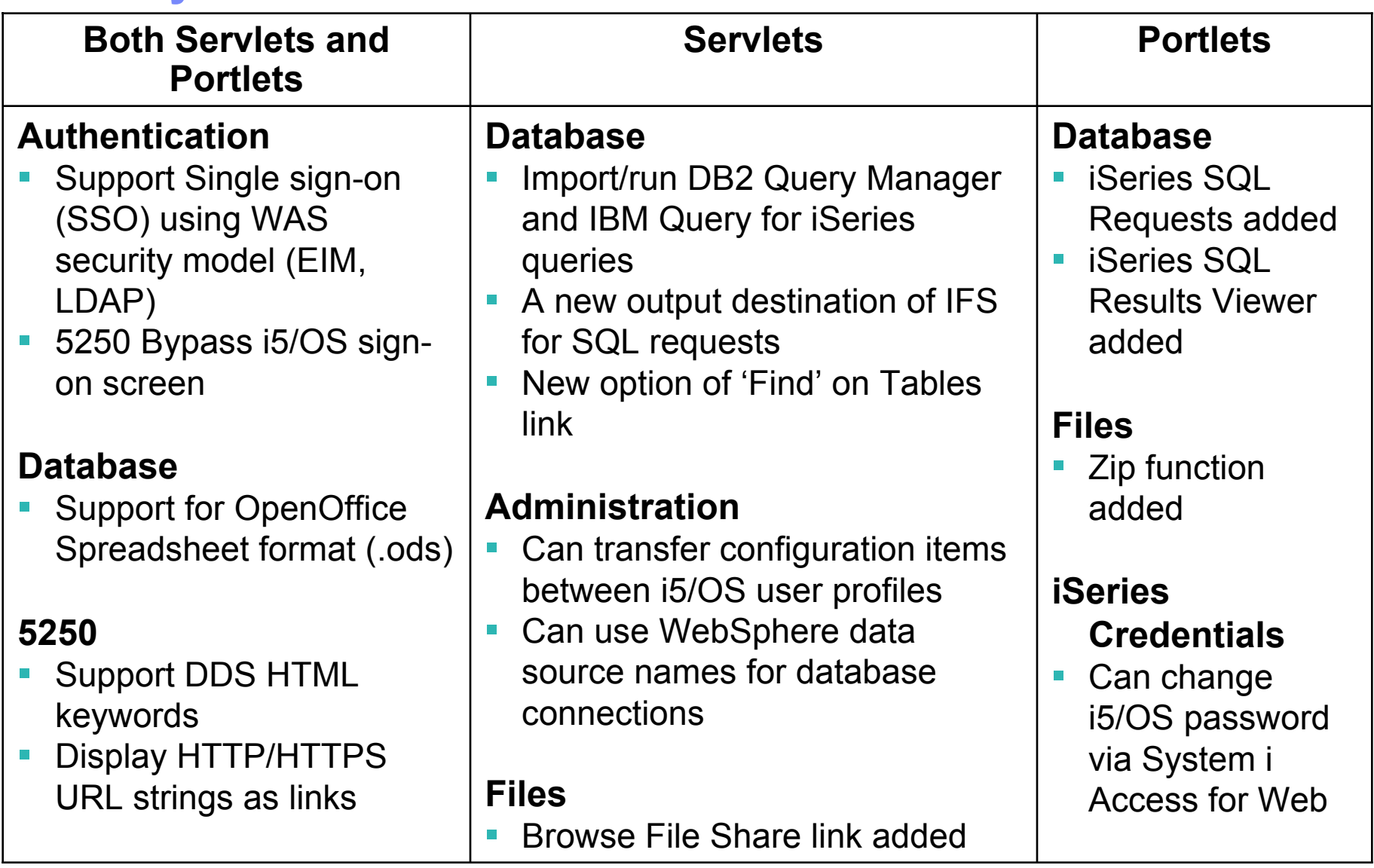

## **Summary: V6R1 System i Access for Web Enhancements**

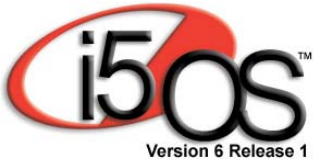

- • **Single sign-on: support authentication using Windows domain login**
- $\bullet$ **Chart SQL results in bar, area, line, or pie chart**
- •**SQL wizard supports joins of multiple tables**
- •**Automation and scheduling of tasks**
- **JSR 168 Portlets**

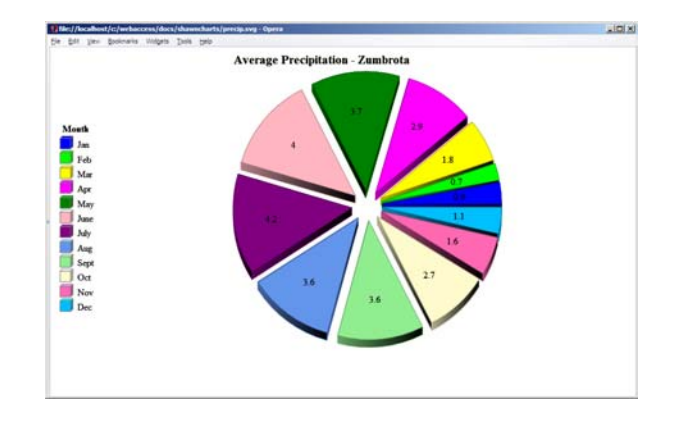

# **System i Access for Web has many entry points**

#### Can enter at many different pages

Can use navigation bar to move from function to function

### *http://<myiseries>/webaccess/iWA5250*

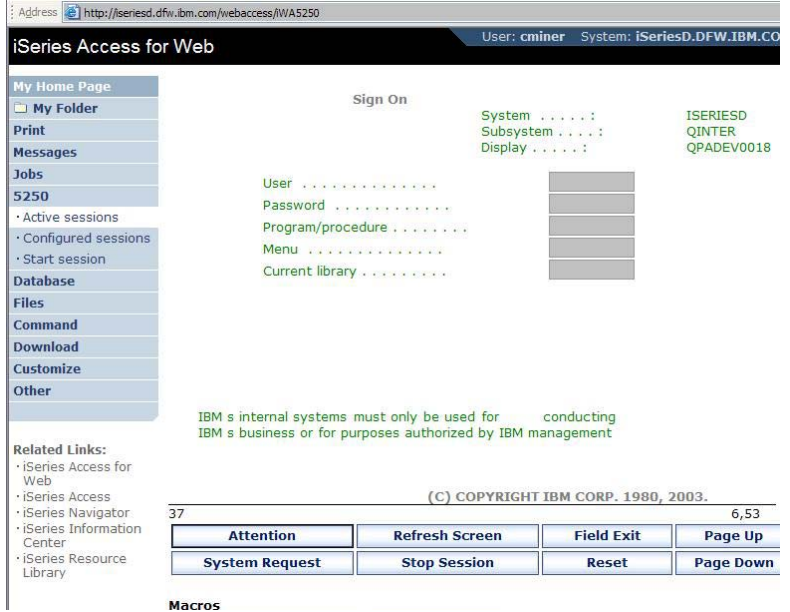

#### *http://<myiseries>/webaccess/iWAMain*

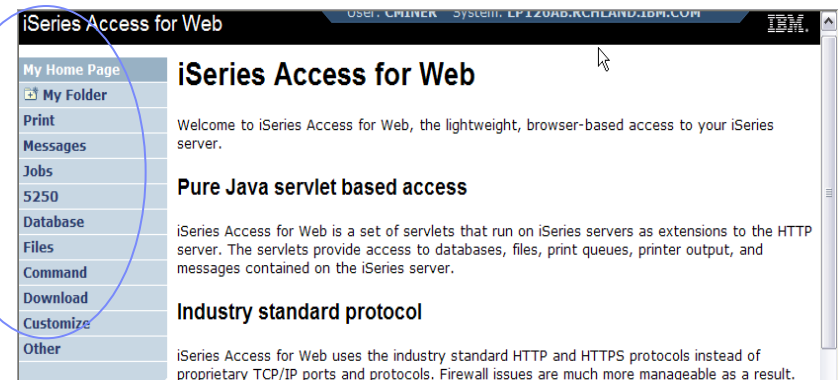

#### *http://<myiseries>/webaccess/iWASpool*

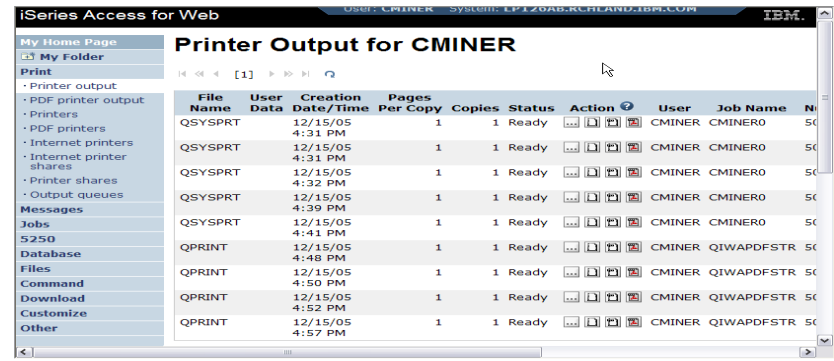

# **Customized Home Page**

### Customized view of the Home Page

• Could be used as 'entry' point to System i

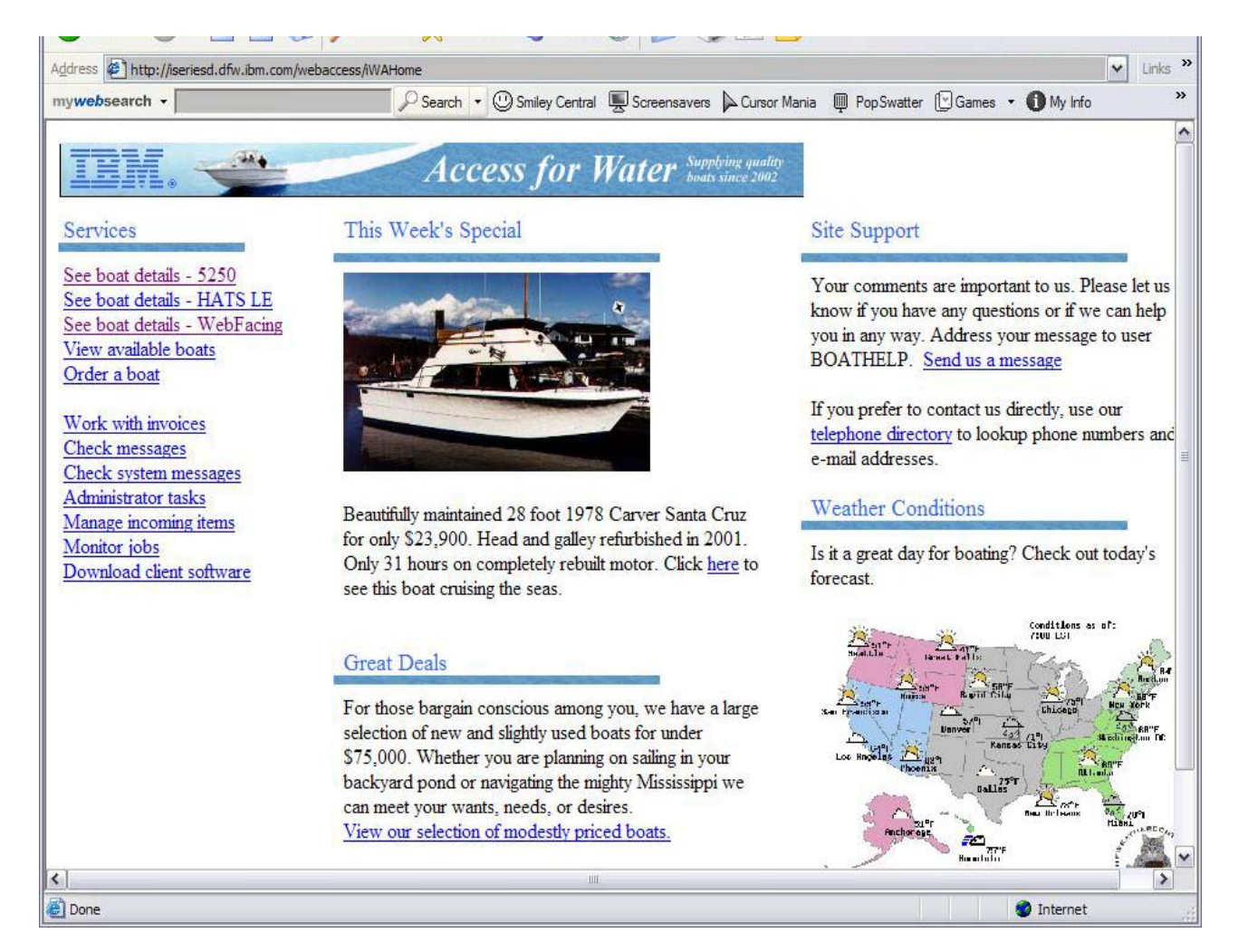

*http://iseriesd.dfw.ibm.com/webaccess/iWAHome*

# **Try out System i Access for Web for yourself!**

### **Start your browser and connect to the following web site: http://iseriesd.dfw.ibm.com/webaccess/iWAHome** (case sensitive)

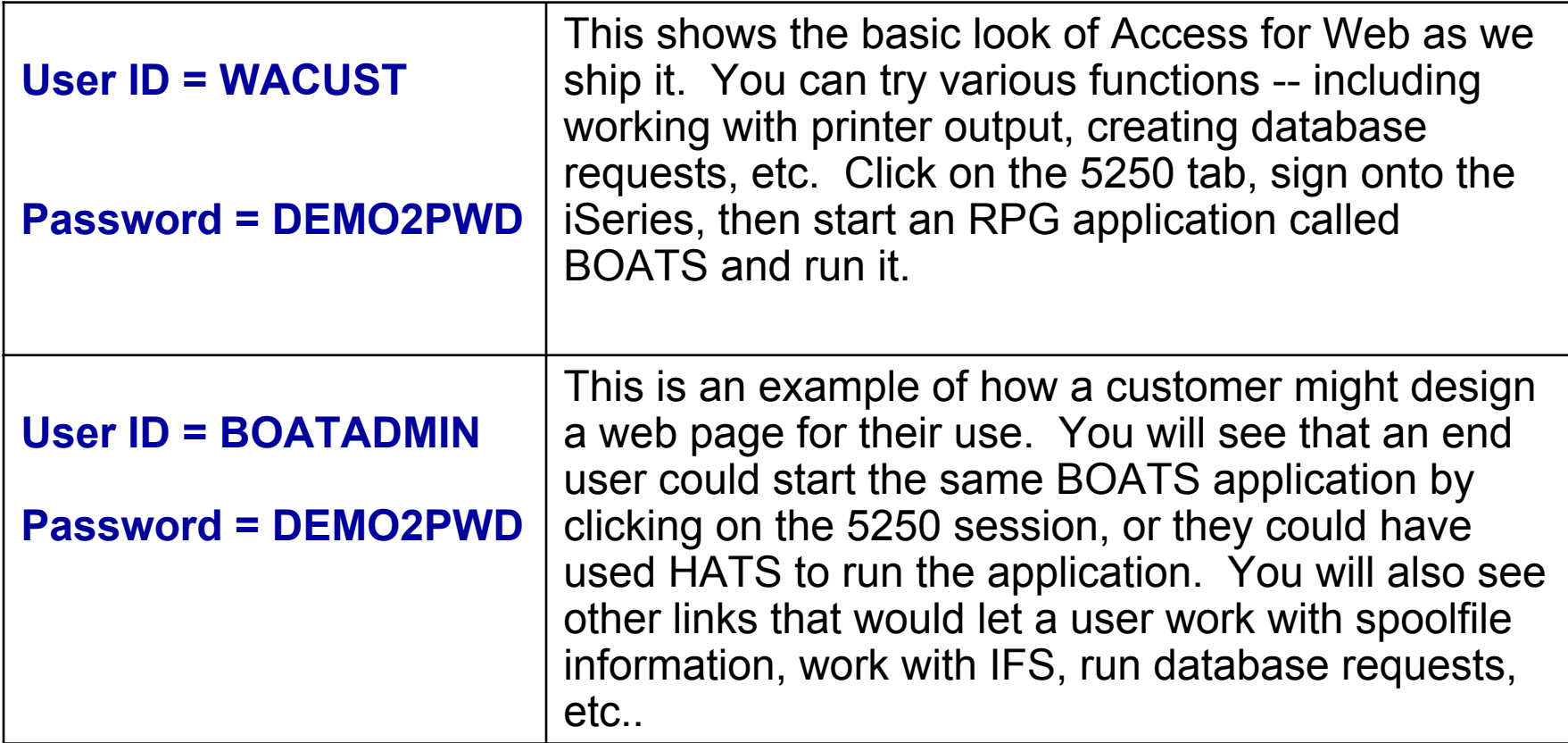

**Send email to: LLHIRSCH@us.ibm.com to reset the user profiles on the system if either one gets disabled.**
## **Summary**

**The way to work with your System i is through an easy-to-use and powerful GUI..**

- **Your desktop solutions will 'look great'...**
- **You have leading technology at your fingertips that bring exceptional productivity benefits...**
- **You can easily expand your business to the Web**

**As one customer said '** *<sup>a</sup> definite "got to have" product for any serious System i shop'*

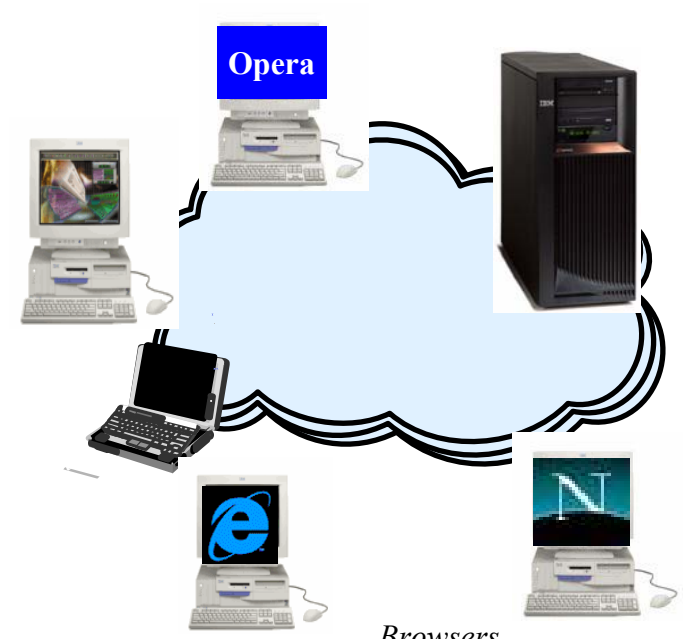

*Browsers(Internet Explorer, Netscape, Mozilla, Opera, Firefox...)*

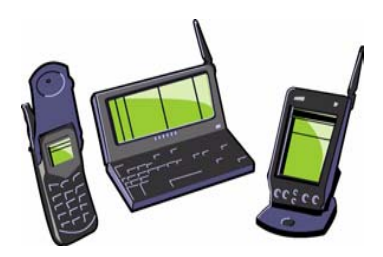

## Trademarks and Disclaimers

© IBM Corporation 1994-2008. All rights reserved.

References in this document to IBM products or services do not imply that IBM intends to make them available in every country.

The following terms are trademarks of International Business Machines Corporation in the United States, other countries, or both:

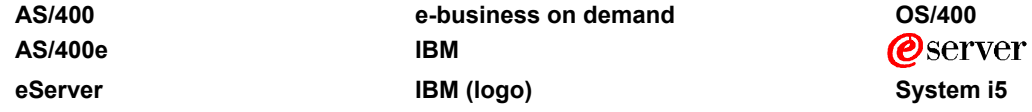

## **I5/OS**

**System i**

Rational is a trademark of International Business Machines Corporation and Rational Software Corporation in the United States, other countries, or both. Java and all Java-based trademarks are trademarks of Sun Microsystems, Inc. in the United States, other countries, or both. Microsoft, Windows, Windows NT, and the W**i®elries** logo are trademarks of Microsoft Corporation in the United States, other countries, or both. Intel, Intel Inside (logos), MMX and Pentium are trademarks of Intel Corporation in the United States, other countries, or both. UNIX is a registered trademark of The Open Group in the United States and other countries.

SET and the SET Logo are trademarks owned by SET Secure Electronic Transaction LLC.

Other company, product or service names may be trademarks or service marks of others.

Information is provided "AS IS" without warranty of any kind.

All customer examples described are presented as illustrations of how those customers have used IBM products and the results they may have achieved. Actual environmental costs and performance characteristics may vary by customer.

Information concerning non-IBM products was obtained from a supplier of these products, published announcement material, or other publicly available sources and does not constitute an endorsement of such products by IBM. Sources for non-IBM list prices and performance numbers are taken from publicly available information, including vendor announcements and vendor worldwide homepages. IBM has not tested these products and cannot confirm the accuracy of performance, capability, or any other claims related to non-IBM products. Questions on the capability of non-IBM products should be addressed to the supplier of those products.

All statements regarding IBM future direction and intent are subject to change or withdrawal without notice, and represent goals and objectives only. Contact your local IBM office or IBM authorized reseller for the full text of the specific Statement of Direction.

Some information addresses anticipated future capabilities. Such information is not intended as a definitive statement of a commitment to specific levels of performance, function or delivery schedules with respect to any future products. Such commitments are only made in IBM product announcements. The information is presented here to communicate IBM's current investment and development activities as a good faith effort to help with our customers' future planning.

Performance is based on measurements and projections using standard IBM benchmarks in a controlled environment. The actual throughput or performance that any user will experience will vary depending upon considerations such as the amount of multiprogramming in the user's job stream, the I/O configuration, the storage configuration, and the workload processed. Therefore, no assurance can be given that an individual user will achieve throughput or performance improvements equivalent to the ratios stated here.

Photographs shown are of engineering prototypes. Changes may be incorporated in production models.